# UNIVERSIDADE FEDERAL DOS VALES DO JEQUITINHONHA E MUCURI FACULDADE DE CIÊNCIAS EXATAS CURSO DE SISTEMAS DE INFORMAÇÃO

# SISTEMA ONLINE DE GERENCIAMENTO DE BOLETINS DE FREQUÊNCIA DE DOCENTES DO INSTITUTO DE CIENCIA E TECNOLOGIA - UFVJM ˆ

Ricardo Melo Gonçalves

Diamantina

2018

# UNIVERSIDADE FEDERAL DOS VALES DO JEQUITINHONHA E MUCURI FACULDADE DE CIÊNCIAS EXATAS

# SISTEMA ONLINE DE GERENCIAMENTO DE BOLETINS DE FREQUÊNCIA DE DOCENTES DO INSTITUTO DE CIENCIA E TECNOLOGIA - UFVJM ˆ

Ricardo Melo Gonçalves

Orientador(a):

Claudia Beatriz Berti

Trabalho de Conclusão de Curso apresentado ao Curso de Sistemas de Informação, como parte dos requisitos exigidos para a conclusão do curso.

Diamantina

2018

# SISTEMA ONLINE DE GERENCIAMENTO DE FREQUÊNCIA DE DOCENTES DO INSTITUTO DE CIÊNCIA E TECNOLOGIA - UFVJM

## **Ricardo Melo Gonçalves**

Orientador(a):

## **Claudia Beatriz Berti**

Trabalho de Conclusão de Curso apresentado ao Curso de Sistemas de Informação, como parte dos requisitos exigidos para a conclusão do curso.

APROVADO em 13, 12, 2018

Prof. Dr. Arlindo Follador Neto - UFVJM

Prof. Dr. Lucas Franco Ferreira - UFVJM

Prof.<sup>a</sup> Dr.<sup>a</sup> Claudia Beatriz Berti - UFVJM

## AGRADECIMENTO

Este trabalho é dedicado aos meus familiares, amigos e professores que me apoiaram nos momentos mais difíceis e estiveram presentes para celebrar os momentos mais vitoriosos.

"E conhecereis a verdade, e a verdade vos libertará."

Bíblia Sagrada, João 8, 32

#### RESUMO

Este trabalho apresenta uma solução web para gestão de boletins de frequência de docentes em uma instituição de ensino superior. A partir da observação das dificuldades enfrentadas pela direção durante o exercício de suas funções gerenciais do ICT (Instituto de Ciência de Tecnologia) em produzir e armazenar os relatórios requeridos para as frequências dos docentes, verificou-se a necessidade da produção e publicação deste trabalho. Para tanto, utilizou-se linguagens apropriadas para desenvolvimento web, como PHP e Javascript que não acarretariam ônus adicional ao Instituto além de equipamentos preexistentes do ICT para desenvolver uma aplicação web que atende melhor as necessidades da direção do Instituto. O formato web para o sistema foi escolhido com o objetivo de facilitar utilização e armazenamento das informações necessárias para o processo de gestão de boletins de frequência dos docentes, de forma que não estejam atreladas a nenhuma máquina local utilizada pela direção. Com este projeto foi poss´ıvel tornar o processo mais claro, conciso, seguro e representar mais fielmente o estado do instituto nesta área, ao diminuir a possibilidade de erro humano e aumentar a facilidade de retificação caso ela venha a ser necessária. Além disso, este projeto pôde trazer para o ICT a praticidade e eficiência de uma ferramenta online, capaz de realizar automaticamente toda a formatação de seus relatórios de qualquer lugar, já de acordo com as normas estabelecidas e permitir maior clareza e acesso aos docentes do ICT ao processo de gestão de seus boletins.

Palavras-chave: Web. Sistemas de Informação. Gestão. Aplicação.

## ABSTRACT

This thesis presents a web solution for the professor attendance management in a higher education institution. By observing the difficulties faced by the ICT (Institute of Science of Technology) managers during the exercise of its managerial functions during the storage and production of reports, which are required to control the teacher's attendance, the necessity of the production and publishing of this thesis was verified. In order to do so, pre-existing tools and equipment from the institution, or new software production tools that would not impose additional burden on the institute were used to develop a web application that better meets the needs of the institute's managers. The web format for the system was chosen with the purpose of facilitating the use and storage of the information necessary for the professor's frequency management process, so that they are not tied to any local machine used by the managers. With this project, it was possible to make the process clearer, concise, secure and more accurately represent the state of the institute in this area by reducing the possibility of human error and increasing the ease of rectification, should it become necessary. In addition, this project was able to bring to ICT the practicality and efficiency of an online tool, which is able to automatically perform all the formatting of its reports from anywhere, already in accordance with the established norms and also to allow greater clarity and access for the institution's professors to the process of managing their frequencies.

Keywords: Web. Information systems. Management. Application.

## LISTA DE FIGURAS

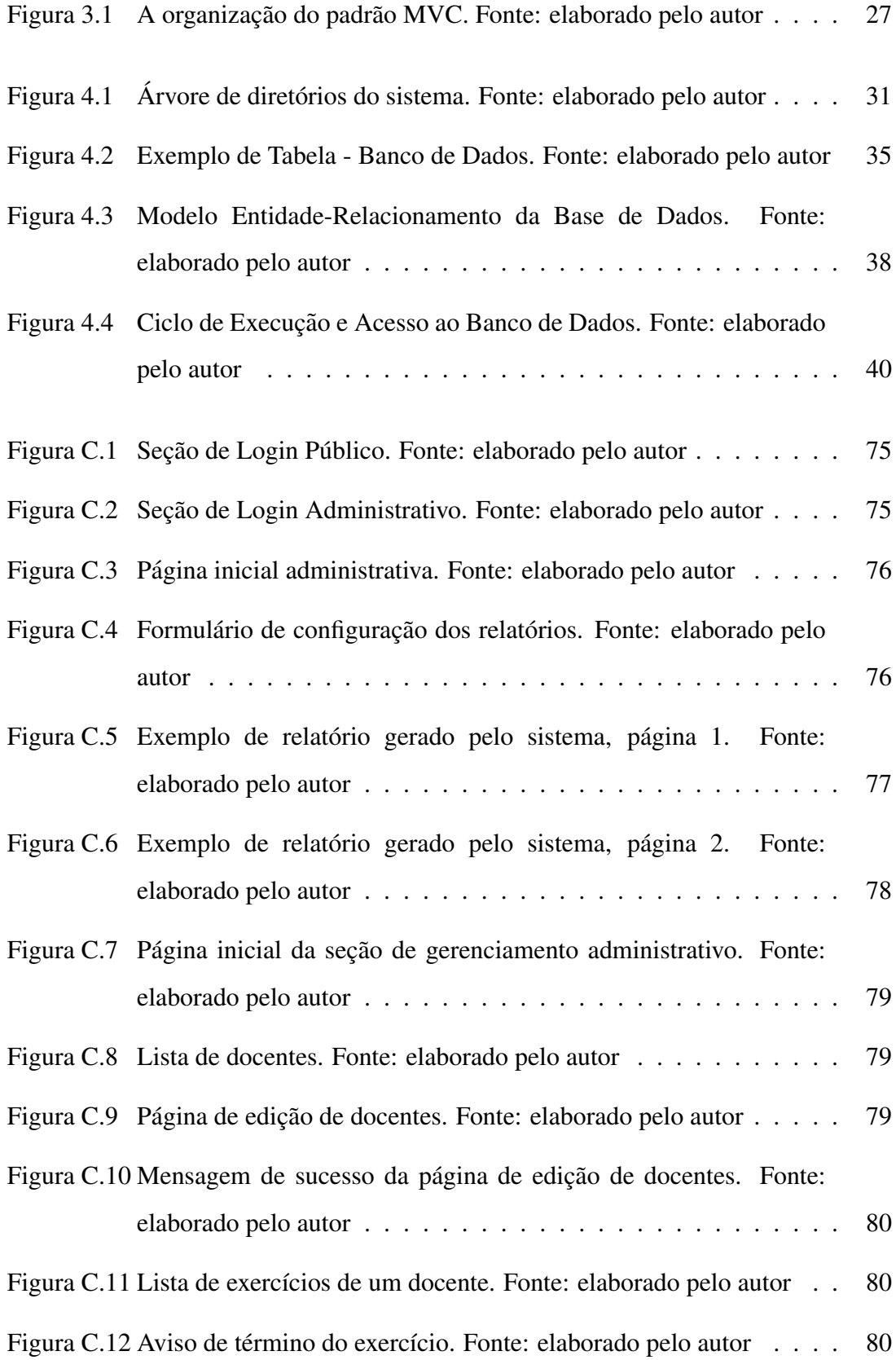

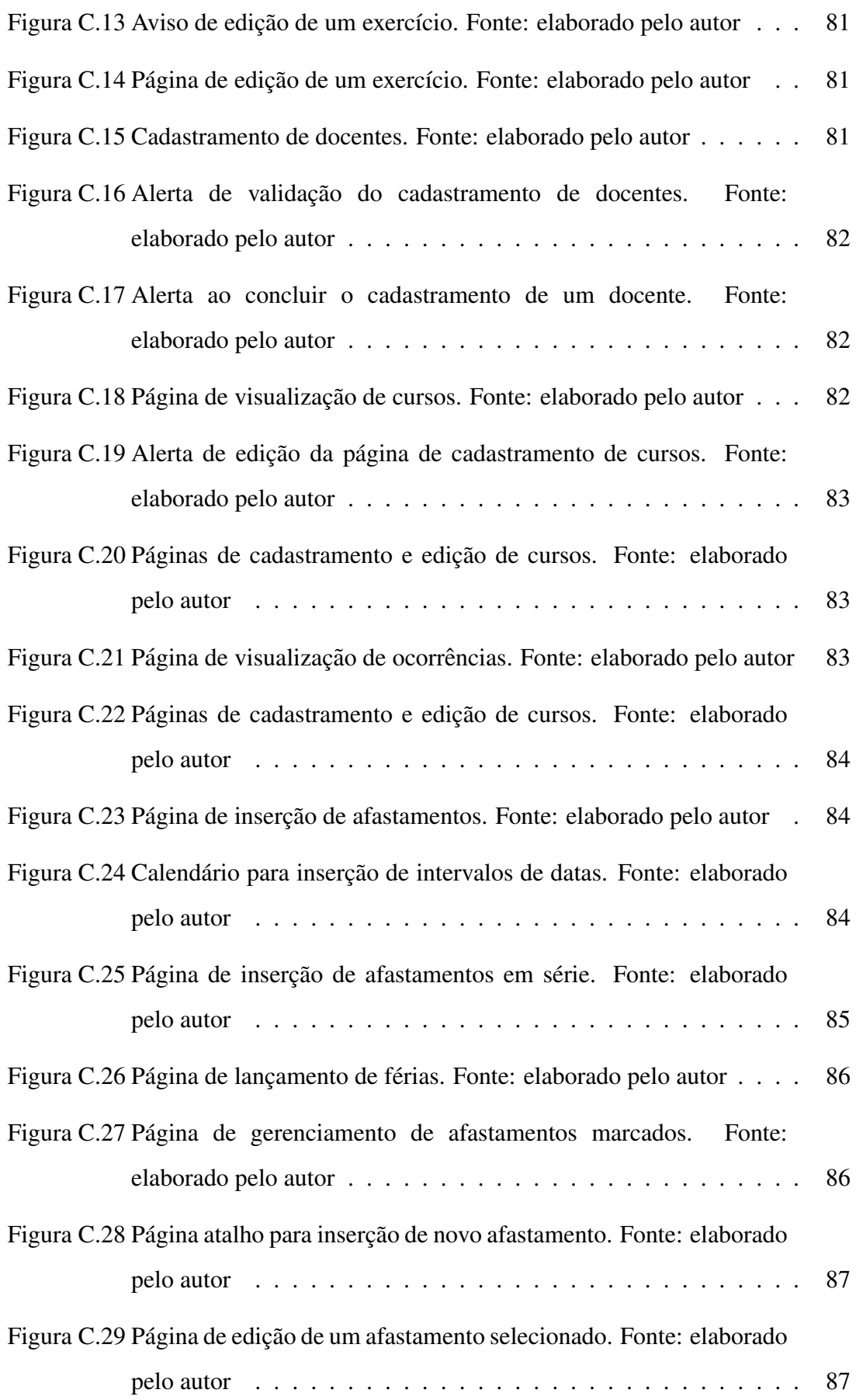

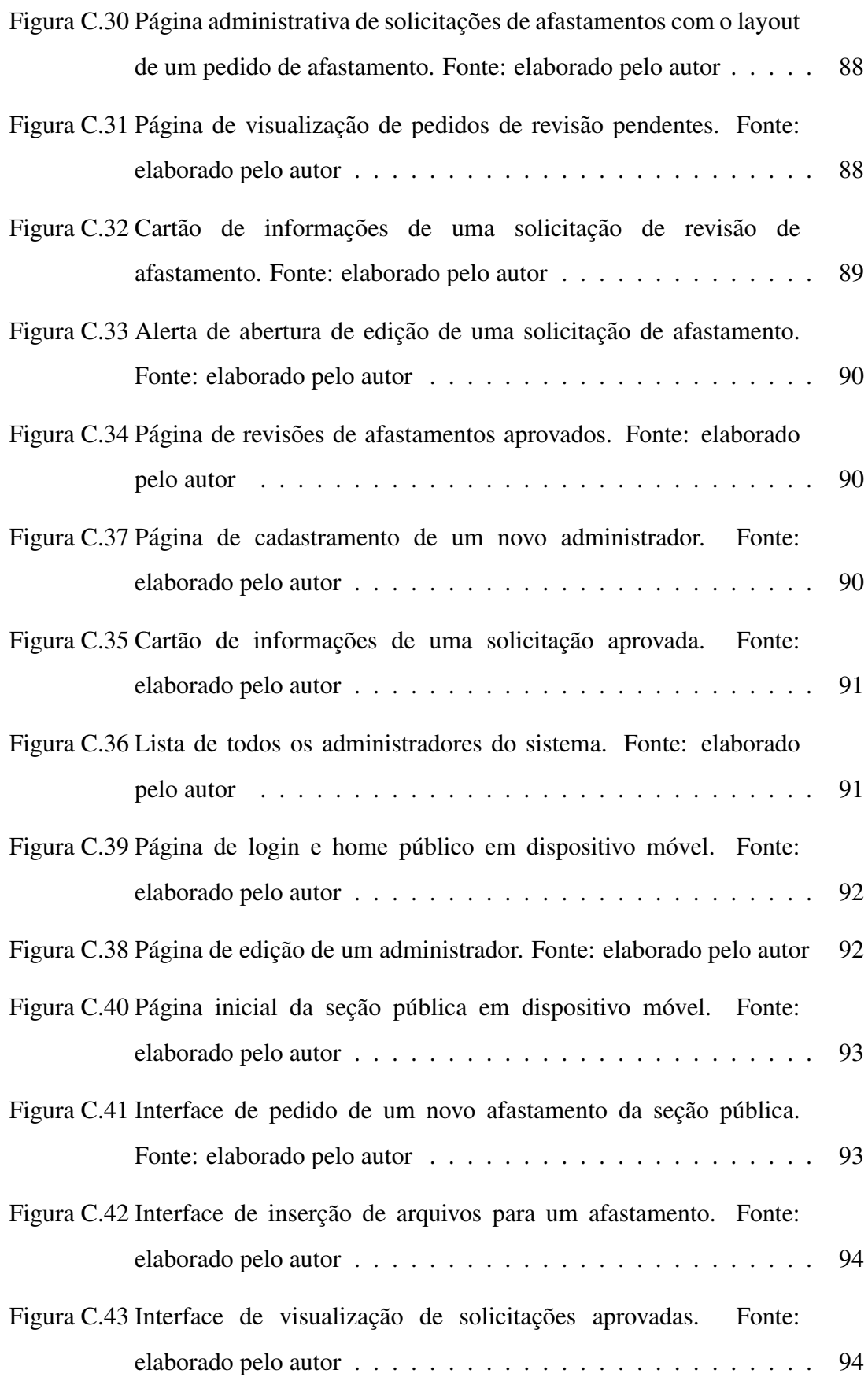

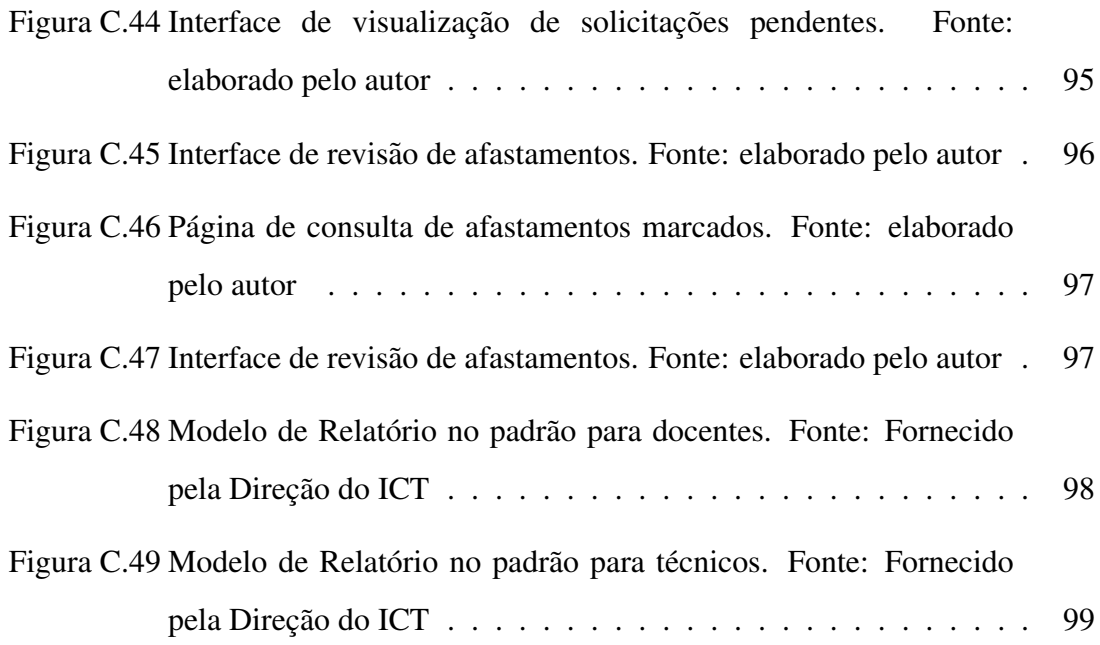

## LISTA DE SIGLAS

API - Application Programming Interface

CC - Creative Commons

CRUD - Create, Read, Update, Delete (funcionalidades básicas de acesso à um banco de dados)

- CSS Cascading Style Sheets
- DAL Data Access Layer
- GIF Graphics Interchange Format
- HTML HyperText Markup Language
- HTTP HyperText Transfer Protocol
- ICT Instituto de Ciência e Tecnologia
- PDF Portable Document Format
- PDO PHP Data Objects
- PHP PHP: Hypertext Preprocessor
- SGBD Sistema de Gerenciamento de Banco de Dados
- SIAPE Sistema Integrado de Administração de Pessoal
- SoC Separation of Concerns
- SPA Single Page Application
- SQL Structured Query Language
- UFVJM Universidade Federal dos Vales do Jequitinhonha e Mucuri
- XML Extensible Markup Language
- XAMPP Cross-Platform Apache MariaDB PHP PERL

## **SUMÁRIO**

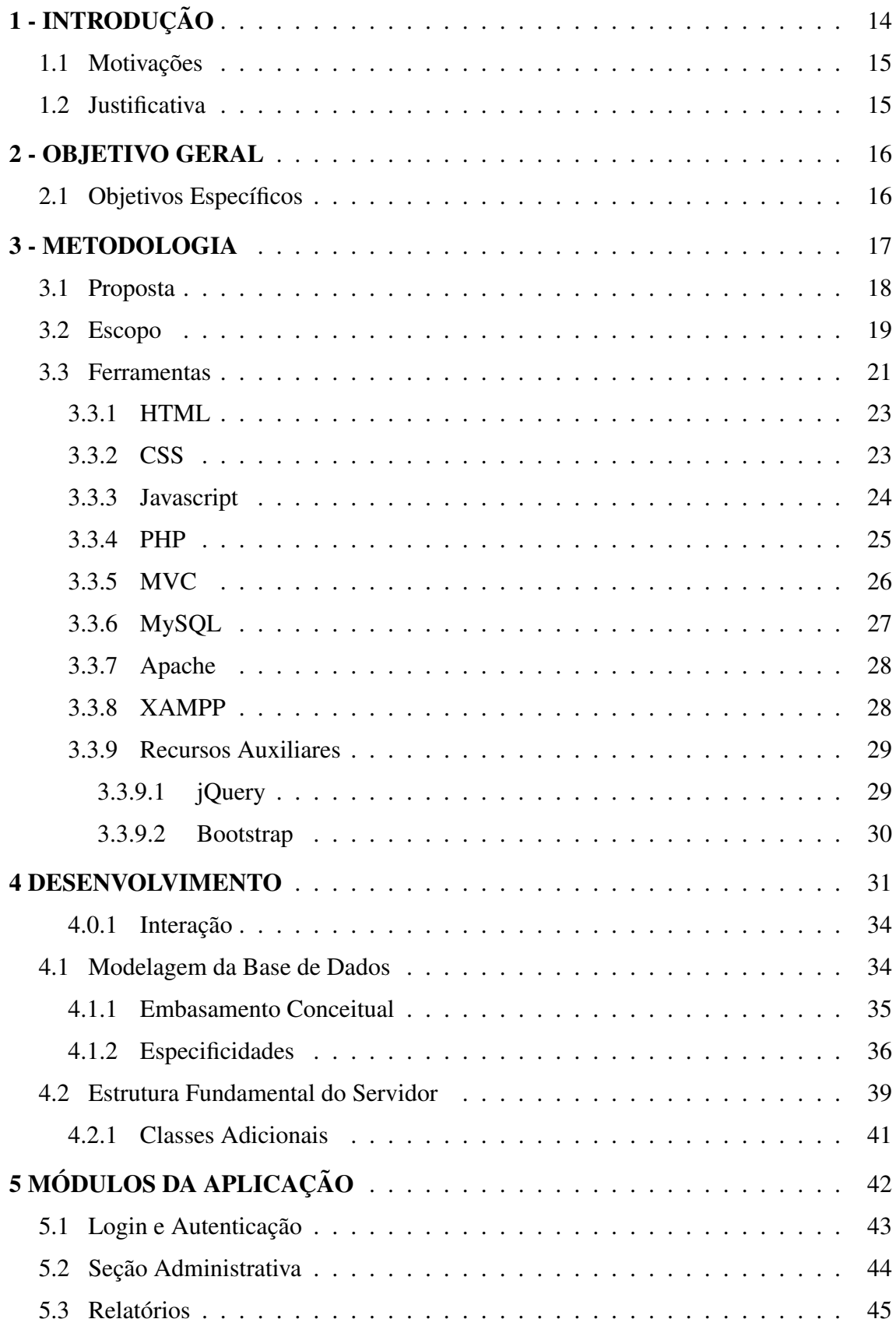

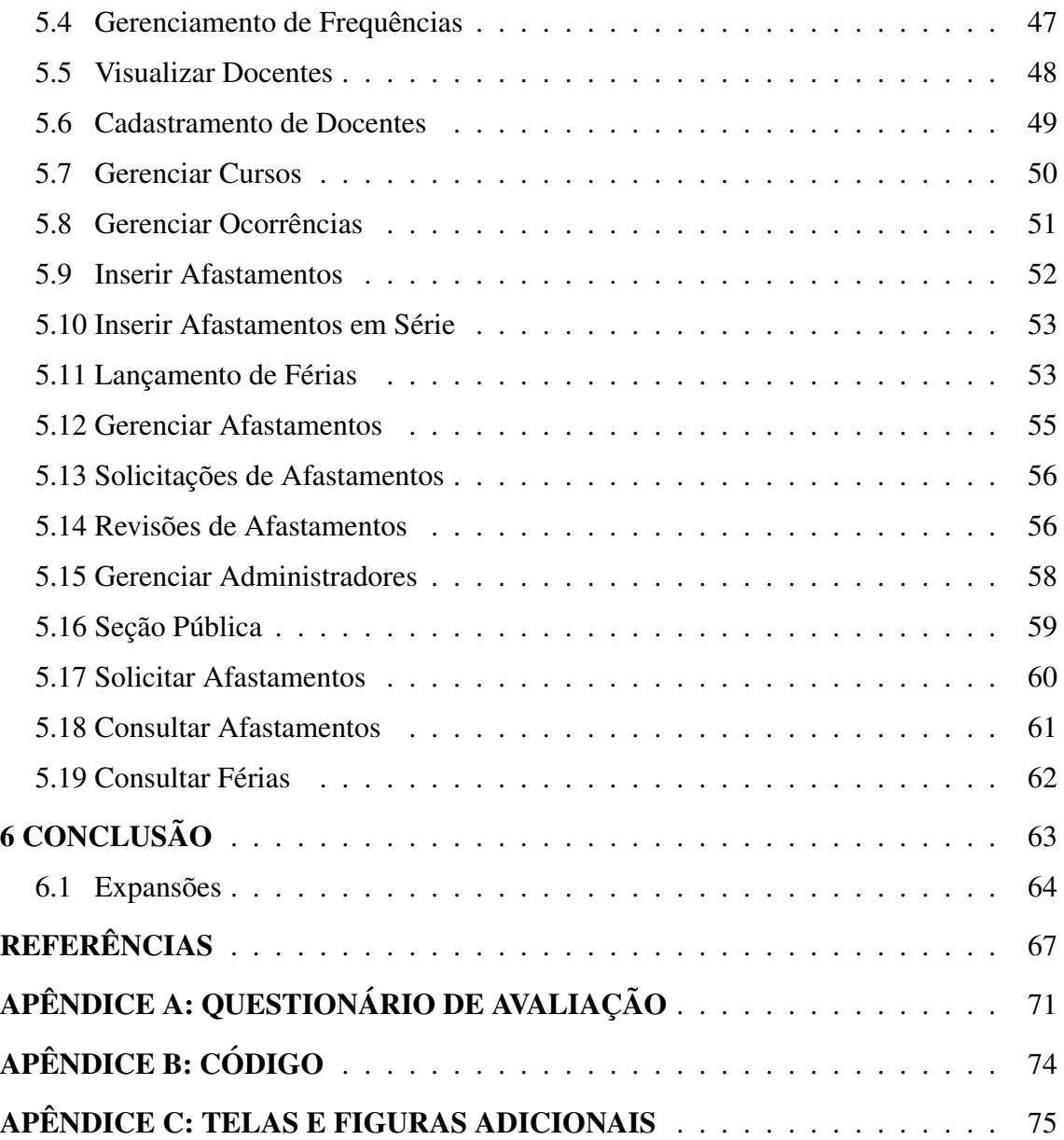

## 1 - INTRODUÇÃO

Esse trabalho é uma descrição da aplicação de desenvolvimento web para resolução de problemas gerenciais em uma instituição de ensino superior. o Instituto de Ciência e Tecnologia (ICT) é uma divisão acadêmica da Universidade Federal dos Vales do Jequitinhonha e Mucuri (UFVJM). Durante a disciplina de Gerencia de Projetos de ˆ Software foi trazida a oportunidade de otimizar o processo de gestão de boletins de frequência dos docentes do ICT. O instituto em questão, assim como todas as outras divisões acadêmicas da UFVJM tem o dever, conforme disposto no artigo 8° do decreto Nº 1.590 de 10 de agosto de 1995 (BRASIL, 1995), de encaminhar relatórios mensais das ocorrências de seus docentes e, por consequência, o cumprimento da lei é de responsabilidade da direção do instituto.

O problema exibido pelo ICT para o gerenciamento dos afastamentos dos docentes era considerável, grande parte do material relacionado era mantido em cópias físicas e muitas tarefas eram feitas manualmente, com possibilidade de erro humano devido ao volume de tarefas e cálculos que ficavam, geralmente, a encargo de uma única pessoa. O projeto inicial mostrou-se bastante promissor, teve grande aceitação pela direcão do instituto e dispunha de ampla capacidade de ser mais robusto, conter maior número de funcionalidades e módulos que o escopo original definia. Seguindo essa visão, a ferramenta foi expandida para além da proposta preliminar.

As tarefas repetitivas realizadas foram transformadas em processos computacionais, fazendo com que o esforço humano e trabalho desnecessário fosse eliminado. Além disso a aplicação desenvolvida possibilita a preservação de documentos importantes, a geração de histórico de trabalho e aumento considerável da produtividade do ICT. O desenvolvimento deste projeto teve como guia as necessidades das partes interessadas e utilizadoras do sistema e tem como ideal a praticidade, facilidade de interação, minimização de treinamento dos usuários através de interfaces intuitivas e contato entre os usuários e administradores da aplicação. Este sistema web é uma aplicação específica, mas sua metodologia e processo de criação podem ser facilmente aplicados em diversos problemas computacionais e gerenciais nos contextos academico e ˆ empresarial.

#### 1.1 Motivações

Dada as condições desfavoráveis em que o ICT se encontrava para o gerenciamento de afastamentos de seus docentes. O benefício que pode ser obtido pelo desenvolvimento de um projeto que fosse capaz otimizar o processo de atuação da direção do ICT ficou evidente.

Sistemas de informações gerencias adéquam-se perfeitamente a essas condições, e, portanto, dada a possibilidade de melhoria e constatada sua viabilidade a partir da consideração dos instrumentos disponíveis, associa-se o benéfico, o necessário e a oportunidade de testar novos conhecimentos em um objetivo concreto.

#### 1.2 Justificativa

A oportunidade para o desenvolvimento do projeto foi apresentada pela direção do instituto e prontamente aceita para a construção de uma ferramenta que pudesse suprir essa carência. Antes da criação desta ferramenta, não existia nenhuma outra que atendesse todas as demandas da direção do ICT, aplicações disponíveis, como Sponte, Unimestre ou Proesc, além de não serem gratuitas, focam no gerenciamento completo de instituições de ensino, como setor financeiro, bibliotecas, avaliações, entre outros aspectos que não são relevantes para o problema do ICT (SPONTE, 15-12-2018) (UNIMESTRE, 15-12-2018) (PROESC, 15-12-2018), não tendo então alternativa viável no mercado uma nova solução foi criada para satisfazer essa necessidade.

#### 2 - OBJETIVO GERAL

Criar uma ferramenta online que otimize o processo de gerenciamento e manuseio das informações produzidas no procedimento de controle dos afastamentos dos docentes do Instituto de Ciencia e Tecnologia da UFVJM. ˆ

## 2.1 Objetivos Específicos

- Diminuir a possibilidade de erro humano.
- Criar interfaces graficas e interativas. ´
- Empregar tecnologias funcionalmente testadas, preferencialmente de codigo aberto ´ e licenciamento livre.
- Organizar as informações manipuladas pelo sistema de forma segura, estruturada, persistente e de facil acesso. ´
- Permitir o acesso ao sistema independentemente da localização geográfica dos docentes ou administradores.
- Desenvolver o sistema de forma congruente, relacionando funções com características similares em blocos.
- Desenvolver procedimentos mediadores que permitam a comunicação entre a base de dados e as interfaces acessadas pelo usuário.

#### 3 - METODOLOGIA

Baseado no que foi identificado como necessidades do sistema, a elaboração de uma estratégia com o intuito de implementar o projeto foi concebida. Para garantir seu funcionamento apropriado, o conceito fundamental se apoiou nos objetivos propostos. A partir de processos de verificação do escopo durante a concepção inicial do projeto foi possível delimitar quais tipos de ferramentas seriam necessárias e quais seriam as mais vantajosas dadas as suas capacidades e a curva de aprendizagem necessária para sua eficaz utilização.

Para que o sistema tenha a capacidade de operar dentro do escopo com todas as qualidades que ele precisa ter e tendo a disponibilidade de um servidor local dentro do ICT, desenvolvê-lo em um modelo cliente-servidor é vantajoso, principalmente dada sua possibilidade de ser acessado via Internet, visto que multiplos docentes e ´ administradores precisam acessar os mesmos recursos, além de fazer modificações ou requisições que precisam das informações mais atualizadas (TANENBAUM; WETHERALL, 2011). O modelo cliente-servidor online também permite que o acesso não seja restrito a um ambiente local e a um grupo seleto de máquinas e plataformas, permitindo que os usuários possam verificar as informações que desejam de qualquer lugar, via Internet, sem restrições quanto ao sistema operacional à disposição ou necessidade de instalar componentes adicionais.

Considerando as necessidades da aplicação, é fundamental explorar as possibilidades e constatar quais as opções para a construção dessa devem ser adotadas. Levando-se em consideração que os dados devem estar disponíveis em um servidor, é vantajoso usar um banco de dados que tenha qualidades que contribuam para com a segurança e acessibilidade das informações.

 $\acute{E}$  necessário também pesquisar sobre linguagem de programação que tenha como característica a facilidade de obter resultados benéficos durante a implementação de soluções web ao longo de sua utilização. Estas soluções devem permitir a extração e manipulação adequada das informações contidas na base de dados. Por consequência da natureza da aplicação, a utilização de HTML e CSS se torna indispensável, já que estas são as linguagens de formatação e estilo consideradas como chave para a construção de interfaces web (W3C, 2012), que serão necessárias para que a interação entre usuário e aplicação seja mais produtiva.

Para garantir a qualidade do sistema, este deve ser testado constantemente durante a implementação, e para tanto, é interessante utilizar uma base de dados com a arquitetura final da aplicação mas utilizar informações fictícias para garantir que os dados reais dos docente do instituto não sejam comprometidos. Os dados utilizados para demonstração neste projeto durante a apresentação de layouts e páginas todos pertencem à base de dados simulada, não tendo qualquer relação com pessoas reais.

#### 3.1 Proposta

A partir de pesquisas relacionadas a quais ferramentas seriam mais uteis para o ´ desenvolvimento da aplicação, foi possível perceber que para o desenvolvimento do código do servidor seria interessante a adoção da linguagem de programação PHP, observando que esta foi adotada por mais de 80% dos websites ativos na Internet (W3Techs: Web Technology Surveys, 2014). Por esta razão, é possível concluir que a linguagem PHP é extensivamente testada e utilizada, além disso, possui código aberto e licenciamento livre (PHP Group, 2017) sendo, consequentemente, capaz de satisfazer todos os objetivos propostos dentro do escopo de suas competências.

Durante as análises voltadas para o banco de dados, foi possível identificar dois sistemas mais qualificados para o projeto, Oracle e MySQL. Ambos os sistemas de gerenciamento de banco de dados (SGBD) são compatíveis e muito usados em conjunto com a linguagem PHP, tem excelente desempenho e estabilidade ja conceitualmente ´ firmadas, sendo as duas alternativas as mais populares para desenvolvedores web  $(DB\text{-Engines}, 2017)$ . O SGBD MySQL foi escolhido para a aplicação, utilizando como criterio de desempate, seu licenciamento livre, satisfazendo melhor os objetivos ´ propostos.

Com a oportunidade e garantia de utilização dos equipamentos computacionais disponibilizados pelo ICT, a hospedagem do servidor e base de dados não é contratempo, mas para a produção do *software* a utilização de uma máquina local offline para testes é importante, já que durante o processo de desenvolvimento não é conveniente que a aplicação inacabada esteja disponível para acesso, além de permitir que bases de dados e funcionalidades exclusivamente designadas para testes sejam feitas, o que diminui a possibilidade de erros e aumenta a segurança e integridade dos dados reais no servidor público, portanto é necessário adotar um web server para utilização em ambiente restrito.

Tendo em vista as possibilidades, os web servers Apache e Nginx seriam os mais interessantes, já que são bastante utilizados, possuem código livre e satisfazem todas as necessidades do projeto. O servidor Apache foi o selecionado para o projeto, considerando que este web server é utilizado por mais de 47% dos sites, sendo o que tem maior aplicação mundial (W3Techs: Web Technology Surveys, 2014), o que o aumenta a sua possibilidade de dispor maior acervo bibliográfico e material de suporte.

Dado a seleção das ferramentas básicas para a construção do projeto e sua aprovação pelas partes interessadas do ICT, outras ferramentas de suporte foram buscadas ao longo do desenvolvimento do projeto de acordo com as necessidades específicas que surgiram, levando também em consideração as opiniões e necessidades dos stakeholders que tiveram acesso constante ao projeto durante o seu desenvolvimento.

#### 3.2 Escopo

O escopo do projeto passou por múltiplas interações. Sua versão final é dividida em duas grandes esferas de competências. A primeira lida com funcionalidades administrativas, restritas aos usuários responsáveis pela administração dos documentos e afastamentos pertinentes. A segunda parte, aberta a todos os docentes oficialmente registrados no ICT, tem o intuito de facilitar a obtenção de informações pessoais e requisição de modificações ou inserções de afastamentos.

Para garantir o bom funcionamento da parte administrativa do projeto, é necessário que os usuários sejam capazes de fazer operações Create, Read, Update, Delete (CRUD) no sistema, além de editar o atual estado dos professores, mudá-los de setor e, também, modificar os seus dados cadastrais.

O sistema deve ser flexível o suficiente para garantir a inclusão de nomes de novos cursos no ICT e ter a possibilidade de mudar o nome dos cursos atuais, se houver necessidade futuramente.

 $\acute{E}$  imperativo que haja o registro de todas as possíveis ocorrências e seus códigos identificadores únicos, de forma que estas sejam mantidas no sistema, já que as ocorrências são utilizadas para descrever fundamentalmente a motivação dos afastamentos dos docentes. O sistema deve permitir, tambem, que novos tipos de ´ ocorrências sejam adicionadas de acordo com a necessidade da direção.

Os afastamentos ja inseridos precisam ser gerenciados eficientemente, de forma ´ que, caso qualquer erro tenha sido cometido, esses possam ser editados. Esse processo deve levar em consideração a viabilidade de remoção dos afastamentos, bem como mudanças em suas datas e tipo de ocorrência. Os afastamentos devem, ainda, ter uma página de inserção onde todos os detalhes possam ser registrados, além de um campo livre para observações de forma que qualquer informação adicional possa ser inserida.

Para facilitar a utilização do sistema e gerar mais vantagens aos administradores, uma seção para inserção de afastamentos para todos os docentes de um determinado curso deve ser criada, de forma que dias especiais que previamente teriam de ser inseridos um a um possam ser inseridos em sequência para todos de uma só vez.

Pensando em otimizar o trabalho dos administradores, um módulo especificamente para férias deve ser criado, já que este tipo de afastamento possui regras próprias que podem ser adicionadas automaticamente.

Como parte da interação com a seção pública do sistema, deve-se criar um módulo para averiguar revisões de afastamentos pedidos pelos docentes que utilizam a aplicação, de forma que o administrador possa ver, em paralelo, o afastamento original e as mudanças solicitadas, para assim decidir se essas mudanças são possíveis ou não, justificando sua decisão. Para tornar a sua tomada de decisão mais embasada, o administrador deve ter acesso aos arquivos enviados pelos docentes. Esta funcionalidade também mantém os documentos comprobatórios necessários no sistema como garantia. Deve existir, ainda, uma função que permita ao administrador a modificação da solicitação do docente para, caso haja algum erro simples, o administrador mesmo o corrija, evitando rejeições de pedidos por causa de pequenos erros ou equívocos. Similar ao caso de revisões, um módulo deve ser criado para tratar solicitações de novos afastamentos pelos docentes, com funcionalidades similares à revisão.

A aplicação deve também de gerar relatórios para cada mês e curso seguindo um modelo especificado, deve ter a capacidade gerar relatórios de meses anteriores contenham quaisquer mudanças solicitadas posteriormente pelos docentes ou observações adicionais. Relatórios específicos devem ser criados para docentes efetivos e não efetivos, contabilizar o número de dias trabalhados no mês, mostrar todos os afastamentos com seus respectivos dias e com as ocorrencias relacionadas. ˆ

Na parte pública do sistema, deve-se realizar *logins* autenticados que utilizem o e-mail institucional dos docentes como forma de segurança. O *login* deve passar por autenticação pelo sistema de segurança da Google antes que o acesso seja dado ao usuário.

O usuário deve ter a capacidade de solicitar novos afastamentos através de um formulário que deve conter as datas de início e fim, qual o motivo do afastamento, uma breve descrição para auxiliar o administrador em sua decisão e permitir que o docente envie arquivos para o servidor que possam ser utilizadas como material de comprovação de sua ausência. O docente também deve ter a capacidade de ver suas solicitações pendentes, aprovadas e recusadas.

O sistema deve ter uma seção destinada ao docente que possibilite a visualização de resumos mensais de seus afastamentos para facilitar sua compreensão. Uma página à parte para visualização de férias marcadas também deve estar presente.

#### 3.3 Ferramentas

Durante a descrição do desenvolvimento deste projeto é interessante, para simplificação, utilizar termos que facilitam a compreensão de seções específicas da aplicação. Muitas dessas generalizações são utilizadas para agrupar linguagens ou objetivos de determinadas ferramentas e essa ordenação é importante para auxiliar a visualização lógica do projeto e, portanto, os itens seguintes devem ser observados quanto ao significado dessas palavras e acrônimos.

• Framework - Base arquitetural lógica que contém grupos de bibliotecas de código reutilizável por múltiplos sistemas ou subsistemas que fornecem um esqueleto para o desenvolvimento de um *software*, podendo conter partes implementadas que para seu melhor funcionamento não devem ser modificadas e possuem uma interface de acesso à funções internas expostas ao desenvolvedor (RIEHLE, 2000).

- Toolkit Pode ser visto como uma camada de abstração acima das bibliotecas, que comumente utiliza uma ou mais bibliotecas e atualmente é um dos mais frequentemente utilizados para componentes que executam tarefas no Front-End das aplicações. Toolkits não têm o fator global que pode ser visto em *frameworks*, mas são mais robustos que bibliotecas.
- Biblioteca Coleção de objetos, funções e métodos reutilizáveis, geralmente agrupados em um único arquivo que pode ser acessado pelo sistema que possui uma função específica.
- SoC Princípio de design que tem como objetivo criar seções específicas para garantir que apenas as informações relevantes para cada processo sejam transmitidas durante uma determinada interação, permitindo modularização do sistema, facilitando sua manutenção e compreensão, já que cada parte pode ser entendida individualmente sem necessariamente ter conhecimento do todo (DIJKSTRA, 1982).
- Front-End e Back-End Termos utilizados para descrever de forma abstrata a utilização do princípio SoC para delimitar, em um sistema de computação, quais as informações e processos são relevantes para a camada de apresentação (OSI) ou camada de aplicação (TCP/IP) das informações relevantes para a camada de transporte ou camada de acesso aos dados (DAL) no modelo cliente-servidor (TANENBAUM; WETHERALL, 2011, p. 42-47). Também empregado para definir a função de uma determinada ferramenta ou linguagem caracterizando-a como voltada para as necessidades do cliente (Front-End) ou do servidor (back-end). Muitas vezes, pela praticidade, o termo Front-End é usado para identificar a interface de uma aplicação e back-end para o servidor em si.
- DAL Data Access Layer (camada de acesso aos dados) é uma abstração de um segmento de um programa que identifica a área responsável pela extração,

processamento e transmissão de informações do banco de dados para o cliente (Microsoft Patterns & Practices Team, 2009).

#### 3.3.1 HTML

HTML, Hypertext Markup Language, é uma linguagem de marcação, ou seja, um sistema de processamento de texto utilizado para atribuir metadados a documentos de forma sintaticamente distinta do texto em si (W3C, 2012). Metadados em si são dados que providenciam informações adicionais sobre outros dados (Merriam Webster, 2015), especificamente no caso da marcação realizada pelo HTML os metadados são utilizados para definir atributos estruturais, tipográficos e descritivos do texto, dando propósito, identificação, organização contextual, entre outros atributos que compõem o texto e possibilitam certa interação entre o usuário e o documento visualizado.

O HTML é um dos elementos do trio de linguagens que compõe a base tecnológica utilizada atualmente para o funcionamento da World Wide Web, sendo as outras duas JavaScript e CSS (FLANAGAN, 2011). Todos os websites na Internet são exibidos utilizando ao menos HTML, fazendo com que esta seja uma tecnologia absolutamente necessária para a produção de qualquer aplicação que seja apresentada na web.

#### 3.3.2 CSS

CSS, *Cascading Style Sheets*, é a linguagem utilizada para descrever a apresentação de páginas web, incluindo cores, layout, fontes, sombras, posicionamento, entre vários outros elementos visuais. Com CSS é possível adaptar a apresentação de conteúdo baseado no meio utilizado para visualizar as páginas, por exemplo, diferentes tamanhos e resoluções ou diferentes dispositivos. Mesmo sendo muito comumente utilizada com HTML, CSS é uma linguagem que pode ser utilizada com qualquer linguagem de marcação baseada em XML (W3C, 2012).

A linguagem HTML permite que os estilos de apresentação sejam definidos diretamente em cada elemento da página, mas essa abordagem é limitada e em um cenário onde múltiplos elementos que podem compartilhar das mesmas características, as configurações de estilos tem de ser escritas em cada um dos elementos, criando retrabalho e tornando o código do documento mais caótico. Utilizando CSS é possível atribuir blocos de estilos a múltiplos elementos, fazendo com que os atributos só precisem ser escritos uma vez em uma classe que pode ser passada a cada um dos elementos que o desenvolvedor deseja que compartilhem das mesmas características. Essa propriedade é chamada de separação de estrutura e apresentação (W3C, 2012).

#### 3.3.3 Javascript

Javascript é uma linguagem de programação interpretada de alto nível componente do trio de linguagens que formam a web (FLANAGAN, 2011). Esta linguagem permite que os desenvolvedores manipulem de forma dinâmica e interativa os elementos no Front-End das aplicações web (MCFARLAND, 2011). É uma linguagem computacionalmente universal, ou seja, pode, teoricamente, ser utilizada para criar qualquer tipo de maquina ´ de Turing (COPELAND, 2004), sendo então uma ferramenta extremamente poderosa.

Javascript pode ser utilizado para implementar regras e processamento para auxiliar o usuário na interação antes mesmo que um contato com o servidor seja feito, providenciando *feedback* das ações que este executa durante a interação (MCFARLAND, 2011). É possível mudar elementos de posição, adicionar ou remover blocos de interface dinamicamente de acordo com as mudanças do contexto, realizar processamentos na própria página, aplicar validações do conteúdo produzido pelo usuário, criar e executar funções matemáticas complexas, etc. Através da utilização desse tipo de reorganização, é possível utilizar Javascript para tornar páginas complexas fáceis de usar e entender, colocando em evidência apenas aquilo que é mais importante para o usuário em cada momento.

Não tendo de esperar o tempo de resposta associado a interações com o servidor, as ações tomadas utilizando Javascript são praticamente imediatas e muito mais abrangentes. Qualquer click, movimento do mouse e tecla pressionada pelo usuario pode ´ ser mapeada a um evento instantâneo, dessa forma, é possível criar aplicações que se comportam muito mais como programas para desktop do que apenas páginas na web

#### (MCFARLAND, 2011).

Atualmente Javascript é utilizado em mais de 94% das páginas web, e menos de 5% dos websites utilizam outra linguagem de programação Front-End (W3Techs: Web Technology Surveys, 2014). Por conta de suas capacidades nativas, sua extensibilidade e popularidade, Javascript tem sido utilizado para muitas outras tarefas fora das páginas da web através de diferentes bibliotecas e plataformas como Node.js, Electron e Cordova. Utilizando essas plataformas é possível aplicar Javascript como linguagem para servidores, em aplicações desktop ou até mesmo para desenvolvimento de aplicações móveis em diferentes sistemas de smartphones.

#### 3.3.4 PHP

Um dos requisitos fundamentais do projeto define que os dados contidos em sua base de dados devem ser apresentados aos usuários de forma que seja prática e contextualizável. Além disso, deve ser dada ao usuário a capacidade de modificar ou adicionar novos elementos ao banco de dados, ou seja, as informações contidas devem ser trabalhadas com dinamismo. Elas não são apenas armazenadas e visualizadas de forma estática.

A linguagem PHP permite a criação de sistemas web dinâmicos e apropriados para aplicação real, o que não seria possível utilizando apenas linguagens de formatação como HTML, já que estas páginas tem conteúdo estático e não permitem processamento e interação avançada com o usuário (WELLING; THOMSON, 2005).

Como sua utilização é voltada para servidores e foi desenvolvida especificamente para utilização na web, é possível incorporar código em PHP em páginas HTML que será executado toda vez que uma forem visitadas por um usuário. O código adicionado à página é interpretado no servidor e pode gerar HTML ou outro tipo de conteúdo que o usuario pode visualizar (WELLING; THOMSON, 2005). Isso significa que mesmo que ´ o código esteja na página HTML que será enviada ao usuário, toda sua execução é feita no back-end do sistema e ao ser enviada para o cliente, este não tem acesso ao código original, mas sim apenas à resposta gerada pelo código.

Em comparação com linguagens alternativas, o PHP possui alta performance podendo atender as demandas de milhares de usuarios utilizando poucos recursos ´ computacionais. Este é um fator interessante para uma aplicação que será utilizada em um servidor que pode possuir outras aplicações em execução simultânea, portanto uma ferramenta que seja pouco intrusiva é conveniente. Além disso, o PHP não depende de plataforma, podendo ser desenvolvido em qualquer sistema operacional atual, e sua programação não está vinculada à plataforma em que o código será hospedado. (WELLING; THOMSON, 2005, p. 4).

Outra característica favorável da linguagem é a expansibilidade que ela permite, por padrão, as bibliotecas de código voltado para a Web são vastas e podem ser úteis para geração de conteúdo e interação com o usuário, o PHP tem por padrão capacidade de gerar arquivos em PDF, GIF, envio de E-Mails, tratamento de expressões regulares, funções para tratamento de datas, segurança e gerenciamento de conexões com múltiplos sistemas de bancos de dados (WELLING; THOMSON, 2005).

#### 3.3.5 MVC

A arquitetura de *softwares* é importante porque afeta a performance, robustez e manutenibilidade de um sistema (BOSCH, 2000). Os componentes individuais da aplicação implementam os requisitos funcionais do sistema, os requisitos não funcionais dependem em grande parte da arquitetura do sistema.

Do ponto de vista do desenvolvimento de um *software*, é interessante que parte da complexidade possa ser modularizada de forma que o programador não precise lidar com múltiplos níveis lógicos ao mesmo tempo, um dos padrões arquiteturais podem ser utilizados para separar esses elementos de forma eficiente é o Model-View-Controller (MVC) (SOMMERVILLE, 2010). Utilizar arquiteturas de *software* para ocultar a complexidade com abstrações mais simples ajuda o programador a focar no objetivo de cada módulo do sistema.

A pesar de todo *software* ser único, para refletir conceitos fundamentais, eles podem ser agrupados em dom´ınios que possuem ou podem possuir arquiteturas similares (SOMMERVILLE, 2010). Podemos ver na Figura 3.1 que existem pontos chave em comum entre esta arquitetura e grande parte das aplicações web. Ambos possuem interfaces para o usuário, código a ser processado pelo servidor e bancos de dados a serem acessados, que podem ser representados através de modelos.

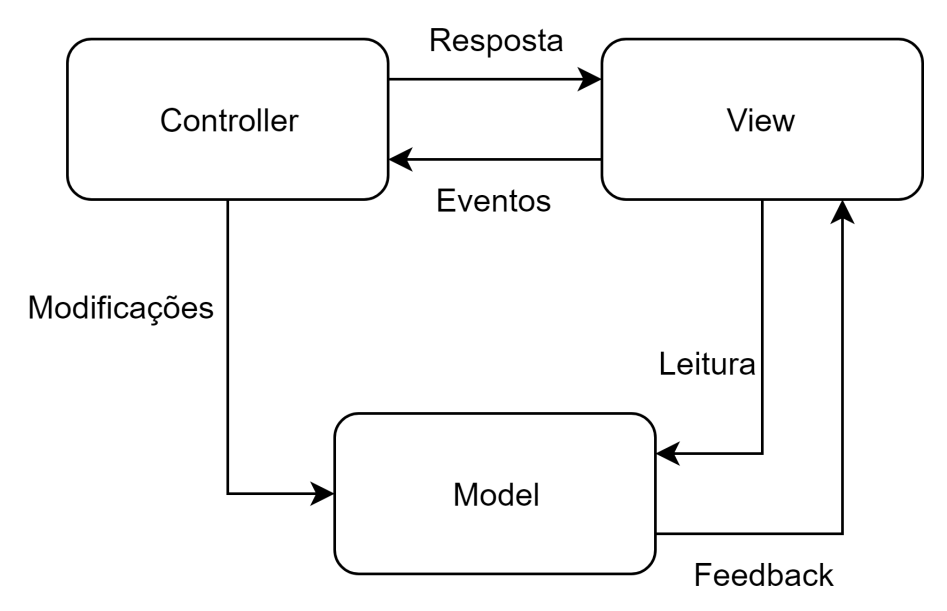

Figura 3.1: A organização do padrão MVC. Fonte: elaborado pelo autor

#### 3.3.6 MySQL

A utilização de um sistema de banco de dados como MySQL, em conjunto com uma ferramente de processamento no servidor como PHP, aumenta consideravelmente a capacidade de dinamismo de uma página. MySQL pode ser utilizado para visualização e modificação de dados em tempo real pelo usuário, além de possuir mecanismos de segurança e controle para o armazenamento a longo prazo das informações necessárias para as operações do sistema. (WELLING; THOMSON, 2005).

Esse SGBD permite o armazenamento, busca, ordenação e recuperação de informações de forma eficiente, além de fornecer mecanismos de controle que permitem o acesso simultâneo à informação aos usuários do sistema de forma ágil e segura, possuindo recursos de segurança e técnicas de criptografia caso seja necessário maior proteção de dados sigilosos.

MySQL é, portanto, um SGBD multi-usuário, que tem a capacidade de executar múltiplos processos independentes. Essa ferramenta utiliza a linguagem SQL, que  $\acute{\rm{e}}$  padrão globalmente adotado para consultas em vários sistemas de bancos de dados (WELLING; THOMSON, 2005), fazendo com que material de referência de ampla abrangência sejam fáceis de encontrar, já que a utilização da linguagem é livre para utilização em qualquer sistema que queira adotá-la.

Entre as vantagens em se utilizar MySQL deve-se notar que este é um dos sistemas de gerenciamento de banco de dados mais rápidos disponíveis, possui código aberto e custo zero de implementação, fácil adaptação para usuários que já tenham experiência com a linguagem SQL e pode ser utilizado em qualquer sistema UNIX ou Windows (WELLING; THOMSON, 2005).

#### 3.3.7 Apache

O Apache é um web server HTTP robusto, utilizado em escala comercial de código aberto e multi-plataforma criado por uma grande comunidade de desenvolvedores denominados Apache *software* Foundation, atualmente o servidor web mais utilizado do mundo (W3Techs: Web Technology Surveys, 2014). O servidor web apache implementa todos os protocolos HTTP mais atuais, possui inúmeros módulos configuráveis para aplicações e necessidades específicas (APACHE, 2018).

Por padrão, esse servidor web tem interfaces de suporte a múltiplas linguagens de programação, incluindo PHP, uma das principais motivações para sua escolha. Uma das vantagens do apache é seu desenvolvimento modular, que não implementa uma única arquitetura, invés disso, providencia vários módulos que podem trabalhar em processos autônomos no servidor, onde módulos são carregados de acordo com a demanda e requisições que ele recebe.

#### 3.3.8 XAMPP

Para utilizar as ferramentas citadas, é necessário realizar sua instalação e configuração apropriada de acordo com o sistema operacional em questão e as necessidades da aplicação. É possível realizar esse processo manualmente, contudo, existem ferramentas disponíveis gratuitamente que já possuem mecanismos de configuração praticamente automatizadas que integram PHP, MySQL e Apache. Uma dessas ferramentas é o XAMPP.

XAMPP é um *solution stack* ou *software stack*, ou seja, um conjunto de sub sistemas ou *softwares* necessários para criar uma plataforma completa de forma que nenhum outro *software* adicional seja necessário para satisfazer os critérios mínimos de funcionamento da plataforma. Essa plataforma disponibilizada pelo XAMPP é a base na qual o sistema de gerenciamento do boletim de frequência dos docentes foi desenvolvido (SEIDLER; VOGELGESANG, 2016).

#### 3.3.9 Recursos Auxiliares

Para facilitar a utilização de estratégias específicas, é possível utilizar recursos que são criados como extensões de uma ou mais das tecnologias citadas acima, mas que são desenvolvidas com propósitos próprios. Estes recursos ampliam as funcionalidades básicas das linguagens em que são empregados, tornando sua utilização potencialmente mais fácil, rápida, versátil, esteticamente agradável ou padronizada.

#### 3.3.9.1 jQuery

jQuery é uma biblioteca para JavaScript criada para tornar sua programação mais simples e adiciona funcionalidades que padronizam a forma como diferentes navegadores interpretam a linguagem. Esta biblioteca reduz a complexidade do codigo e permite que ´ o desenvolvedor possa se preocupar apenas com a lógica de programação nas páginas, sem ter que observar tão atentamente a diferenca entre as plataformas em que elas podem operar. Utilizando jQuery é possível realizar tarefas com apenas uma linha de código que poderia precisar de dezenas de linhas de codigo em JavaScript puro (MCFARLAND, ´ 2011).

Esta biblioteca facilita a navegação da árvore de elementos HTML, podendo utilizar as tags ou classes dos elementos para identificar, mover, modificar, animar e tratar eventos de múltiplos elementos com apenas um único código.

Além disso, jQuery possui suporte facilitado para as chamadas assíncronas ao

back-end, possibilitando a obtenção ou envio de informações do servidor sem interromper a interação do usuário. Essa capacidade permite, inclusive, que partes da pagina sejam introduzidas a qualquer momento, de forma que viabiliza o tratamento das ´ páginas como uma série de blocos pelo desenvolvedor. Dessa forma, blocos de elementos podem ser removidos e adicionados, modificando totalmente as paginas sem a ´ necessidade de recarregar todo seu conteúdo ao mesmo tempo, uma técnica que pode ser interessante para criar um sistema mais rápido.

#### 3.3.9.2 Bootstrap

Bootstrap é um *toolkit* de código aberto criado especificamente para o desenvolvimento integrado utilizando HTML, CSS e Javascript, além de possuir *plug-ins* robustos e modulares criados utilizando jQuery que podem ser adicionados às aplicações de acordo com a necessidade dos desenvolvedores (OTTO; THORNTON, 2015). O Bootstrap é um *toolkit* que opera apenas no Front-End das aplicações, não mantendo contato com nenhuma parte relacionada ao servidor.

Este *toolkit* tem suporte nos maiores navegadores da web, e suas versões mais recentes adotam o padrão de *design mobile-first*, que permite desenvolvimento facilitado para interfaces visualizadas em dispositivos moveis. O Bootstrap possui uma variedade ´ de componentes e protótipos de código que podem ser adicionados às páginas para criar layouts de forma rápida e responsiva. Muitas tarefas a serem executadas pelos usuários possuem elementos similares como, botões, formulários, calendários, alertas, painéis, barras de navegação, ícones, galerias de imagens.

Todos esses elementos e muitos outros têm aspectos em comum que podem ser obtidos de forma prototípica e alterados de acordo com as especificidades de cada função. Essa característica permite que os elementos sejam reutilizados de forma consistente e aplicando o mesmo *layout* já estabelecido, criando páginas rapidamente e que são fáceis de utilizar e manter.

#### 4 DESENVOLVIMENTO

Para facilitar a visualização e compreensão da estrutura de arquivos que compõem o sistema Afast, estes foram divididos em diretórios e subdiretórios relacionados ao tipo e função dos arquivos. A estrutura padrão adotada separa os arquivos de estilo, os scritps em Javascript, os arquivos HTML e os arquivos puramente em PHP, já que esta forma é satisfatoriamente inteligível e tem maior facilidade de ser compreendida por futuros mantenedores do sistema do que uma estrutura heterogênea. Devemos considerar também que esta estrutura não afeta o desempenho do sistema em si. A estrutura de arquivos foi posteriormente expandida de acordo com a necessidade de outras subdivisões para arquivos que não se encaixavam nos diretórios padrões e também para diferenciar os grupos de funcionalidades publicas e administrativas. ´

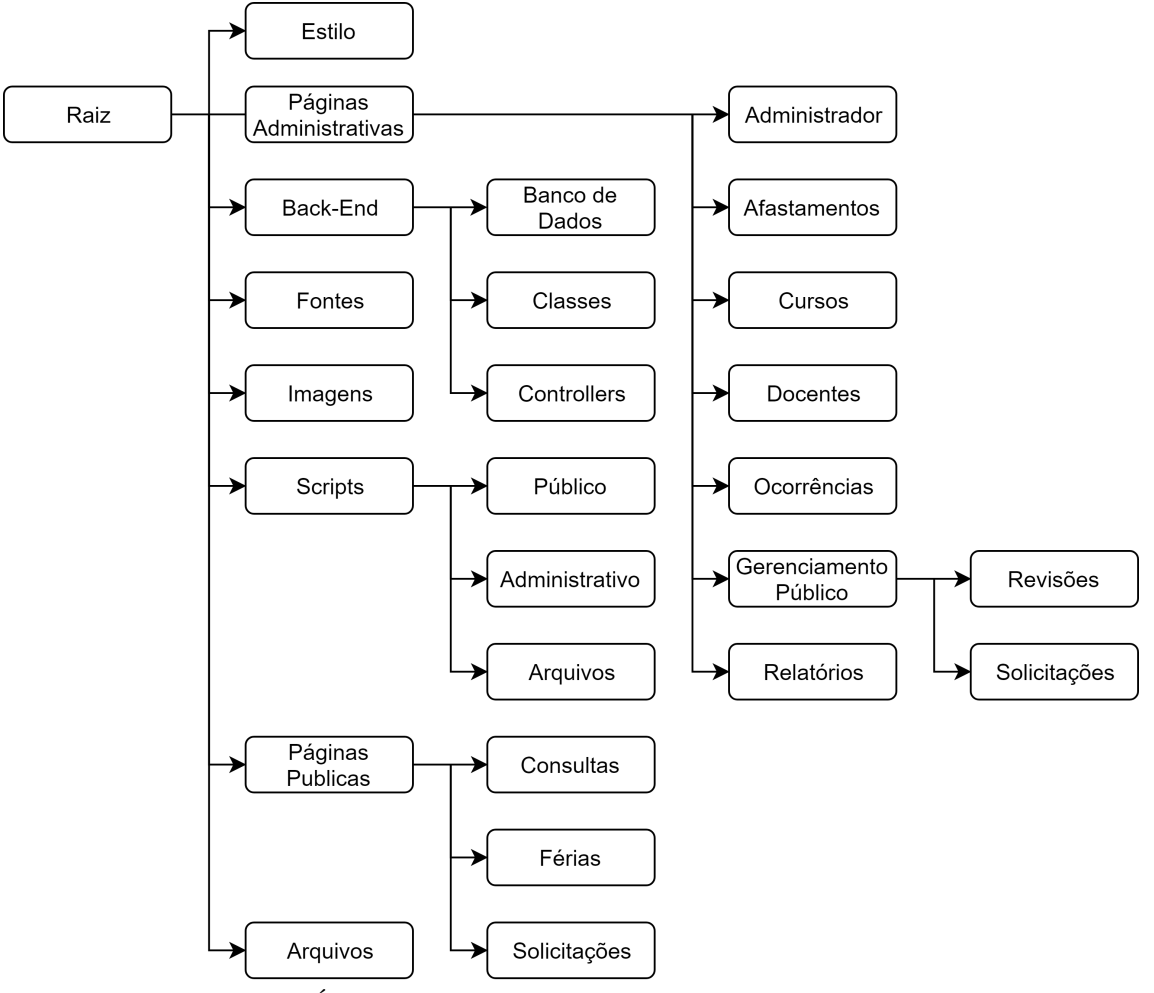

Figura 4.1: Árvore de diretórios do sistema. Fonte: elaborado pelo autor

Descrevendo brevemente o agrupamento de arquivos nos diretórios demonstrados na Figura 4.1, na raiz do sistema encontra-se apenas o arquivo índice que verifica o acesso às páginas do sistema. Posteriormente podemos ver o seguinte:

- Estilos Contem todos os arquivos CSS desenvolvidos especificamente para as necessidades do projeto, além dos arquivos padrão dos plug-ins e frameworks.
- Páginas Administrativas Todas as páginas vistas pelo usuário que dão acesso à funcionalidades administrativas do sistema.
	- Administrador Páginas que permitem a edição, adição ou exclusão de administradores no sistema.
	- Afastamentos Páginas e páginas parciais que permitem o gerenciamento de afastamentos dos docentes além de várias utilidades, filtros e tabelas para apoiar o administrador nas tarefas relacionadas.
	- Cursos Paginas para o cadastramento e controle dos Cursos do ICT. ´
	- Docentes Páginas para o cadastramento, efetivação, mudança de curso e controle geral dos docentes do ICT.
	- Ocorrências Páginas para o cadastramento, edição e exclusão de ocorrências pelas quais os docentes podem ser afastados.
	- Gerenciamento Público Possui as secões de resposta as acões dos docentes na área pública do sistema.
		- ∗ Revisões Possui todas as páginas e páginas parciais que permitem a visualização, comparação, edição e validação dos pedidos de revisão de afastamentos marcados para os docentes além de dar uma interface de acesso aos arquivos enviados pelo docente.
		- ∗ Solicitações Possui todas as páginas e páginas parciais que permitem a visualização e validação dos pedidos de afastamentos dos docentes e seus arquivos comprobatórios.
	- Relatórios Contém as páginas que permitem que administrador filtre e selecione as informações que deseja e a criação dos relatórios de afastamentos dos docentes.
- Back-End Contém as pastas que agrupam os arquivos de que possuem uma abstração das tabelas do banco de dados, as configurações de acesso ao banco e controllers que regulam a modificação do banco de dados, além disso contém os arquivos de configuração e inclusão das classes para acesso pelas outras partes do sistema.
	- Banco de Dados Possui os arquivos que tem as funções de acesso ao banco de dados, endereço de acesso e configurações de segurança.
	- Classes Contem os arquivos de classes que tem um modelo das tabelas do ´ banco de dados, além das queries necessárias para cada funcionalidade do sistema.
	- Controllers Possui as funcionalidade de mediac¸ao entre as ac¸ ˜ oes e ˜ informações passadas pelos usuários e as classes que acessam o banco de dados, além de funcionalidades de segurança, autenticação e gerenciamento de arquivos.
- Fontes Possui os arquivos de fonte utilizadas para os estilos dos textos exibidos pelo sistema, também as fontes utilizadas por plug-ins e frameworks.
- Imagens Contém as imagens usadas no sistema, como gifs de carregamento e logos
- Scripts Dispõe os arquivos em Javascript dos frameworks e plug-ins utilizados pelas páginas do sistema, e também parte dos scripts utilizados para criar funcionalidades no Front-End.
	- Público Inclui os scripts das páginas exibidas na parte pública.
	- Administrativo Inclui os scripts das paginas exibidas na parte ´ administrativa.
	- Arquivos Possui os scripts relacionados ao controle, envio e carregamento de arquivos entre sistema e usuário.
- · Páginas Públicas Todas as páginas vistas pelo usuário que dão acesso à funcionalidades públicas do sistema.
- Consultas Páginas e páginas parciais que permitem ao docente visualizar seus afastamentos em uma determinada data.
- Férias Páginas e páginas parciais que permitem ao docente visualizar suas férias marcadas.
- Solicitações Páginas que permitem ao docente solicitar novos afastamentos, pedir revisões de afastamentos já marcados, ver seus afastamentos pendentes, aprovados e recusados.
- Arquivos Diretório de arquivos enviados pelos docentes para comprovação de afastamentos.

#### 4.0.1 Interação

Tomando o usuário como referencial em um fluxo processual da aplicação no padrão MVC, as views são os pontos de acesso ao sistema, estas disponibilizam as informações e elementos necessários para executar ações. Através destes componentes o usuario gera eventos que utilizam os controllers para manipular os modelos que por sua ´ vez, fazem as tarefas necessarias para modificar os dados presentes na base de dados ou ´ providenciados pelo usuário e, por fim, retornam o *feedback* das ações do usuário para a view.

Dada a estrutura dessa arquitetura, suas propriedades e o tipo de interação esperada no *software* a ser desenvolvido, a adoção de muitas de suas características e a adaptação dessa estratégia é interessante para o desenvolvimento do projeto.

#### 4.1 Modelagem da Base de Dados

A forma de armazenamento das informações de um sistema tem papel tão importante quanto as informações em si. Bases de dados mal estruturadas costumam ser difíceis de entender e de manipular e podem possuir inconsistências lógicas que impossibilitam a utilização de uma ou mais características do sistema. Criar um modelo da base de dados fundamentado nas características, funcionalidades e requisitos do sistema é vital para reduzir a possibilidade de transtornos e complicações, principalmente dado que alterações na base de dados em pleno desenvolvimento ou utilização de um sistema pode ter um custo muito maior.

Utilizar um banco de dados relacional como MySQL permite que o sistema responda rapidamente a requisições dos usuários (WELLING; THOMSON, 2005, p. 172). Esse tipo de banco de dados depende de conceitos importantes que definem como as informações são estruturadas e armazenadas que devem ser compreendidos antes da criação do modelo a ser utilizado pelo sistema.

#### 4.1.1 Embasamento Conceitual

Bancos de dados relacionais são criados a partir de relações, que também podem ser chamadas de tabelas. Uma tabela possui um nome para facilitar sua designação e atributos com nomes únicos que contem diferentes dados (WELLING; THOMSON, 2005, p. 173). Esses atributos são chamados de colunas, e cada coluna tem um determinado tipo de informação armazenada, como datas, números, texto, etc.

Cada linha ou tupla de uma tabela no banco de dados representa um elemento daquele banco e todos os seus atributos. No exemplo acima, tem-se uma tabela Carros que contem diferentes carros, suas datas de fabricação, marca e modelo, onde cada linha pode ser interpretada como o conjunto de informações de cada carro na tabela (WELLING; THOMSON, 2005, p. 173). Cada célula da tabela é um **valor**, que representa um dos atributos individuais de uma linha e coluna.

| Adminstrador |                       |             |                  |
|--------------|-----------------------|-------------|------------------|
| ID           | Nome                  | Login       | Senha            |
| $\Omega$     | José Castanhares      | josecg      | 356A192B7913B04C |
|              | <b>Manoel Antunes</b> | mneves75    | DA4B9237BACCCDF  |
| っ            | Daniel Moura          | guitarstart | 77DE68DAECD823B  |

Figura 4.2: Exemplo de Tabela - Banco de Dados. Fonte: elaborado pelo autor

Tabelas têm um elemento chave que é utilizado para identificar de forma única cada linha da tabela (WELLING; THOMSON, 2005, p. 173). Dessa forma, as requisições podem ser específicas, não tendo a possibilidade de ambiguidade entre as
linhas de uma tabela. Além disso, cada tabela pode conter referências para outras chaves de outras tabelas, designadas chaves estrangeiras. Chaves estrangeiras representam a relação entre duas tabelas (WELLING; THOMSON, 2005, p. 174), e ligam diferentes linhas de diferentes tabelas, ou ate mesmo dentro de uma mesma tabela, dependendo da ´ estruturação lógica dos dados, criando a relação entre tabelas que é fundamental para bancos de dados mais complexos.

Um exemplo simples, é pensar em um docente que tem múltiplos afastamentos, cada telefone pode ser uma linha em uma tabela Afastamentos, e como cada docente pode ter múltiplos afastamentos, temos a chave única dos docentes como chave estrangeira na tabela Afastamentos. Esse comportamento cria uma relação de 1 docente para N afastamentos, já que a mesma chave de um docente pode ser utilizada em múltiplos afastamentos.

#### 4.1.2 Especificidades

Praticamente todas as informações geradas no sistema de gerenciamento são de alguma forma vinculadas aos docentes, e por serem o foco do sistema, a tabela destinada a armazenar suas informações foi a primeira a ser tratada. Todo docente no ICT possui um código SIAPE (Sistema Integrado de Administração de Pessoal) e E-mail institucional. Estes elementos podem ser utilizados para autenticação e busca, e portanto, devem estar inclusos na tabela. A separação entre docentes efetivos e não efetivos durante o processo de emissão de relatórios é um dos requisitos do sistema, portanto este dado também deve ser armazenado. Outro elemento a ser adicionado é o nome do docente, para facilitar sua identificação pelos administradores e também identificá-lo de forma mais pessoal.

O Exercício de um docente simboliza o tempo em que um docente esteve ativo em um determinado curso. Todo docente possui um ou mais exercícios, portanto as características vinculadas ao exercício não devem estar na mesma tabela para evitar duplicação de dados e acomodar a possibilidade de troca de exercícios pelos docentes. A tabela exercício deve ter uma chave estrangeira para o docente a qual pertence, sua data de início e fim e em qual curso o docente estava durante esse período. Para facilitar o gerenciamento dos cursos, estes devem ter sua propria tabela com o nome do curso. Os ´ exercícios devem ser ligados aos cursos através de uma chave estrangeira. Como a maior parte dos docentes tem um exercício em aberto, a data de fim do exercício é opcional, e caso não seja preenchida o sistema pode, então, concluir que o exercício está em aberto.

Os afastamentos dos docentes tambem devem ser modelados em uma tabela. ´ Considerando que afastamentos podem encapsular multiplos dias, todo afastamento deve ´ ter uma data de início e fim. Como especificado, os relatórios a serem criados devem ter um campo de observação para comentários adicionais para cada afastamento, portanto a tabela também deve conter essa coluna. Todo afastamento tem uma ocorrência específica que o define e pertence a um docente, cada docente pode ter múltiplos afastamentos, portanto esta tabela deve ter chaves estrangeiras para docentes e ocorrências.

As ocorrências utilizadas pelos afastamentos têm seus próprios códigos e tipos, e podem ser referenciadas por solicitações feitas por docentes antes de serem usadas em afastamentos de fato e essas características devem ser adicionadas aos relatórios mensais, portanto têm de ser armazenadas.

As solicitações de afastamentos realizadas pelos docentes possuem interações tanto pelos docentes quanto pelos administradores, e essas interações devem ser registradas. Toda solicitação deve ter a data em que foi realizada, além da data de início e fim do afastamento solicitado. Toda solicitação deve ter um código único auto-gerado que pode ser buscado e identificado facilmente no sistema, deve ter um status da solicitação, que pode ser pendente, aprovada ou recusada, possuir uma descrição, onde o docente pode dar mais detalhes sobre os motivos de sua requisição. Para o administrador entrar em contato com o docente pelo sistema, a solicitação deve ter uma justificativa para sua aprovação ou reprovação, além disso, uma solicitação por ser por um novo afastamento ou revisão de um afastamento pre-existente. Todas essas informações devem estar presentes na tabela. Toda solicitação pertence a um docente, utiliza uma ocorrência, e pode estar vinculada a um afastamento em caso de revisão, portanto deve ter chaves estrangeiras para essas tabelas.

Caso seja necessário, o docente pode vincular arquivos que comprovam o motivo de sua solicitação. Cada solicitação pode ter múltiplos documentos comprobatórios, portanto uma tabela de documentos deve armazenas o caminho para o documento enviado e a descrição do documento. Além disso, como os documentos pertencem a solicitações, a tabela também deve conter uma chave estrangeira para esta tabela.

Por fim, é necessário ter uma tabela desvinculada das outras com o propósito de armazenar as credenciais dos administradores do sistema. Essa tabela deve conter o login, senha criptografada e nome do administrador, elementos que devem ser utilizados para verificação de identidade toda vez que o administrador entrar no sistema.

O modelo geral da base de dados descrita pode ser visto abaixo:

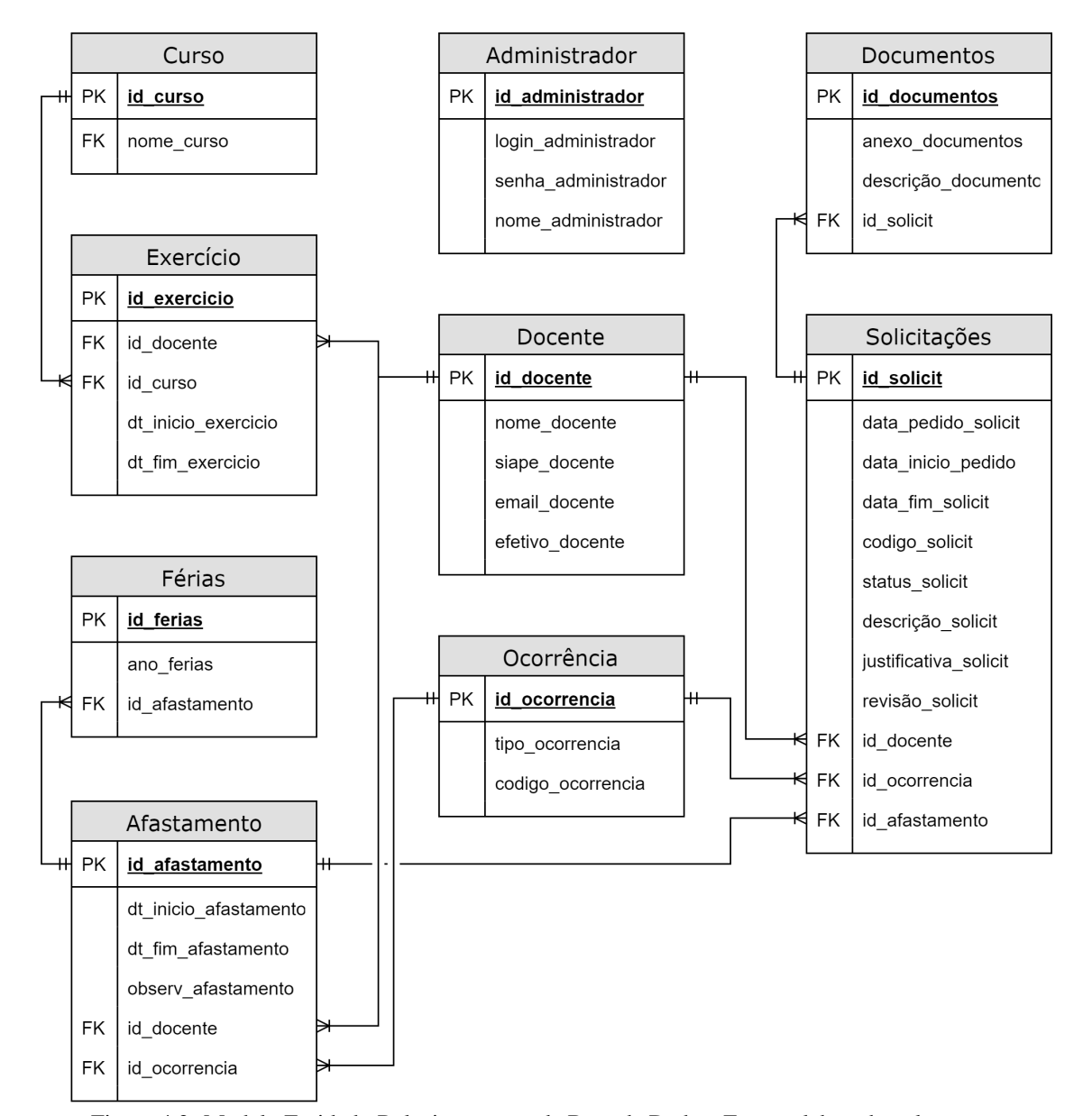

Figura 4.3: Modelo Entidade-Relacionamento da Base de Dados. Fonte: elaborado pelo autor

#### 4.2 Estrutura Fundamental do Servidor

Com o banco de dados concebido e adicionado ao diretório do servidor, é necessário criar a estrutura que acessa e manipula as informações que ele contém. Para facilitar o desenvolvimento e manutenção, todo acesso ao banco de dados é realizado por uma unica classe em um arquivo isolado que define quatro constantes utilizadas para ´ identificar a base de dados, seu endereço, usuário e senha de acesso. Essa classe, chamada aqui de DB, implementa a extensão PDO do PHP que facilita o acesso à bancos de dados.

O PDO, ou PHP Data Objects é uma extensão leve, fácil de usar, que possui uma interface consistente criada para acessar bases de dados no PHP. Esta extensão possui múltiplos drivers que permitem acessar tipos diferentes de sistemas de gerenciamento de bancos de dados, como Firebird, Postgre, SQLite e MySQL e ainda permite que as características específicas de cada SGBD sejam acessadas, criando uma camada de abstração para acesso aos dados utilizando as mesmas funções para enviar e receber requisições, permitindo maior flexibilidade ao sistema caso seja necessário utilizar outros bancos de dados ou migrar para outro sistema de gerenciamento (The PHP Group, 2018-05-26).

Utilizando as constantes definidas no arquivo, a classe BD cria um objeto PDO através de um método chamado de Open que pode ser utilizado para realizar requisições dentro de um escopo definido de métodos. Quatro métodos de interação com banco de dados foram criados, um para enviar dados sem *feedback*, um com *feedback*, uma operação com transação para múltiplas requisições dependentes e um método para leitura.

A base do servidor foi criada utilizando conceitos de MVC para ajudar no desenvolvimento e separação de responsabilidades. Considerando que os modelos são responsáveis pelo gerenciamento dos comportamentos fundamentais e dos dados da aplicação, múltiplas classes foram criadas como modelos com a estrutura das tabelas do banco de dados, essas classes também contém métodos com as requisições ou queries desenvolvidas que são executadas por cada modelo já com as tabelas que podem ser acessadas, as conexões a base de dados utilizando a classe BD e as funções a serem executadas instanciadas, de forma que qualquer interação fique restrita aos elementos já pre-estabelecidos.

Para facilitar a inclusão de classes para outros arquivos do projeto, um arquivo mestre foi criado contendo a classe BD e todos os modelos necessarios do sistema. Dessa ´ forma, caso alguma mudança seja feita, apenas a classe mestre precisa ser modificada para que tenha efeito em todos os arquivos do projeto. Esse arquivo mestre foi chamado de *config*. Além de manter as inclusões, esse arquivo também pode conter todas as funções de uso geral, e as definições de data e hora do sistema.

Outra parte importante para o funcionamento do sistema é a adição dos controllers. Os controllers são responsáveis pelo ajuste das variáveis e eventos recebidos pelo usuário, criar instâncias das classes modelo, e utilizar os métodos apropriados de acordo com a demanda do usuário.

O ciclo básico de ação e contato entre usuário e banco de dados começa a partir de uma ação do usuário em alguma View (página) do sistema, caso essa ação seja uma leitura, a própria View pode acessar as funções no modelo e obter as informações necessárias. Caso a ação possa gerar alguma modificação no sistema, a View entra entra em contato com o Controller respectivo, passando os parâmetros necessários, este por sua vez entra em contato com o modelo que acessa o banco de dado, fazendo as modificações necessárias e retorna, caso requerido, o *feedback* da ação tomada.

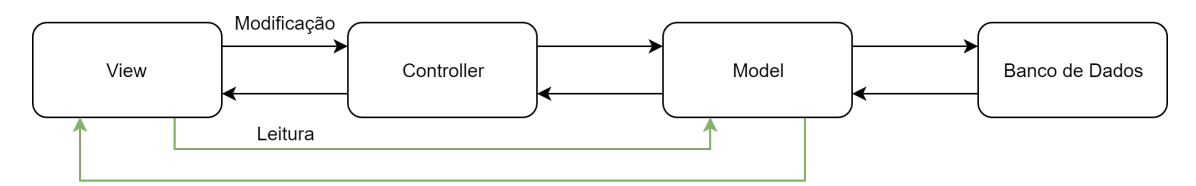

Figura 4.4: Ciclo de Execução e Acesso ao Banco de Dados. Fonte: elaborado pelo autor

Como medida adicional de segurança, todo diretório do sistema contém uma página Index que é acionada por padrão caso algum usuário tente acessar algum subdiretório de forma indevida, esses arquivos Index têm o propósito de redirecionar os usuários não autenticados para a página inicial do sistema e impedir que os usuários autenticados tenham acesso à arvore de diretórios do sistema.

### 4.2.1 Classes Adicionais

Duas classes fundamentais são as que tratam a Autenticação do usuário. A classe Login é responsável por criar a sessão do usuário administrador caso este seja devidamente autorizado através de seu identificador e senha criptografada. A classe Logout é chamada para remover a sessão do usuário para qual foi chamada. Todas as sessões dos usuários são tratadas utilizando a tecnologia padrão introduzida com o PHP5. Esse mecanismo da linguagem permite que as variáveis relevantes para os usuários sejam armazenadas e utilizadas em acessos subsequentes, além de garantir que o usuário está de fato autenticado no sistema. As sessões dos usuários são mantidas no servidor, não havendo risco de ser alterada pelo usuário.

A autenticação dos docentes é feita por um processo separado. A aplicação possui uma classe chamada googlelogin que é utilizada para realizar a autenticação dos docentes no sistema para acesso aos módulos públicos. Essa classe cria uma instância do objeto Google Client que implementa o protocolo OAuth 2.0 (HARDT, 2012) para verificar a autenticidade do usuário. Esse processo é importante já que todo e-mail institucional do ICT é registrado na Google e pode, portanto, ser validado com segurança utilizando as credenciais originais dos e-mails dos docentes atraves da API ´ disponibilizada gratuitamente (GOOGLE, 2018). Para o acesso utilizando esta API, uma chave privada de acesso e criada e disponibilizada pela Google utilizando as ´ configurações de domínio do sistema. Essa chave garante a comunicação segura entre a Google e a API dentro da aplicação.

Outra classe necessária para o funcionamento da parte pública da aplicação é o back-end do plugin de tratamento de arquivos do jQuery. Essa classe é disponibilizada gratuitamente junto com os arquivos para o funcionamento da interface e pode ser modificada para atender as necessidades específicas do contexto na qual é aplicada. Ela cria todo o suporte necessário para transferência de arquivos do servidor e para o servidor, permite transferência de múltiplos arquivos simultâneos e fornece *feedback* ao usuário em relação ao andamento da transferência de seus arquivos (TSCHAN, 2018).

# 5 MÓDULOS DA APLICAÇÃO

O funcionamento dos módulos do sistema e como os usuários interagem com ele dependem da perspectiva lógica de ação com os elementos dispostos nas páginas e do espaço que pode ser utilizado para organizá-los. Os módulos administrativos foram criados tendo a visualização em computadores ou laptops em mente, já que precisam dispor conteúdo mais descritivo e acesso a uma impressora para aplicar todos os recursos disponíveis.

A secão pública do site foi feita pensando em um usuário que demanda menos informações para executar as ações que deseja, e pode, portanto, utilizar o sistema também em dispositivos móveis, consequentemente a aplicação deve ser responsiva e adotar um layout diferenciado para que as informações possam ser visualizadas com qualidade em telas menores, fazendo com que os módulos dessa seção tenha dois layouts que entram em ação adaptativamente de acordo com o dispositivo do usuário.

Para tornar a experiência de navegação dos usuários, após a autenticação do docente ou administrador, o Afast passa a trabalhar como uma aplicação de página única, ou seja, o conteúdo da página visualizada pelo usuário é dinamicamente reescrito para acomodar as interações realizadas. Em uma Single Page Application (SPA), a página acessada pelo usuário não é recarregada quando um evento é acionado (FLANAGAN, 2011), o que permite que bibliotecas e arquivos globais do sistema não sejam buscados pelo servidor multiplas vezes, diminuindo o tempo de resposta, aumentando a ´ produtividade, e reduzindo a carga de trabalho na rede e servidor.

AJAX ou Asynchronous JavaScript And XML, é um conjunto de técnicas que permitem que o cliente envie e receba informações do servidor de forma assíncrona, paralela ao processo corrente da aplicação (MDN Web Docs, 2018-06-04). Todos os elementos buscados e adicionados dinamicamente na interface da aplicação utilizam as técnicas de programação AJAX através da biblioteca jQuery. A combinação das vantagens adicionais desta biblioteca com AJAX possibilitam a manipulação e criação elementos da interface dinamicamente com alto grau de flexibilidade. Esse método permite que o usuário continue interagindo com a página normalmente, sem que o processo de busca e modificação de dados precise interromper drasticamente o andamento da página, o que também permite ao desenvolvedor tratar cada chamada AJAX de forma individual de acordo com suas características, dando o *feedback* apropriado para o usuário.

## 5.1 Login e Autenticação

Além de fornecer informações básicas relevantes para o usuário antes de sua autenticação no sistema, o módulo de login é responsável pela separação entre usuários públicos e administrativos. A tela de Login exibe a logo original do ICT no topo à esquerda que pode ser clicado para levar o usuário à página principal do Instituto de Ciência e Tecnologia. A parte central da página contém os elementos relevantes para a autenticação dos usuários

A tela de login é a primeira interação que o usuário tem com a logo do sistema. Essa logo foi criada com o design do ICT em mente, onde o arranjo de elementos formam uma seta que aponta para cima e o padrao de cores foi modificado para ser mais distinto. ˜ O logo original do ICT utiliza as cores verde e azul, o sistema Afast adota as cores laranja e azul, considerando que a tríade de cores formada estão em oposição no espectro visível, o que pode fornecer um contraste visual interessante, mas ao mesmo tempo não foge muito do visual original.

Ao entrar no sistema, é apresentada ao usuário a tela de login pública que pode ser observada na Figura C.1.

A parte pública apresenta informações de login pertinentes, notificando o usuário que para utilizar o sistema é necessário utilizar seu e-mail institucional e fornecendo um hiperlink de acesso rápido às configurações de conta fornecidas pela Google que abre em uma página externa para não interromper o processo de navegação do usuário no sistema. Como as contas dos docentes são vinculadas à Google e utilizam seu sistema de autenticação, o ícone da Google é disposto no botão de entrada de acordo com o guia de regras e especificações de imagem da empresa (GOOGLE, 2018-05).

Quando o usuário quiser acessar a seção administrativa do sistema, é necessário pressionar a combinação de caracteres "A D M" do teclado. Esta combinação não é revelada pelo próprio sistema e deve ser informada aos administradores previamente. Quando estas teclas são pressionadas em conjunto, um evento é acionado que oculta a tela padrão e apresenta a página de login administrativo para o usuário. A combinação de caracteres foi selecionada por ser facil de lembrar e ao mesmo tempo servir como uma ´ barreira adicional para que a seção administrativa seja não facilmente acessada por dispositivos móveis, já que esta não foi elaborada para aparelhos que possuem telas menores e normalmente não têm acesso a dispositivos de entrada e saída externos.

A autenticação da seção administrativa do sistema é feita dentro da própria aplicação sem o auxílio de conexões externas, em uma tela à parte, vista na Figura C.2. As informações dos administradores são mantidas no banco de dados, onde suas credenciais são criptografadas.

#### 5.2 Seção Administrativa

A seção administrativa é dividida em duas partes. Uma delas é o gerenciamento de frequência, onde é possível realizar todas as tarefas que envolvem modificação nos dados dos docentes. A outra é a geração de relatórios, onde o administrador pode gerar os relatórios necessários para os cursos e meses que desejar.

Ao realizar o login administrativo, o usuário é recebido com uma tela, visto na Figura C.3 que possui três elementos principais. Esses elementos são a barra de navegação que possui o gerenciamento de acesso administrativo, um link rápido para a tela inicial do sistema e uma opção para terminar a sessão do usuário que ao ser pressionado limpa os dados privados do usuário e termina a conexão entre seu navegador e o servidor. No centro da página o administrador pode escolher entre gerenciar as frequências dos docentes ou gerar os relatórios necessários. Na parte inferior da tela é apresentado o rodapé da página com a logo do sistema. O cabeçalho e rodapé da página são elementos estáticos que não são modificados durante a interação do usuário com o sistema. O centro da página funciona como uma SPA que é modificada dinamicamente de acordo com a interação do usuário. Após a entrada na página inicial administrativa o sistema não recarrega totalmente a página até que o usuário termine sua sessão, mantendo o cabeçalho e rodapé da página visíveis em qualquer parte do sistema, além de todas as funcionalidades destes elementos.

## 5.3 Relatórios

Para a produção desta aplicação, o relatório requerido pela direção do ICT teve a possibilidade de ser realizado em dois tipos diferentes de modelos. O modelo dos docentes, que pode ser visto na Figura C.48 é o padrão manual utilizado previamente e a segunda alternativa é o modelo dos técnicos administrativos, que pode ser visto na Figura C.49, ambas em anexo no Capítulo 6.1. Os dois contêm todas as informações necessárias, portanto os elementos relevantes para a escolha do modelo são principalmente estéticos e referentes à facilidade de leitura e programação.

O modelo dos docentes, que era o padrão adotado, possuía muitos elementos estáticos, uma variedade de informações que podem não ser relevantes para cada docente e uma quantidade muito grande de informações agrupadas em um espaço pequeno, o que pode dificultar a leitura.

O modelo dos técnicos administrativos, por sua vez, possui seções individuais para cada docente, separando cada ocorrência de cada docente e apenas exibindo as ocorrências relevantes para cada um. Possui, também, campo distinto para exibir o número de afastamentos no mês e o número de dias efetivos de trabalho. Além disso, o formato é mais fácil de ler e pode ser expandido para múltiplas páginas com facilidade, caso necessário. Sua desvantagem seria a adoção de um novo modelo como padrão, mas as vantagens oferecidas são suficientes para tornar esse modelo a melhor escolha e, portanto, foi adotado no desenvolvimento desta aplicação.

A partir da escolha do modelo, certas funcionalidades devem ser implementadas e informações relevantes devem ser estruturadas e exibidas para cada docente.

A primeira pagina exibida ao administrador, vista na Figura C.4 apresenta os ´ campos de entrada necessários para selecionar as informações que devem ser adicionadas ao relatório. O administrador deve escolher o mês do relatório que deseja gerar, se o relatório é referente aos docentes efetivos ou não e qual curso. Um campo de observações adicionais é apresentado, sua utilização é opcional e as informações adicionadas nesse campo são exibidas após as informações sobre os docentes, no rodapé do relatório.

A partir da inserção das informações para o relatório a ser gerado, os dados são repassados para a página responsável, que por sua vez recupera os dados necessários através dos modelos. Para o cabeçalho, o nome curso é dinamicamente obtido e inserido, a data é gerada utilizando as informações passadas pelo usuário. Posteriormente uma função do modelo de docentes é utilizada para obter todos os docentes do curso, que sejam efetivos ou não de acordo com a seleção e tenham um exercício aberto no mês em questão.

O mesmo procedimento é realizado para os afastamentos dos docentes, porém, todos os afastamentos cuja data de fim esteja além do mês corrente são corrigidos para contabilização apenas dentro do período do relatório. Ajustes devem ser feitos também, por medida de segurança, para caso o exercício do docente acabe ou comece naquele curso antes do fim ou depois do inicio do mês, garantindo que os seus dias efetivos sejam contados apenas de acordo com as datas em vigência.

Baseado nas datas de inicio e fim do afastamento, a lista dos dias específicos em que o docente se encontrou afastado, além de em qual afastamento, total e número da ocorrência são demonstrados em uma tabela, o nome do docente e seu SIAPE são exibidos no topo da tabela. Dado o número de dias efetivos do mês, o número de dias em afastamentos é deduzido do total de dias efetivos e adicionado ao número de dias em afastamento, essas informações são exibidas abaixo da tabela. Abaixo dos totais é exibido as observações adicionais feitas pelo administrador para cada afastamento. Este processo é realizado para cada docente separadamente e de forma dinâmica.

Ao final do documento é adicionado todas as observações finais necessárias e os campos para assinatura junto da descrição legal do relatório, onde se lê

"Este documento foi elaborado com base nas informações/solicitações apresentadas pelos respectivos servidores à Direção do ICT, atendendo, primordialmente, ao disposto no inciso I do Art. 117 da Lei 8.112/90. Desta forma, o documento pode ser passível de alteração caso  $o(s)$  servidor(es) não  $tanha(m)$  cumprido com seu dever de comunicar à chefia sobre ausências do local de trabalho."

Para a impressão, um arquivo de estilos CSS com base em medidas em centímetros é utilizado para corresponder adequadamente ao meio físico de impressão. Todos os elementos da interface são removidos no modo de impressão, mostrando apenas as informações relevantes no relatório sem a necessidade de ajustes adicionais antes de gerar o relatório de fato, estas mudanças podem ser vistas nas figuras C.5 e C.6.

#### 5.4 Gerenciamento de Frequências

Ao acessar a seção de gerenciamento de frequências o administrador se depara primeiramente com uma tela instrucional exibida na Figura C.7 e um conjunto de opções dispostas em uma barra lateral à direita. O centro da página informa que para prosseguir o usuário deve selecionar uma das opções ao lado, cada opção é demarcada por cores. Cada cor representa mudanças que afetam prioritariamente um tipo específico de informação, o que adicionar uma dimensão adicional de informação que a pesar de sutil reforça a separação entre funções do sistema. A escolha das cores foi feita a partir do padrão adotado pelo Bootstrap para manter coesao com a identidade visual que este framework ˜ propõe.

A barra lateral de opções pode ser escondida para dar mais espaço para a área central da página clicando no divisor entre os componentes da página, o que pode ser útil em telas menores para a visualização de tabelas com grande quantidade de informações. O divisor permanece vis´ıvel ao lado esquerdo da tela, permitindo ao administrador a possibilidade de abrir ou fechar o menu lateral quando precisar durante a utilização de qualquer funcionalidade desta seção. Os itens que interagem com a parte pública do sistema possuem indicadores numéricos de status para avisar ao administrador caso haja alguma nova requisição por parte dos docentes, o que agiliza o processo de utilização do sistema ao permitir que o administrador não precise verificar manualmente estas páginas.

Cada opção na barra lateral tem um identificador único que aciona eventos jQuery inclusos na página. Estes eventos carregam ao lado direito da aplicação páginas parciais, elementos e scripts relacionados a cada tarefa desejada pelo administrador. Essas ações não recarregam todos os elementos da página, apenas a parte central, mantendo a barra lateral acessível durante operações em qualquer uma das funcionalidades dessa seção sem a necessidade de replicação de código.

# 5.5 Visualizar Docentes

A página de visualização de docentes, seja ela acessada especificamente por curso ou para todos os docentes, exibe informações básicas do docentes, sendo estas nome, SIAPE, e-mail e se o docente é efetivo ou não. Estas informações são dispostas em forma de tabela, como visto na Figura C.8. Além disso, no topo da tabela existe um campo de filtragem que compara todos os campos com o texto digitado pelo administrador, o que permite fácil acesso a um docente específico utilizando qualquer uma de suas informações.

Cada docente tem um campo para editar seus dados básicos e um campo para gerenciar seus exercícios. Esses campos, ao serem clicados, exibem outras páginas do sistema específicas para essas funcionalidades, e permitem que o docente seja desligado do curso a partir de uma determinada data e começar exercícios em outros cursos de acordo com a necessidade, além de permitir que os dados básicos do docente sejam modificados caso necessario. ´

Na página de edição do docente demonstrada na Figura C.9 são exibidas as quatro informações básicas do docente em campos editáveis ao lado de legendas identificadoras. Ao final das modificações o administrador deve clicar em Salvar para enviar a requisição para o servidor e atualizar as informações do docente. Ao terminar a edição, o docente será transportado para a página inicial do gerenciamento de afastamentos e uma mensagem de sucesso, vista na Figura C.10 sera apresentada no ´ centro da tela. A página de edição possui validação em seus campos e, caso informações fora do padrão sejam adicionadas, o administrador será informado antes que a atualização seja realizada.

Ao acessar a funcionalidade de gerenciamento de exercícios de um docente, uma tabela, vista na Figura C.11 contendo todos os exercícios prévios e o exercício ativo do docente é exibida e acima da tabela um título com o nome do docente em questão. Na tabela são exibidos o curso de cada exercício, data de início, data de término que apresenta a mensagem "Exercício Ativo"ao invés de uma data, caso o exercício seja corrente, além de funções para editar ou desativar exercícios.

Ao clicar em desativar para um exercício, o administrador tem a opção de escolher a data em que o exercício deve ser desativado. Quando uma data for escolhida, o alerta visto na Figura C.12 de confirmação é exibido, e, caso seja aprovado, o exercício corrente será terminado.

Para a funcionalidade de edição de um exercício vista na Figura C.13, antes de exibir a página encarregada, é exibido um aviso para o administrador que revela as repercussões de editar um exercício. Como o sistema opera com datas e históricos, modificar informações referentes ao exercício do docente, como curso, data de início e fim modificam retroativamente os relatorios e afastamentos do docente, sendo que ´ afastamentos antes ou depois das datas não serão relevados, e o docente será lotado em um curso diferente para os relatórios. A pesar de acarretar tais consequências, existem situações em que essas edições podem ser necessárias, portanto, a funcionalidade está disponível para tais exceções.

Para garantir consistência, os campos dos exercícios não podem ser editados manualmente. O administrador deve utilizar os botoes exibidos na figura C.14 para ˜ selecionar os cursos e data disponíveis. Caso um exercício previamente terminado tenha que ser reaberto, existe um botão específico para essa funcionalidade do lado direto do campo de término. Ao terminar as alterações realizadas o docente pode clicar em salvar para enviar a requisição para o servidor, que ao terminar o processo exibirá uma mensagem de confirmação.

# 5.6 Cadastramento de Docentes

Para o processo de cadastramento de um novo docente é necessário que o exercício do docente seja criado simultaneamente a fim de facilitar o processo para o administrador, portanto, os campos do formulário da Figura C.15 devem conter todas as informações necessárias tanto para o docente quanto para o seu exercício. Para o docente, é necessário que o administrador informe o nome, SIAPE, e-mail e se o docente é efetivo ou não. Para o exercício do docente, é necessário informar o curso em que o docente vai entrar e qual é a data de entrada. Todos os outros campos necessarios podem ser gerados automaticamente ´ pelo sistema.

Para o funcionamento adequado da aplicação, todos os campos de entrada são obrigatórios, portanto é necessário que os campos sejam validados antes de serem submetidos ao servidor. Os seis campos são validados para verificar se estão em branco, e uma validação adicional é feita para garantir que o e-mail digitado está no formato correto. Caso os dados não estejam de acordo com os requisitos a mensagem de alerta da Figura C.16 é exibida informando ao usuário e a requisição não é submetida antes que as informações estejam corretas.

A partir da validação dos dados, uma requisição AJAX é enviada ao servidor que insere os dados nas duas tabelas. Para garantir a atomicidade e consistência das informações, uma transação é criada para que as duas requisições enviadas ao banco de dados só sejam de fato concretizadas caso nenhuma das partes falhe. Após a resposta do processo, a mensagem de confirmação da Figura C.17 é exibida para o administrador.

## 5.7 Gerenciar Cursos

O Gerenciamento de Cursos é necessário para garantir ao sistema, suporte a longo prazo. O Instituto de Ciência e Tecnologia pode eventualmente mudar os nomes dos cursos, abarcar novos cursos com o tempo, e para que estes cursos façam parte do sistema é necessário que a possibilidade de cadastro esteja disponível. Em todo caso, não é possível excluir um curso. Para que o histórico seja mantido, os cursos antigos devem estar presentes e serem referenciados pelos exercícios dos docentes.

Na página de inicial desta funcionalidade, demonstrada na Figura C.18, é possível ver todos os cursos atualmente cadastrados no sistema. No topo do painel, e exibido um ´ botão para cadastrar um novo curso, e na tabela em si, é possível editar cada um dos cursos, alterando o nome. Esta ação altera todo o histórico relacionado ao curso, então é recomendado que novos cursos sejam criados ao invés de alterar os cursos já existentes, a não ser que seja explicitamente necessário. Para garantir que o administrador está ciente desse efeito, a mensagem de alerta da Figura C.19 é exibida antes de proceder para a página de edição.

Os cursos atualmente são dispostos em uma tabela simples que contém apenas uma chave primaria e o nome do curso. A pesar de conter uma quantidade de dados ´ reduzida, estes dados foram separados da tabela de exercícios dos docentes para garantir a normalização dos dados e consistência no nome dos cursos, além de auxiliar na filtragem de docentes e geração de relatórios. Isso permite que o sistema não dependa de código estático para filtragem, garantindo maior escalabilidade. A página de edição apresenta apenas o nome do curso que o administrador deseja editar, acompanhado de um botão para navegação e para salvar as alterações. Uma página de layout similar é utilizada para o cadastramento de novos cursos, a demonstração de ambas páginas pode ser vista na Figura C.20.

#### 5.8 Gerenciar Ocorrencias ˆ

As ocorrências são utilizadas para caracterizar o motivo do afastamento de um docente. Cada ocorrência deve ter um código identificador único que é disposto nos relatórios. As ocorrências devem ser dinâmicas, sendo que, caso haja necessidade, novas ocorrências podem ser adicionadas de acordo com a demanda por novas razões para afastamentos. Assim, como nos outros casos de cadastramento de dados da aplicação, a lista de ocorrências é exibida primeiramente, com botões para edição do lado direito dos elementos da lista e um botão para cadastro de novas ocorrências no topo do painel, assim como visto na Figura C.21.

De forma similar aos cursos, ao clicar em um evento de edição o administrador é alertado sobre o impacto que a edição de ocorrências pode causar no histórico antes de prosseguir. A página de edição apresenta o tipo e o código da ocorrência que o administrador deseja editar, acompanhado de um botão para navegação e salvar as alterações. Uma página de layout similar é utilizada para o cadastramento de novas ocorrências, ambas páginas podem ser vistas na Figura C.22.

#### 5.9 Inserir Afastamentos

A funcionalidade de inserção de afastamentos, vista na Figura C.23, permite que o administrador adicione a cada docente específico, novas entradas de dados. Para facilitar o processo, os docentes sao filtrados primeiramente por curso, o que reduz a quantidade de ˜ entradas que o administrador tem que procurar. Ao realizar a seleção, todos os docentes do curso especificado são buscados na base de dados e adicionados à uma lista ao lado em ordem alfabética.

O administrador deve tambem selecionar a data em que o afastamento ocorre. Para ´ facilitar a escolha das datas de início e de fim, um plug-in adicional para o calendário é utilizado para trazer mais robustez. O plug-in Date Range Picker pode ser adicionado a qualquer página web, foi construído utilizando jQuery e conta com várias funcionalidades pre programadas para auxiliar os desenvolvedores (Dan Grossman, 2018-07-04). ´

Para garantir que o formato dos dados enviados para o servidor estejam de acordo com o padrão adotado, o calendário da Figura C.24 foi configurado de forma que o usuário não possa alterar as datas manualmente no campo de entrada. Além disso, o calendário conta com fácil acesso a uma grande extensão de anos e meses, permitindo que afastamentos por longos períodos, como os para pós-graduação, possam ser inseridos sem dificuldades. Além disso, o calendário conta com validações que impedem o usuário de adicionar datas de fim anteriores às datas de início, vetando, assim, que valores inconsistentes sejam enviados.

O administrador deve selecionar a ocorrencia que deseja atribuir ao afastamento. ˆ Para facilitar a seleção, a lista de afastamentos conta com um campo de busca geral no topo que pode ser utilizada para encontrar a ocorrência desejada. O último campo do formulário, a observação, é opcional. Quando o administrador clicar em salvar, todos os campos de entrada são validados. Caso não haja nenhum problema com os dados inseridos, uma chamada assíncrona é realizada para verificar se o afastamento que está sendo inserido não sobrepõe outros afastamentos previamente adicionados. Caso não exista sobreposição, o afastamento é inserido normalmente, caso contrário uma mensagem é exibida para o administrador informando que já existe um afastamento nas datas selecionadas, mas permite a inserção caso seja aprovada. A sobreposição de afastamentos em uma mesma data é permitida e pode ser necessária no sistema, por isso não é bloqueada.

#### 5.10 Inserir Afastamentos em Série

Um dos requisitos do sistema é a possibilidade de inserir afastamentos para múltiplos docentes ao mesmo tempo. Essa funcionalidade facilita o trabalho do administrador caso todos os docentes sejam afastados em uma mesma data e pelo mesmo motivo. A página de inserção em série, vista na Figura C.25, de forma similar à página de inserção singular, filtra os docentes por curso, utiliza o plug-in de calendário previamente descrito, exibe a mesma lista de ocorrências e campo de observação. Ao selecionar um curso, todos os docentes do curso são exibidos em uma lista abaixo do formulário.

Ao preencher todos os requisitos e clicar em salvar, os valores de entrada são validados e enviados ao servidor para inspeção de sobreposições de datas. Para os docentes que não possuam sobreposições, os afastamentos serão adicionados automaticamente. Caso haja sobreposições, os docentes afetados são exibidos um a um para que o administrador decida se deve adicionar ou não o afastamento. Para cada docente que seja confirmado, uma chamada assíncrona individual é criada para adicionar o afastamento. Como forma de resposta da execução para o administrador, os docentes que tenham os afastamentos inseridos adequadamente são marcados de verde, e os outros em vermelho.

# 5.11 Lançamento de Férias

Um dos afastamentos mais comuns e diferenciados a serem tratados é o lançamento de férias. As férias dos docentes têm características adicionais que não estão presentes em nenhum outro tipo de ocorrência e, por esse motivo, possuem atributos adicionais em uma tabela à parte. Para a utilização em relatórios secundários, as férias também devem ser exportadas do sistema em formato CSV.

O primeiro aspecto é a quantidade de dias de férias. Para cada ano, um docente deve ter exatamente 45 dias de férias, porém, o docente pode optar por utilizar dias de férias de um ano em outro, não tendo a obrigatoriedade de utilizar seus 45 dias dentro do ano corrente. Por exemplo, o docente pode ter parte de suas ferias de 2019 marcadas ´ para 2020. Para manter registro de qual ano cada período de férias pertence, a tabela férias mantém registro do ano, e uma chave estrangeira para o afastamento original. As férias são restritas também a um número máximo de afastamentos por ano, podendo ser alocadas em ate 3 partes. Cada parte pode ter quantidades diferentes de dias, desde que a ´ soma dos dias não supere ou seja inferior aos 45 dias previstos.

Para facilitar o lançamento de férias, a página vista na Figura C.26 foi criada com todas essas especificações em mente. A ocorrência para férias só pode ser utilizada através dessa página, já que possui várias restrições adicionais que não são utilizadas para as ocorrências gerais. De acordo com os requisitos da direção, as férias dos docentes podem ser marcadas ou modificadas em lote, por curso e ano, não sendo necessário escolher cada docente individualmente. A interface proposta aceita dois tipos de entrada para os docentes, 0 dias de férias marcadas, significando que o docente ainda não tem férias no sistema para o ano selecionado, ou 45 dias de férias marcadas no total, respeitando os critérios mencionados acima.

Com a intenção de simplificar a visualização e manter a consistência, o mesmo calendário da Figura C.24 é utilizado para seleção de datas. O formulário já conta com 3 intervalos definidos para cada docente, mas não há necessidade de utilizar todos, dando liberdade ao administrador de escolher apenas um (1) ou dois (2) intervalos caso necessário. O número de dias de cada intervalo é disposto ao lado direito das datas selecionadas para facilitar a visualização e o total de dias é exibido após os intervalos, o que auxilia o administrador a identificar se as datas definidas satisfazem os criterios ´ especificados pela regulamentação.

O lançamento de férias tem precedência em relação a qualquer outra ocorrência. Caso as datas sejam selecionadas para um docente que já possua afastamentos no mesmo período, as férias serão marcadas com sobreposição, tendo múltiplos afastamentos em um mesmo período. Mesmo com esta sobreposição os relatórios gerados vão contabilizar as datas apenas uma vez, não gerando problemas externos. Outra funcionalidade disponível é a remoção de intervalos de férias. Caso seja necessário fazer modificações nas férias de um docente que alterem o arranjo de datas, por exemplo, remarcar três (3) intervalos como apenas dois (2), o botão de remoção pode ser utilizado para limpar um dos campos.

#### 5.12 Gerenciar Afastamentos

O processo de edic¸ao de um afastamento ocorre mais comumente quando um erro ˜ é encontrado em um dos relatórios mensais emitidos e precisa ser retificado. Como os erros encontrados já são bem especificados, é interessante que ao invés de exibir todos os afastamentos de todos os cursos e docentes, estes sejam primeiramente filtrados para mostrar apenas os afastamentos relevantes.

Para o andamento deste processo, o primeiro passo é filtrar pelo curso em questão. Ao selecionar um dos cursos, que são dinamicamente adicionados à um seletor, uma função assíncrona é acionada pra buscar todos os docentes daquele curso. A seleção deste docente, junto do mês, é o suficiente para filtrar os afastamentos e encontrar a opção relevante facilmente. Os afastamentos filtrados são gerados em um arquivo a parte, que retorna um elemento tabela parcial que é adicionado à página para o administrador junto com todas as funções Javascript relevantes para o processo, como visto na Figura C.27.

Desse ponto, o administrador tem a opção de inserir um novo afastamento sem ter de voltar ao menu anterior, ou editar os afastamentos exibidos. Caso tenha interesse em adicionar um novo afastamento para o docente, o administrador sera levado para uma ´ nova página, vista na Figura C.28, que exibe o formulário de entrada no topo, além de uma lista dos afastamentos mais recentes para aquele docente para fins de consulta. O processo de inserção segue os mesmos princípios vistos na seção 5.9.

Seguindo com o processo de edição, ao escolher um dos afastamentos e pressionar editar, o formulário pré preenchido visto na Figura C.29 é exibido para o administrador, onde ele poderá mudar a ocorrência, datas e observações do afastamento. Além disso, um botão para exclusão do afastamento selecionado é exibido no topo da tela. Permitindo que o afastamento seja inteiramente removido caso necessário.

#### 5.13 Solicitações de Afastamentos

O módulo administrativo de solicitações de afastamentos permite que os administradores do sistema possam acompanhar e gerenciar os pedidos de afastamentos dos docentes. A página é dividida em três (3) seções: solicitações pendentes, onde todas as solicitações ainda não aprovadas ou recusadas pelos administradores são encontradas; solicitações aprovadas e solicitações recusadas, onde o administrador pode ver as solicitações prévias e fazer qualquer consulta necessária aos arquivos e informações referentes a cada afastamento.

Um requerimento adicional da seção de solicitações pendentes é a modificação do pedido pelo administrador. Existe a possibilidade de um pedido de revisao estar ˜ parcialmente incorreto, mas pode ser adequadamente interpretado pelo administrador através da descrição e da documentação providenciada. Para facilitar o processo, o administrador pode corrigir os dados ao invés de recusar o pedido.

Para processar o pedido de afastamento o administrador deve entrar informações no campo de justificativa. Esse campo é utilizado como forma de *feedback* para que o docente seja informado dos motivos do administrador para a tomada de decisao, todas as ˜ caracteristicas acima podem ser vistas na Figura C.30.

## 5.14 Revisões de Afastamentos

Revisões de afastamentos é um dos dois módulos de contato com a parte pública do sistema. Nesta seção, vista na Figura C.31, o administrador pode verificar todas os pedidos de modificações realizados pelos docentes. Os docentes podem pedir modificações da data de início, data de término e ocorrência dos seus afastamentos. O administrador pode comparar o estado original dos dados com a requisição do docente. Na tela principal do módulo também é possível ver a descrição do pedido submetido pelo docente e qualquer arquivo complementar que seja adicionado para justificar o pedido de mudança.

A página de pedidos de revisão, vista na Figura C.32 conta com três (3) seções que podem ser acessadas por botões na parte superior. Estas seções são utilizadas para que o administrador tenha acesso ao histórico de solicitações atendidas, tanto aprovadas quanto recusadas, e as solicitações pendentes. Todas as seções exibem os dados em forma de cartões que pode ser abertos ou fechados para facilitar a visualização dos pedidos. Quando fechado, o cabeçalho do cartão conta com o nome do docente que solicitou a revisão, a data e um código gerado pelo sistema que pode ser utilizado para identificar o afastamento.

Ao abrir o cartão, a página mostra as informações específicas da solicitação. O cartão pode ser fechado posteriormente a qualquer momento. Ao ser aberto, contudo, o cartão exibe quatro (4) seções distintas. A primeira parte do cartão exibe as informações relevantes atuais do afastamento, sendo estas as datas e a ocorrência. A segunda parte exibe como as informações estarão após o pedido ser atendido. A terceira parte exibe a descrição do pedido de afastamento e qualquer arquivo adicional que possa porventura ser necessário para comprovar o motivo da alteração. A última parte é a justificativa que deve ser dada pelo administrador para aprovar ou recusar o pedido de modificação.

Uma característica importante dos pedidos de modificação é o carregamento dinâmico de arquivos. Quando o pedido é aberto, os arquivos relacionados são carregados, o que agiliza o carregamento da página que não precisa adicionar todos os arquivos a todas as solicitações de uma só vez, mas apenas quando essas são tratadas pelo administrador.

Assim como as solicitações de afastamentos, é possível que o administrador faça modificações também durante as revisões seguindo o mesmo princípio.

Ao clicar em Modificar Pedido, o alerta da Figura C.33 e exibido indicando para ´ o administrador que os campos de ocorrência, data de início e data de término estão abertos, e os botões no canto inferior esquerdo do cartão serão substituídos por um botão para salvar as alterações e fechar novamente os campos de solicitação.

As seções de afastamentos recusados e aprovados são similares em estrutura, variando apenas os dados exibidos. Estas seções contam com mecanismos de busca para que o administrador possa encontrar, no histórico de solicitações, um afastamento específico que deseja consultar ou reabrir. Para consulta, pode-se utilizar o código da solicitação ou fazer uma busca por data. Considerando o volume de pedidos, não é necessário fazer uma busca por dia, portanto, a filtragem é feita por mês e por curso. A opção de reabertura do afastamento permite que suas informações sejam alteradas novamente ou que afastamentos recusados venham a ser aprovados.

Ao abrir o cartão de cada solicitação nestas seções, são exibidas as mudanças que foram solicitadas, a justificativa para a ação tomada caso seja dada, e os arquivos do pedido. Neste momento é possível reabrir o pedido que, então, retorna à página de solicitações pendentes, todas essas características podem ser vistas nas figuras C.34 e C.35.

# 5.15 Gerenciar Administradores

A parte de gerenciamento administrativo do sistema foi desenhada tendo apenas a direção em mente. O número de usuários é baixo e não houve requerimentos específicos com relação ao acesso. Desta forma, a partir do momento que um usuário tem acesso à seção administrativa, este terá acesso total a todos os módulos, além de ter a capacidade de remover e editar qualquer outro administrador do sistema, portanto não existe um sistema hierarquizado de acesso. Todos os usuários administradores têm o mesmo grau de responsabilidade e competência.

Como visto na Figura C.3, para acessar a lista de administradores o usuário deve clicar no link ADMINISTRADOR posicionado no cabecalho. Este cabecalho é acessível a qualquer momento durante a navegação e utilização da aplicação, portanto a página administrativa pode também ser acessada a qualquer momento através desse link, que leva o usuário à lista de administradores cadastrados no sistema.

A lista de administradores, vista na Figura C.36 permite que qualquer administrador seja modificado ou removido a qualquer momento, além de contar com um botão de acesso para a página de criação de um novo administrador.

A página de cadastro administrativo da Figura C.37 é muito simples, conta apenas com o Nome do administrador para a identificação, o Login, que pode ser qualquer combinação de caracteres que ainda não estejam sendo utilizadas e uma senha de acesso que será criptografada. Ao Clicar em Salvar o novo administrador será adicionado à base de dados. Caso o administrador corrente desista de fazer a adição pode clicar em Voltar e seguir com as outras tarefas do sistema.

Após a adição do novo administrador, o administrador atual deve informar ao detentor da nova conta seu usuário e senha. Este novo usuário terá acesso total a todas as contas e funcionalidades do sistema.

Para editar um administrador, a tela da Figura C.38, similar à tela de adição é exibida, com a adição de um botão de excluir no topo caso o usuário deseje excluir o administrador através dessa tela. Os campos de preenchimento são preenchidos automaticamente com as informações prévias do administrador escolhido, e nesta página elas poderão ser alteradas livremente.

#### 5.16 Seção Pública

Para acessar a seção pública, todos os logins são realizados utilizando o framework de autorização OAuth 2.0 providenciado pela Google. O framework OAuth 2.0 permite que aplicações terceiras, como o Afast, obtenham acesso limitado a um serviço HTTP. Em um processo de autenticação padrão do modelo cliente-servidor, o cliente faz uma requisição utilizando suas credenciais ao servidor que então permite acesso a seus recursos restritos. O problema deste modelo esta em garantir total ´ segurança das informações sigilosas dos usuários, que devem ser armazenadas no servidor para conferência durante o processo de autenticação.

A utilização do framework OAuth 2.0 proporciona um intermediário entre o cliente e o servidor, de forma que o usuario autentica suas credenciais com esta camada ´ intermediaria, que posteriormente se comunica com o servidor em nome do cliente, ´ permitindo também que o servidor esteja livre desta incumbência ao passar a responsabilidade para a camada intermediaria. ´

Para esta aplicação foi utilizado o framework OAuth 2.0 providenciado pela Google, já que esta plataforma já é utilizada normalmente para outras aplicações dentro do instituto e todos os e-mails dos docentes são registrados com este provedor de servicos de e-mail.

Como é fornecido para todo docente um e-mail institucional, para facilitar o controle de acesso, todos os docentes são registrados no sistema com este e-mail e a entrada só é permitida para aqueles que estão utilizando e-mails do domínio do ICT, *@ict.ufvjm.edu.br.* A página inicial do sistema exibe um informativo que expõe esta restrição para o usuário, e fornece um link rápido de acesso caso o usuário precise trocar o seu e-mail de acesso atualmente em sessão pelo seu e-mail institucional. Esta opção se torna prática já que uma vez feito o login, a Google permite que o usuário se mantenha em sessão com seu e-mail atual sem que tenha que entrar suas credenciais novamente e, caso este não corresponda com o e-mail institucional, o usuário será imediatamente bloqueado toda vez que tentar entrar no sistema enquanto não trocar sua sessão. Estes elementos podem ser vistos na Figura C.1.

Diferentemente da seção administrativa do sistema que trata de maior volume de informações e tabelas, as páginas para os docentes foram feitas de forma que possam ser acessadas por multiplos tipos de dispositivos para que o sistema possa ser utilizado mais ´ convenientemente e de qualquer lugar com acesso à Internet.

Ao ser corretamente credenciado, o docente será transportado para a página principal pública da aplicação. Esta página contém a imagem padrão do docente disponibilizada pelo Google OAuth 2.0, caso não haja uma imagem predefinida é exibido a primeira letra do nome do docente. Abaixo da foto é mostrada uma saudação com o nome do docente. Esses elementos são mostrados para que o usuário possa ser melhor caracterizado e se sinta mais confortável durante a utilização do Afast, além de permitir que o usuário tenha certeza de que está corretamente cadastrado no sistema.

Uma mensagem imperativa abaixo dos elementos de personificação diz ao usuário as opções que ele tem disponível, seguido dos botões caracterizados com os mesmos esquema de cores que a seção administrativa, as características citadas acima podem ser vistas na Figura C.39.

# 5.17 Solicitar Afastamentos

Ao clicar no botão de solicitar afastamento o docente é encaminhado para a página da figura C.40, onde pode acompanhar a situação de suas solicitações prévias ou fazer um novo pedido de afastamento. No topo, a imagem do docente é transicionada para a lateral e revela um botão para voltar ao menu inicial. As solicitações prévias do docente são dividas em três (3) categorias chamadas de aprovadas, recusadas e pendentes.

Cada um dos botões disponíveis nesta página abre uma nova seção abaixo do menu com a ação desejada. No caso do pedido de um novo afastamento é exibida uma mensagem explicativa para auxiliar o docente durante sua interação. Os campos a serem submetidos pelo docente são as datas do afastamento, a ocorrência e uma justificativa. Ao clicar em Submeter Pedido, este será salvo na base de dados, e a partir deste momento o docente pode adicionar arquivos ao pedido caso ache necessario clicando no ´ botão Adicionar Arquivo. Os pedidos submetidos devem então ser revisados por um administrador, a página final deste processo pode ser vista nas figuras C.41 e C.42.

Caso o docente entre na seção de afastamentos aprovados ou recusados será mostrada uma interface contendo o mês para filtragem e também o código que pode ser utilizado caso o docente se lembre exatamente qual o numero desejado. Os afastamentos ´ sao exibidos em linhas com a data do pedido. Ao ser clicada, cada linha expande para ˜ exibir o painel de informações específicas do afastamento.

Para solicitações pendentes, o usuário não tem elementos de busca e filtragem, mas dispõe da possibilidade de ver os arquivos do afastamento caso queira adicionar ou apagá-los, além de um botão de apagar caso não queira mais que o pedido seja repassado para a direção ou tenha cometido algum erro. Ao clicar no botão de Ver Arquivos, as informações dos arquivos do pedido são buscadas na base de dados e exibidas para o usuário, ele pode então apagar, baixar ou adicionar arquivos ao pedido, estas funcionalidades podem ser vistas nas figuras C.43 e C.44.

# 5.18 Consultar Afastamentos

Ao entrar na página de consulta de afastamentos da Figura C.46, é exibido para o docente a descrição legal e informações relacionadas às características das informações dispostas nessa seção e as restrições operacionais que ele terá.

No topo, um filtro por mês é exibido para escolher quais afastamentos devem ser

filtrados. Ao selecionar um mês, as informações textuais são removidas para dar mais espaço e os afastamentos do mês são mostrados. Para cada afastamento o docente tem a possibilidade de fazer um pedido de revisão, visto na Figura C.45, onde o docente pode modificar as informações do afastamento e adicionar novos arquivos de comprovação. Os pedidos submetidos, assim como os pedidos de novos afastamentos, devem ser revisados por um administrador.

# 5.19 Consultar Férias

Ao entrar na página de consulta de férias marcadas, será exibida para o docente uma página de seleção de data similar ao encontrado na Figura C.46. Neste caso, o seletor é anual, e não leva em consideração os meses, já que, de acordo com a regulamentação, o docente não pode ter mais de três (3) afastamentos do tipo férias por ano. Exibir estes afastamentos todos de uma vez ao invés de múltiplos meses vazios facilita a obtenção de informação.

Ao escolher o ano desejado, um novo elemento, visto na Figura C.47 aparecerá abaixo do campo de seleção de datas com todas as férias marcadas para o docente no ano.

# 6 CONCLUSAO˜

Ao criar interfaces para o manuseio e gerenciamento das informações produzidas durante as operações com os afastamentos dos docentes do Instituto de Ciência e Tecnologia da UFVJM, foi possível minimizar a quantidade de cálculos executados manualmente. As telas exibem calendários precisos para as datas, os relatórios realizam todos os cálculos de dias efetivos e insere todas as observações automaticamente, evitando qualquer tipo de erro humano nesta fase. Os afastamentos podem ainda ser editados, garantindo que erros, mesmo de datas distantes, possam ser retificados facilmente, com acesso às informações de forma rápida e controlada. O credenciamento dos usuários também garante a segurança de suas informações.

O sistema Afast aumentou a capacidade e facilidade de acesso aos processos através da utilização de sistemas de informações, considerando que sua existência é vital para o sucesso da tarefa dentro do ICT (O'BRIEN; MARAKAS, 2011, p. 4). A organização da informação de maneira estruturada garante que as informações sigam sempre o mesmo padrão, e não sejam perdidas em documentos e arquivos fragmentados em computadores independentes.

A aplicação tem flexibilidade pois usa ferramentas como utilizadas permitem que novas funcionalidades sejam adicionadas a qualquer momento de acordo com a necessidade de seus utilizadores.

Ademais, o Afast utiliza ferramentas computacionais disponíveis no instituto que fortalecem o meio de trabalho, já que são conhecidas pelos mantenedores e usuários e não acarretam custo adicional ao ICT, fazendo assim melhor aproveitamento de seus recursos.

O propósito de um sistema interativo é auxiliar um usuário a alcançar objetivos em alguma área de conhecimento em uma atividade real (DIX et al., 2004, p. 125). Esta finalidade é alcançada pelo Afast, considerando que ele auxilia coordenadores e docentes a alcançar seus objetivos de gerenciamento, manutenção e requisição de afastamentos dentro do instituto.

A utilização do sistema de gerenciamento de banco de dados MySQL oferece também simplificação e agilidade de acesso e, também, segurança e integridade dos dados, o que é um avanco significativo em relação aos documentos de texto previamente mantidos pelo instituto.

A compartimentalização do sistema Afast evita obscuridades e reforça a inteligibilidade ao incluir o *framework* Bootstrap, que estabelece criterios de design que ´ ajudam essa tarefa, padronizando botões, cores, transições e elementos da página, permitindo que um visual mais conciso seja alcançado, facilitando a navegação no sistema ao se manter próximo às expectativas do usuário.

De acordo com a avaliação de resultados feita juntamente com a direção do ICT, vista no capitulo 6.1, podemos concluir que a introdução do sistema Afast garantiu melhoria considerável aos processos de gerenciamento do instituto, com redução de até 95% do tempo de trabalho, a redução da utilização de documentos impressos é de ordem similar, já que todos os arquivos são agora armazenados digitalmente. Além disso, a utilização do Afast efetivamente diminuiu a quantidade de erros humanos durante o processo, tempo de análise dos pedidos.

O sistema, sendo feito de forma intuitiva, proporcionou facilidade de adoção pelos docentes do instituto, não tendo críticas à sua utilização, com receptividade extremamente favorável e interesse de setores externos em utilizar-lo.

O Afast foi construído de maneira fidedigna aos objetivos da aplicação com menor possibilidade de falhas ou perda de dados, sem permitir o acesso pleno e direto as` informações, garantindo sua corretibilidade e estrutura, sendo assim uma ferramenta positiva para o Instituto de Ciencia e Tecnologia. ˆ

## 6.1 Expansões

O sistema Afast cumpriu todos os objetivos propostos, mas pode passar por melhorias e iterações de desenvolvimento que o tornariam mais fácil de manter, aumentaria sua escalabilidade e reusabilidade de código, além de adicionar funcionalidades que poderiam ser utilizadas pelo instituto.

Sendo os relatórios gerados pelo Afast uma das partes mais importantes para a direção, seria interessante que estes fossem gerados em um formato mais robusto. No

presente momento, os estes são gerados em HTML e CSS com estilos de impressão. Mas seria interessante se os relatórios fossem gerados no servidor em vez de no computador do usuário, tendo maior garantia de que a formatação está de acordo com as especificações, sem dependência do dispositivo sendo utilizado para acessar o sistema. Um dos padrões mais utilizados para relatórios é o PDF, já que sua formatação não é alterada pelo sistema em que está sendo visualizado.

Um das possibilidades para otimização é usar um framework para o back-end que dê mais suporte para o padrão MVC, de forma que o desenvolvimento siga mais rigorosamente os princípios dessa arquitetura. Entre as possibilidades, as mais populares atualmente são Laravel ou Symfony (GOOGLE, 2018-11-08), que são frameworks gratuitos criados com o padrão MVC em mente e têm a intenção de agilizar o processo de criação e manutenção dos sistemas em que são utilizados (LARAVEL, 2018-11-08) (SYMFONY, 2018-11-08). Além disso, Laravel sendo o *framework* mais popular, tem ainda a vantagem de possuir vasta documentação e guias em vídeo para desenvolvedores que adotarem a ferramenta, sendo assim uma opção interessante para o futuro da aplicação.

Com a utilização de um banco de dados centralizado para armazenar todas as informações dos afastamentos dos docentes, é possível criar novas funcionalidades que vão além do gerenciamento solicitado. Ao manter o registro histórico de todos os docentes do ICT e seus dados de frequência, os dados armazenados tem potencial estatístico e analítico.

Uma das expansões do sistema que pode ser introduzidas futuramente seria um módulo de análise, onde os coordenadores poderiam verificar a frequência média dos docentes, encontrar *outliers* e até mesmo verificar quais as ocorrências mais comuns entre cursos. Com esse tipo de informação, caso haja interesse, é possível realizar aplicações de mineração de dados e gerar novos conhecimentos (FAYYAD; PIATETSKY-SHAPIRO; SMYTH, 1996) sobre o funcionamento do instituto.

Outra possibilidade é a expansão do contato entre direção e docentes, criando um sistema de *ticket*, por exemplo, onde os docentes poderiam submeter pedidos de forma mais descritiva e criar um dialogo entre coordenador e docente especificamente sobre ´ um afastamento. Também relacionado ao aumento de contato seria criar um sistema de notificação por *e-mails* que possa alertar todos os docentes e, também, administradores quando novos afastamentos são criados ou solicitações são processadas, de forma que todos os integrantes da aplicação saibam quando algo foi modificado sem a necessidade de entrar no sistema.

Mais uma funcionalidade que poderia ser implementada é a hierarquização do acesso ao sistema, de forma que papeis de acesso sejam introduzidos, desta forma, os ´ usuários seriam os únicos com acesso as suas informações no sistema, e a permissão de execução de determinadas funcionalidades poderia ser restrita a certos níveis na hierarquia, por exemplo, apenas usuários nível 1 poderiam editar ou adicionar docentes e cursos, mas usuários nível 2 poderiam criar e editar novos afastamentos. Esta modificação abriria a possibilidade para esta aplicação ser utilizada em departamentos maiores com maior volume de informação, onde múltiplos gestores são necessários.

# **REFERÊNCIAS**

APACHE. What is the Apache HTTP Server Project? 2018. 1 p. Disponível em:  $\langle$ https://wiki.apache.org $\rangle$ .

BOSCH, J. Design and Use of Software Architectures: Adopting and Evolving a Product-Line Approach. [S.l.: s.n.], 2000. 368 p. ISBN 0-201-67494-7.

BRASIL. DECRETO Nº 1.590, DE 10 DE AGOSTO DE 1995. 1995. Disponível em:  $\langle$ http://www.planalto.gov.br/ccivil $\langle 03/$ decreto/D1590.htm $\rangle$ .

COPELAND, B. J. The Essential Turing Seminal Writings in Computing, Logic, Philosophy, Artificial Intelligence, and Artificial Life plus The Secrets of Enigma. Cryptologia, v. 29, p. 613, 2004. ISSN 0161-1194. Disponível em:  $\langle \text{http://www.tandfonline.com/doi/abs/10.1080/01611190508951318}\rangle.$ 

Dan Grossman. Date Range Picker. 2018–07–04. Disponível em: (http://www.  $d$ aterangepicker.com/ $\rangle$ .

DB-Engines. DB-Engines Ranking. 2017. Disponível em:  $\langle$ https://db-engines.com/en/ ranking).

DIJKSTRA, E. W. On the Role of Scientific Thought. Selected Writings on Computing: A personal Perspective, p. 60–66, 1982. ISSN 09694765.

DIX, A. et al. Human-Computer Interaction. Human-Computer Interaction, Third, n. January, p. 834, 2004. ISSN 01304610. Disponível em:  $\langle \frac{http://www.amazon.com/}{http://www.amazon.com/} \rangle$ Human-Computer-Interaction-3rd-Alan-Dix/dp/0130461091 $\rangle$ .

FAYYAD, U.; PIATETSKY-SHAPIRO, G.; SMYTH, P. From Data Mining to Knowledge Discovery in Databases. Al Magazine, v. 17, p. 37–54, 1996. ISSN 0738-4602.

FLANAGAN, D. JavaScript: The Definitive Guide 6th Edition. [s.n.], 2011. 994 p. ISSN 0596101996 9780596101992. ISBN 9780596805524. Disponível em:  $\langle$ http://onlinelibrary.wiley.com/doi/10.1002/cbdv.200490137/abstract $\rangle$ .

GOOGLE. Using OAuth 2.0 to Access Google APIs — Google Identity Platform

— Google Developers. 2018. Disponível em: /https://developers.google.com/identity/ protocols/ $OAuth2$ .

GOOGLE. Branding Guidelines. 2018–05. Disponível em: /https://developers.google.  $com/identity/branding$ -guidelines).

GOOGLE. Php Framework Trends. 2018–11–08. Disponível em: (https: //trends.google.com/trends/explore?q= $\%2Fm\%2F0jwy148$ ,Symfony, $\%2Fm\$ %2F02qgdkj,CakePHP,Zend $\rangle$ .

HARDT, D. The OAuth 2.0 Authorization Framework. Kenchiku Setsubi Iji Hozen Suishin Kyokai, 2012. ISSN 2070-1721. Disponível em: (https:  $\frac{1}{\text{tools}}$ . ietf.org/html/rfc6749).

LARAVEL. The PHP Framework For Web Artisans. 2018–11–08. Disponível em:  $\langle$ https://laravel.com/ $\rangle$ .

MCFARLAND, D. S. JavaScript & jOuery: The Missing Manual. [S.l.: s.n.], 2011. 538 p. ISSN 1098-6596. ISBN 9781449399023.

MDN Web Docs. AJAX Developer Guides. 2018–06–04. Disponível em:  $\langle$ https://developer.mozilla.org/en-US/docs/Web/Guide/AJAX $\rangle$ .

Merriam Webster. Merriam Webster. 2015. Disponível em: /http://www. merriam-webster.com/dictionary/context).

Microsoft Patterns & Practices Team. .NET application architecture guide. 2nd ed.. ed. [S.l.]: Microsoft, 2009. 524 p. ISBN 9780735627109.

O'BRIEN, J. a.; MARAKAS, G. M. Management Information Systems. 10. ed. [S.l.]: McGraw-Hill Irwin, 2011. 711 p. ISBN 9780073376813.

OTTO, M.; THORNTON, J. Bootstrap· The world's most popular mobile-first and responsive front-end framework. 2015. Getbootstrap.com p.

PHP Group. The PHP License, version 3.01. 2017. Disponível em: (http: //www.php.net/license/3\\_01.txt\.

PROESC. Sistema de gestão escolar online — Proesc. 15-12-2018. Disponível em:  $\langle$ https://www.proesc.com/ $\rangle$ .

RIEHLE, D. Framework design: a role modeling approach. n. 13509, p. 212, 2000. ISSN 1098-6596. Disponível em:  $\langle \frac{http://gso.gbv.de/DB=2.2/PPNSET?PPN=665835450}{...}$ 

SEIDLER, K.; VOGELGESANG, K. XAMPP. 2016. 1 p. Disponível em:  $\langle$ https://www.apachefriends.org/index.html $\rangle$ .

SOMMERVILLE, I. Software Engineering. [S.l.: s.n.], 2010. 56–81 p. ISSN 0014-2972. ISBN 9780137035151.

SPONTE. Sponte — Software de Gestão Educacional. 15–12–2018. Disponível em:  $\langle$ https://site.sponte.com.br/ $\rangle$ .

SYMFONY. High Performance PHP Framework for Web Development. 2018–11–08. Disponível em:  $\langle$ https://symfony.com/ $\rangle$ .

TANENBAUM, A. S.; WETHERALL, D. J. Computer Networks. World Wide Web Internet And Web Information Systems, v. 52, n. 169, p. 349–351, 2011. ISSN 13891286.

The PHP Group. PHP: PDO - Manual. 2018–05–26. Disponível em: (http:  $\mathsf{N}_p$  //php.net/manual/en/book.pdo.php).

TSCHAN, S. jQuery File Upload. 2018. Disponível em: (https://blueimp.github.io/  $jQuery$ -File-Upload/ $\rangle$ .

UNIMESTRE. UNIMESTRE - ERP de Gestão Educacional Integrada. 15-12-2018. Disponível em:  $\langle$ https://www.unimestre.com/ $\rangle$ .

W3C. HTML & CSS. 2012. Disponível em:  $\langle$ http://www.w3.org/standards/webdesign/ $\rangle$ .

W3Techs: Web Technology Surveys. Usage of server-side programming languages for websites. 2014. Disponível em:  $\langle \frac{http://w3techs.com/technologies/overview}{$ programming $\{\ \ \ \ \ \ \$ language/ $\rangle$ .

WELLING, L.; THOMSON, L. PHP and MySQL Web development. [S.l.: s.n.], 2005. 946 p. p. ISSN 14337851. ISBN 0672326728 (pbk.)\n9780672326721 (pbk.).

# APÊNDICE A: QUESTIONÁRIO DE AVALIAÇÃO

O questionário abaixo foi apresentado e respondido pela direção do Instituto de Ciência e Tecnologia da UFVJM com relação à utilização do sistema de gerenciamento de boletins de frequência Afast. Todas as respostas estão apresentadas de forma integral, sem nenhuma modificação.

## 1. Em que medida o Afast cumpre o objetivo principal proposto?

Certamente. O software teve como objetivo a otimização dos processos de solicitação de afastamento docentes, assim como geração dos relatórios dos Boletins de Frequência, os quais são encaminhados mensalmente à Progep. Desta forma, a ferramenta, depois de implementada, garantiu a concretização dos objetivos propostos com toda eficiência e agilidade.

#### 2. Como foi a receptividade dos usuários em relação ao Afast?

A receptividade foi extremamente favorável, uma vez que os docentes não precisam mais comparecer pessoalmente à secretaria da direção da Unidade para entrega da solicitação. Atualmente, os docentes podem realizar os pedidos de afastamentos de qualquer local ou dispositivo que esteja conectado a internet. Além disto,  $\acute{\rm{e}}$ possível ainda acompanhar o andamento da solicitação e verificar o seu boletim de frequência. Para os docentes, que possuem diversas atividades na Instituição tal procedimento é extremamente importante, pois economiza tempo e burocracia existentes.

# 3. Qual o impacto da utilização do Afast para a direção do ICT?

O impacto se deu principalmente na economia de tempo das rotinas de trabalho da secretaria da direção, uma vez que hoje o sistema controla todos os procedimentos, exceto aqueles que demandam de deliberação da chefia. Sendo assim, a informatização dos procedimentos gerou economia de tempo à chefia, uma vez que todo o processo de geração dos Boletins era manual e passíveis de erros, o que gerava uma quantidade enorme de retificações dos documentos.

# 4. Qual o impacto da utilização do Afast para os docentes?
Não houve qualquer crítica ao sistema apresentada pelos docentes. As telas da plataforma são muito intuitivas e isso não gera, por exemplo, a necessidade de treinamento ou algo relacionado. Como mencionado, a economia de tempo, trabalho e procedimentos aos docentes relacionados aos pedidos de afastamento foi um grande avanço no âmbito do ICT.

### 5. Houve redução de quanto tempo em comparação com o processo manual?

De certa forma podemos falar que antes do sistema todo dia era necessário análise de pedidos de afastamento incluindo inclusão do boletim. Em média, para confecção dos boletins de frequência de cada curso do ICT, num total de 05 cursos, eram gastos, no mínimo, 01 semana de dedicação a contagem de dias efetivos, inserção de ocorrências, dentre outras tarefas relacionadas. Hoje, em 15 minutos fazemos a impressão de todos os 05 boletins. Apesar dos pedidos de afastamento continuarem diários, o processo está muito otimizado, pois após aprovação o sistema já cuida de todos os demais procedimentos para inserção da ocorrência e elaboração do boletim.

### 6. Em quais atividades se pode verificar redução de tempo com o uso do Afast?

Principalmente aquelas relacionadas ao lançamento das ocorrências, contagem de dias efetivos, contagem de dias de férias no mês. Ainda, podemos incluir a diminuição de retificações por questões de erro humano.

# 7. A direção pode mensurar a economia financeira gerada pelo Afast? Em qual porcentagem?

Acredito que a economia financeira pode estar relacionada ao custo de contratação de uma empresa para desenvolvimento do software que atenderia especificamente as necessidades e particularidades do Instituto. De certa forma, por não ser da área, não consigo estimar os valores para o desenvolvimento e contratação de uma empresa especializada para tal fim. Contudo, a economia em termos de documentos/papeis a serem arquivados reduziu, no meu entendimento, em 90% uma vez que nenhum documento físico quanto aos pedidos é mais gerado, ficando apenas arquivados os Boletins mensais entregues a Progep. No que tange ao tempo ` de processamento das informações pela secretaria e direção, acredito que de 90 a 95% de economia de tempo.

8. A direção do ICT pôde perceber um aumento de sua visibilidade e/ou credibilidade por causa da utilização do Afast com relação às outras divisões academicas da UFVJM? ˆ

Sim, principalmente na Progep, órgão responsável por receber os Boletins. Além disto, outras Unidades Acadêmicas já manifestaram interesse na utilização do software. Contudo, uma vez que temos hierarquias diferentes entre as Unidades, por exemplo, algumas têm departamentos e outras não, talvez fossem necessários alguns ajustes no sistema. Além disto, nem todas as Unidades possuem a estrutura de TI que o ICT dispõe, o que talvez pudesse dificultar um pouco a implementação do sistema naquele setor.

## APÊNDICE B: CÓDIGO

Todo o código do sistema é de domínio público e pode ser encontrado no repositorio: https://github.com/ricardomelogon/Afast ´

Os certificados e informações sigilosas foram removidos do código aberto por questões de segurança.

Estas informações podem ser obtidas através da API OAuth2 oferecida pela Google no link: https://developers.google.com/identity/protocols/OAuth2

# APÊNDICE C: TELAS E FIGURAS ADICIONAIS

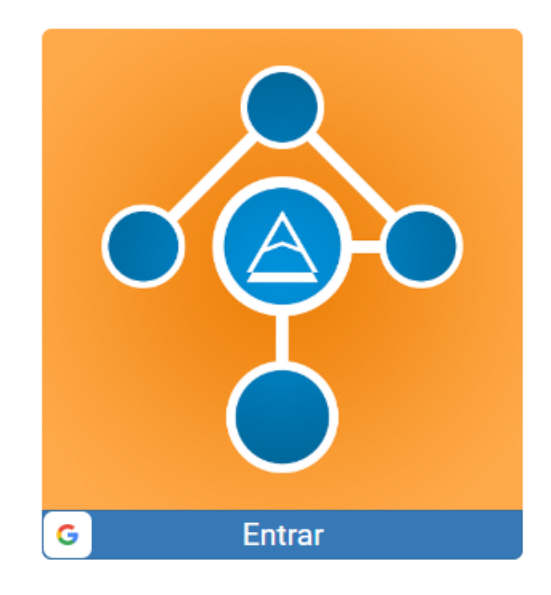

Atenção: este sistema só permite entrada utilizando o e-mail institucional (exemplo@ict.ufvjm.edu.br).

Caso esteja conectado ao Google usando uma conta pessoal, você pode clicar aqui para mudar sua conta.

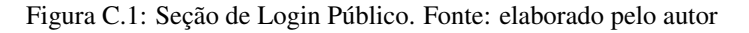

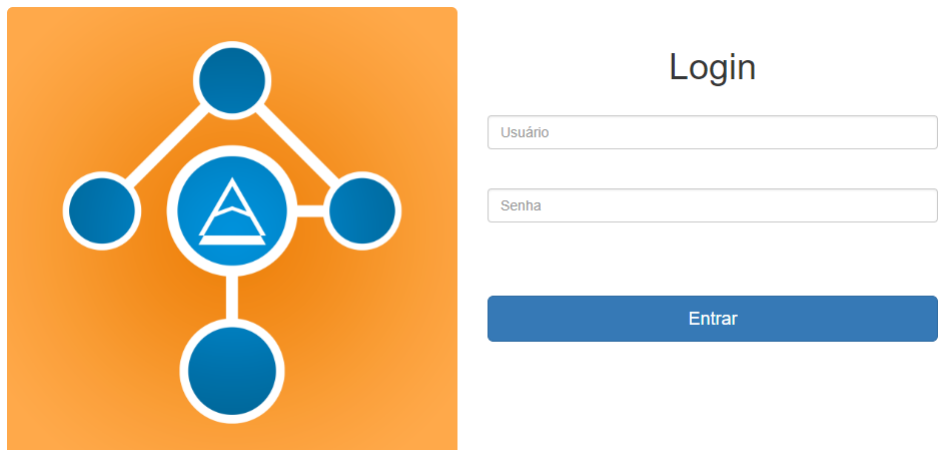

Figura C.2: Seção de Login Administrativo. Fonte: elaborado pelo autor

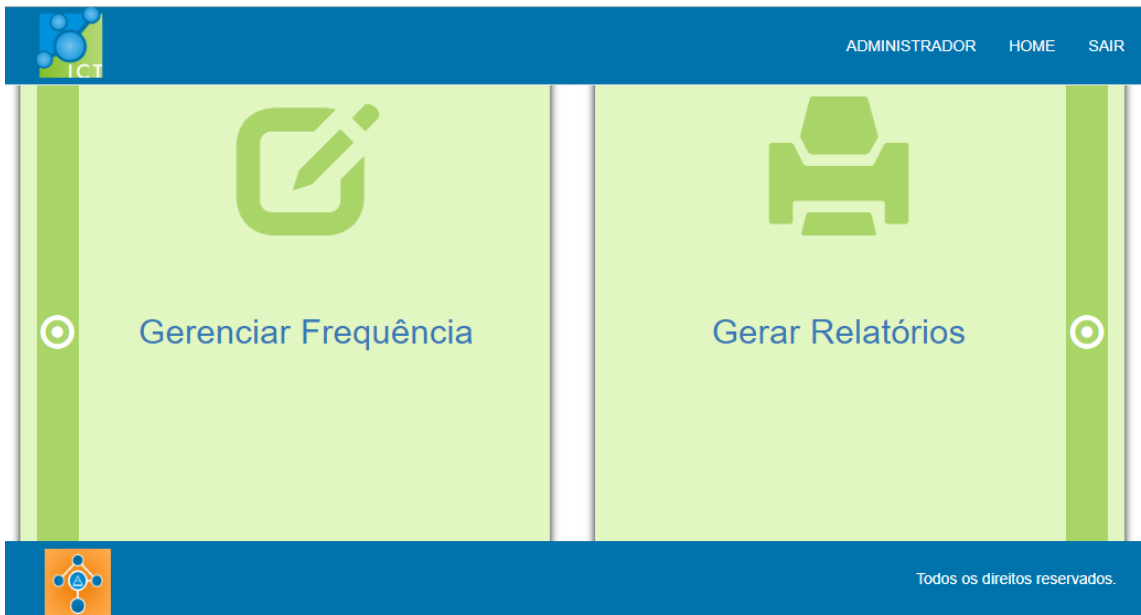

Figura C.3: Pagina inicial administrativa. Fonte: elaborado pelo autor ´

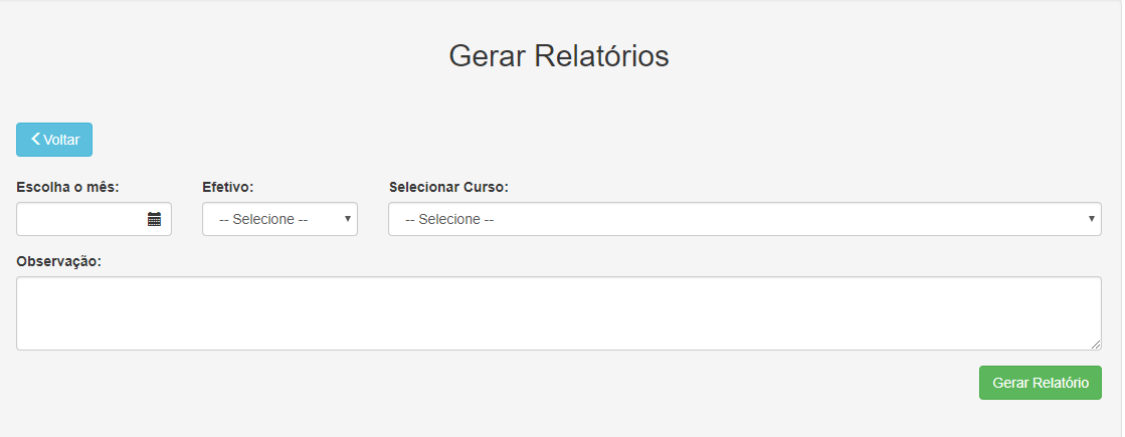

Figura C.4: Formulário de configuração dos relatórios. Fonte: elaborado pelo autor

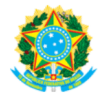

### MINISTÉRIO DA EDUCAÇÃO

UNIVERSIDADE FEDERAL DOS VALES DO JEQUITINHONHA E MUCURI UFVJM

### INSTITUTO DE CIÊNCIA DE TECNOLOGIA BOLETIM DE FREQUÊNCIA - Engenharia Geológica

FEVEREIRO/2017

Servidor(a): HEITOR SOTO MAYOR SIAPE: 505683 Ocorrência: Descrição: Quantidade: Dias do Mês: Ponto Facultativo na UFVJM (Calendário Administrativo) 1 99-999  $\overline{24}$ 

Observações:

99-999 Suspensão do expediente após as 12h, conforme comunicação eletrônica da PROGEP datada de 17/02/2017.

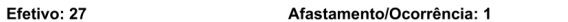

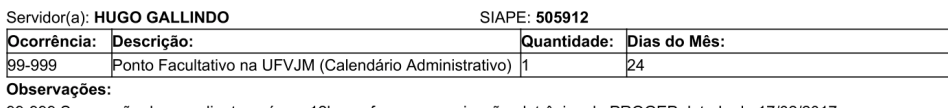

99-999 Suspensão do expediente após as 12h, conforme comunicação eletrônica da PROGEP datada de 17/02/2017.

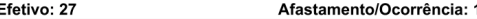

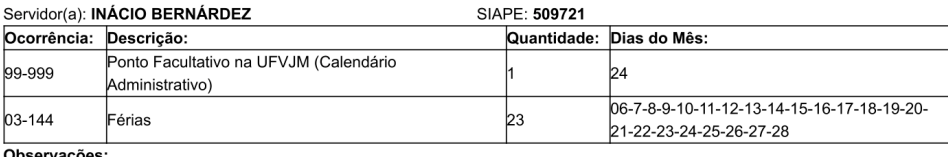

ervações

99-999 Suspensão do expediente após as 12h, conforme comunicação eletrônica da PROGEP datada de 17/02/2017.

#### Efetivo: 5 Afastamento/Ocorrência: 23

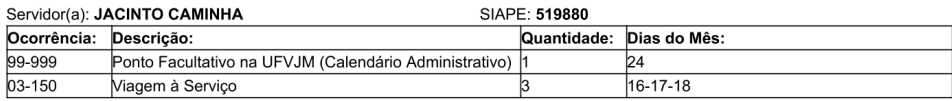

Observações:

99-999 Suspensão do expediente após as 12h, conforme comunicação eletrônica da PROGEP datada de 17/02/2017.

03-150 Participação em banca de concurso publico no IFMG - Campus Governador Valadares, com devida reposição horária.

#### Efetivo: 24 Afastamento/Ocorrência: 4

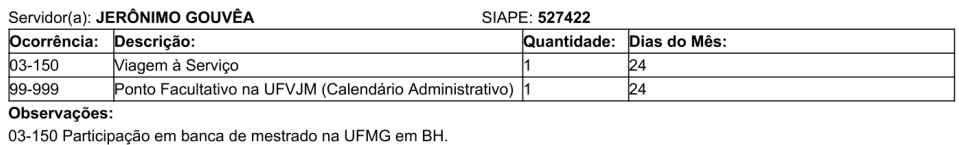

99-999 Suspensão do expediente após as 12h, conforme comunicação eletrônica da PROGEP datada de 17/02/2017.

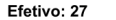

Afastamento/Ocorrência: 1

Figura C.5: Exemplo de relatório gerado pelo sistema, página 1. Fonte: elaborado pelo autor

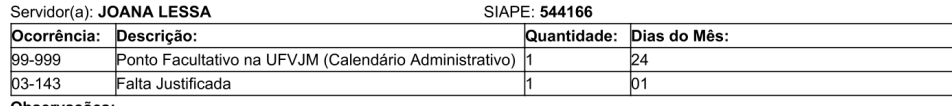

Observações

99-999 Suspensão do expediente após as 12h, conforme comunicação eletrônica da PROGEP datada de 17/02/2017.

03-143 Viagem a BH para tratar de assuntos pessoais

#### Efetivo: 26 Afastamento/Ocorrência: 2

#### Servidor(a): JUSTINO ABRANTES SIAPE: 555222 Quantidade: Dias do Mês: Ocorrência: Descrição:  $03 - 143$ Falta Justificada  $\overline{03}$  $03 - 144$ Férias 13-14-15-16-17-18-19-20-21-22-23-24  $\overline{112}$ 99-999 Ponto Facultativo na UFVJM (Calendário Administrativo) 1 24 Observações:

03-143 Solicitação de afastamento para consulta especializada em clínica de Belo Horizonte.

99-999 Suspensão do expediente após as 12h, conforme comunicação eletrônica da PROGEP datada de 17/02/2017.

#### Efetivo: 15 Afastamento/Ocorrência: 13

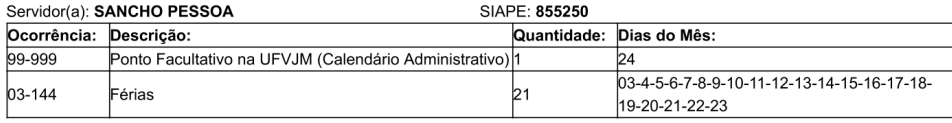

Observações:

99-999 Suspensão do expediente após as 12h, conforme comunicação eletrônica da PROGEP datada de 17/02/2017.

#### Efetivo: 6 Afastamento/Ocorrência: 22

Este documento foi elaborado com base nas informações/solicitações apresentadas pelos respectivos servidores à Direção do ICT, atendendo, primordialmente, ao disposto no inciso I do Art. 117 da Lei 8.112/90. Desta forma, o documento pode ser passível de alteração caso o(s) servidor(es) não tenha(m) cumprido com seu dever de comunicar à chefia sobre ausências do local de trabalho

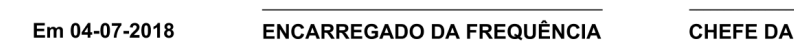

**SEÇÃO** 

Figura C.6: Exemplo de relatório gerado pelo sistema, página 2. Fonte: elaborado pelo autor

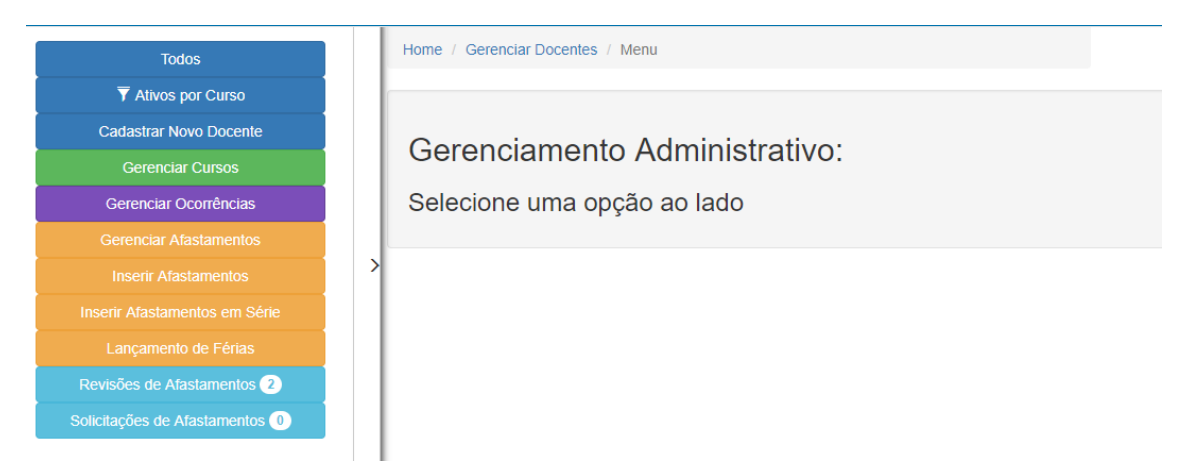

Figura C.7: Página inicial da seção de gerenciamento administrativo. Fonte: elaborado pelo autor

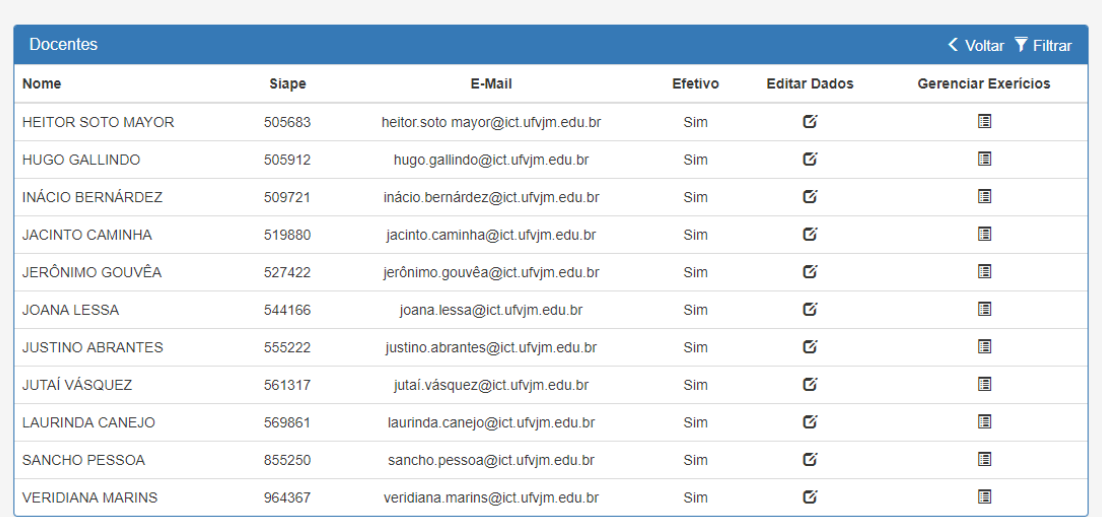

### Docentes lotados em Engenharia Geológica

Figura C.8: Lista de docentes. Fonte: elaborado pelo autor

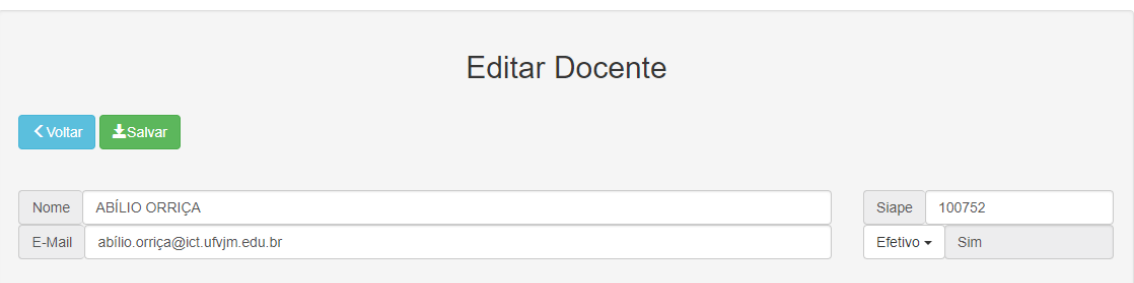

Figura C.9: Página de edição de docentes. Fonte: elaborado pelo autor

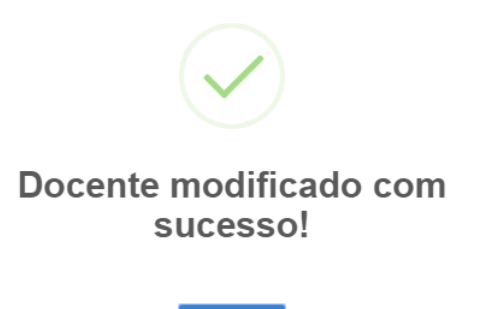

Figura C.10: Mensagem de sucesso da página de edição de docentes. Fonte: elaborado pelo autor

OK

Terminar ou Ativar Exercícios

### ABÍLIO ORRIÇA

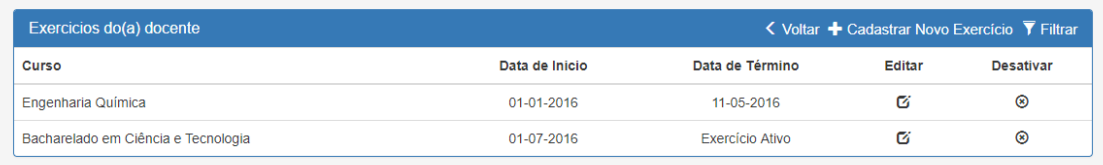

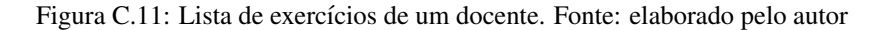

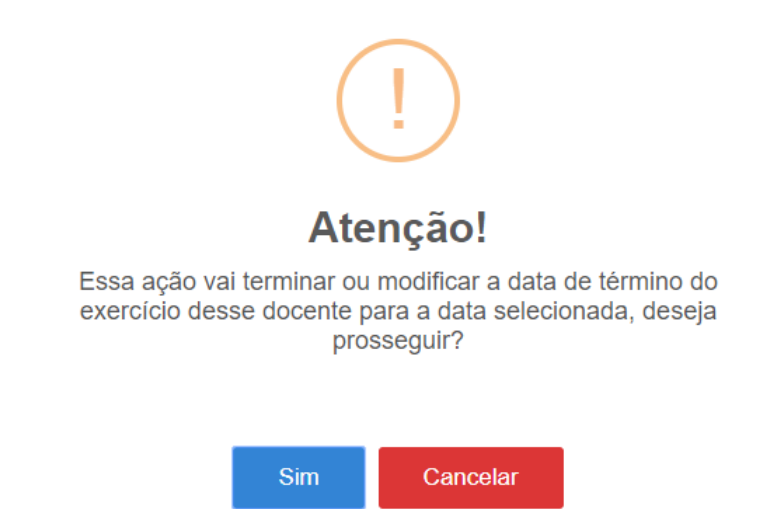

Figura C.12: Aviso de término do exercício. Fonte: elaborado pelo autor

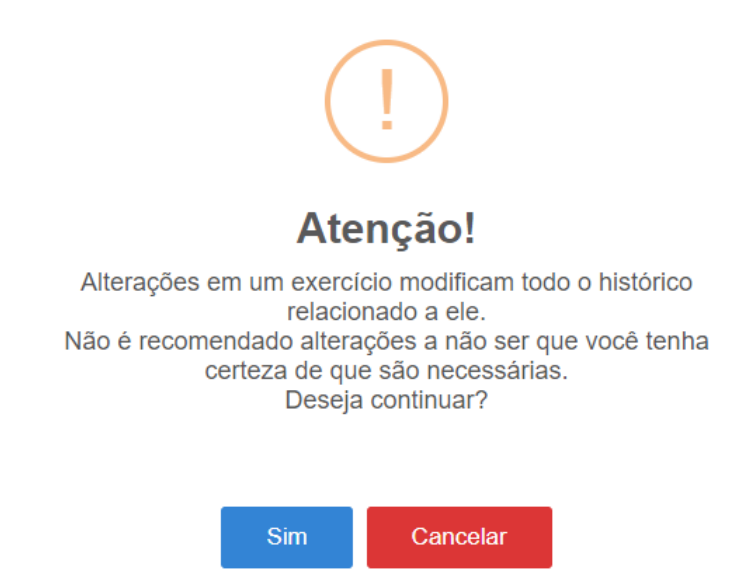

Figura C.13: Aviso de edição de um exercício. Fonte: elaborado pelo autor

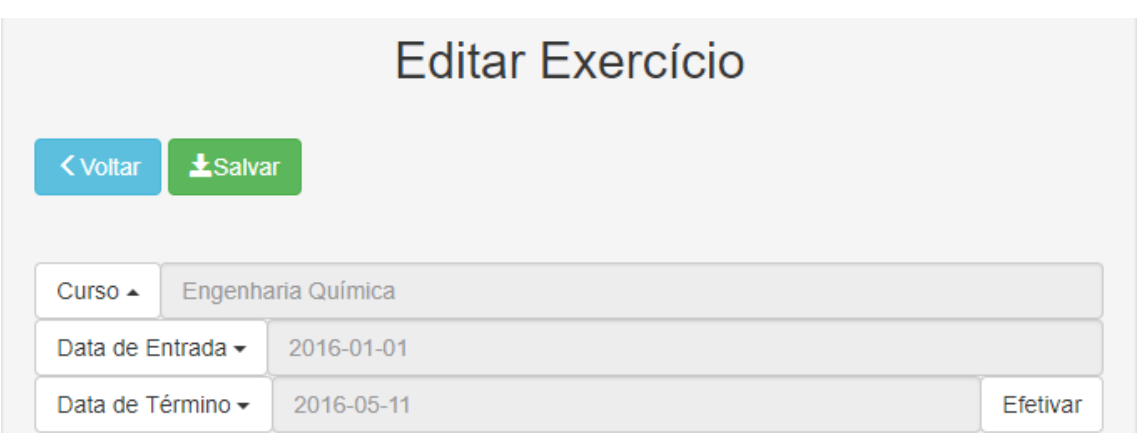

Figura C.14: Página de edição de um exercício. Fonte: elaborado pelo autor

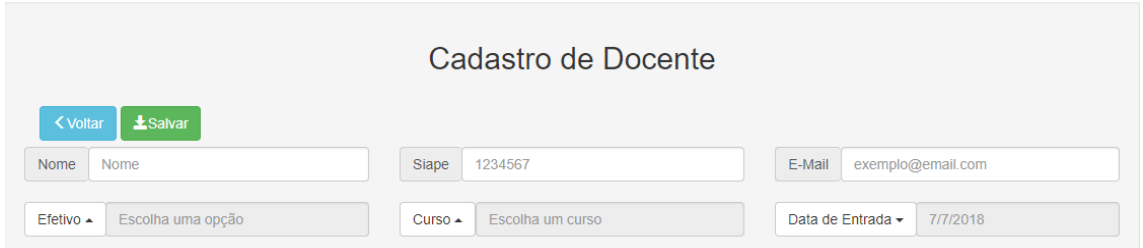

Figura C.15: Cadastramento de docentes. Fonte: elaborado pelo autor

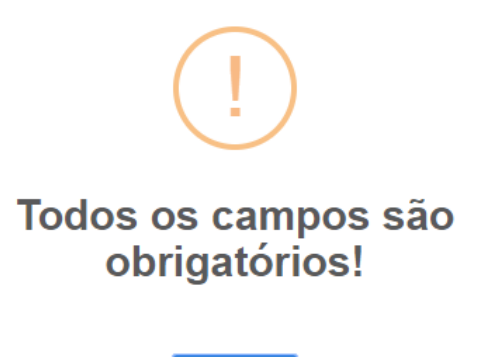

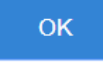

Figura C.16: Alerta de validação do cadastramento de docentes. Fonte: elaborado pelo autor

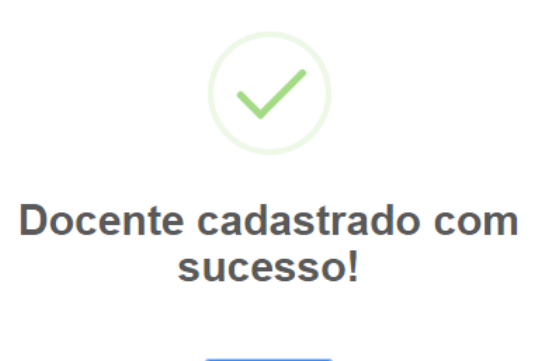

Figura C.17: Alerta ao concluir o cadastramento de um docente. Fonte: elaborado pelo autor

**OK** 

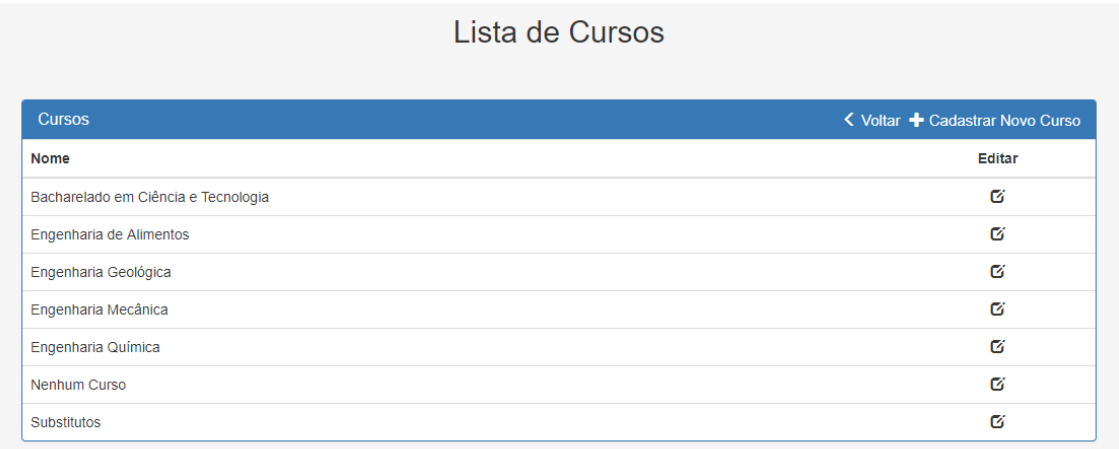

Figura C.18: Página de visualização de cursos. Fonte: elaborado pelo autor

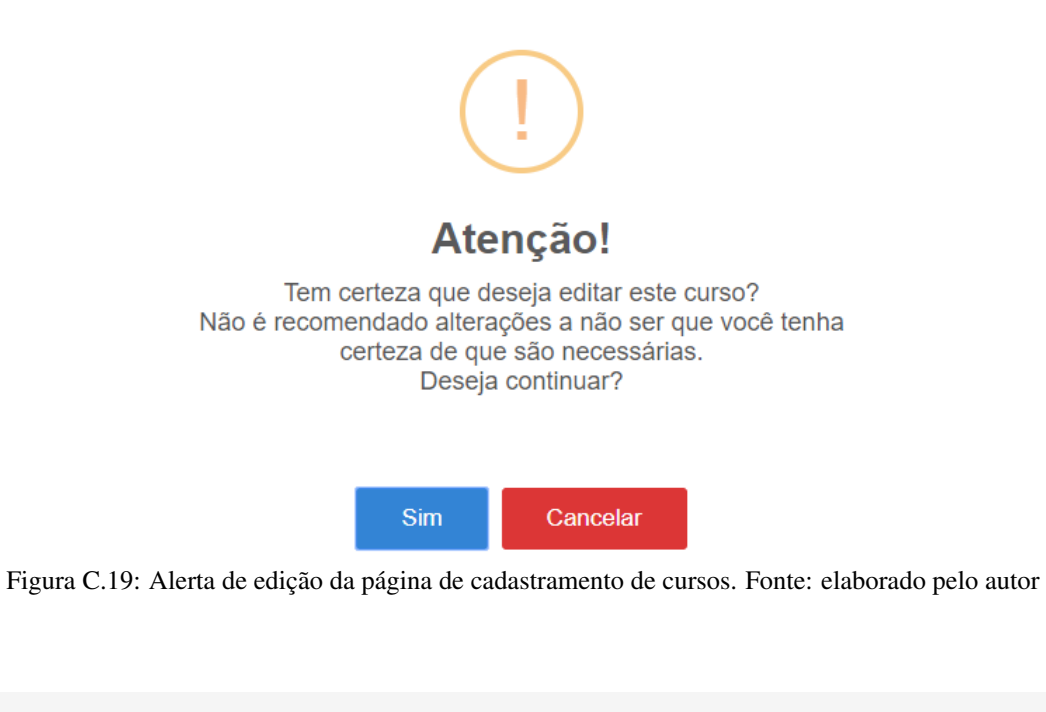

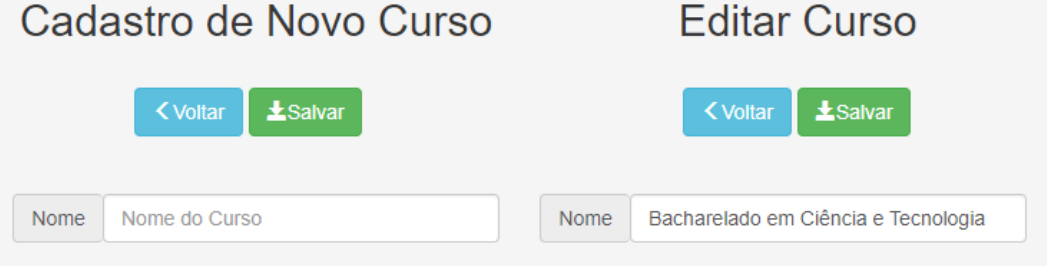

Figura C.20: Páginas de cadastramento e edição de cursos. Fonte: elaborado pelo autor

| Lista de Ocorrências                                                                          |                                                |        |  |  |  |  |  |
|-----------------------------------------------------------------------------------------------|------------------------------------------------|--------|--|--|--|--|--|
| <b>Ocorrencias</b>                                                                            | く Voltar + Cadastrar Nova Ocorrência ▼ Filtrar |        |  |  |  |  |  |
| Tipo                                                                                          | Código                                         | Editar |  |  |  |  |  |
| À Disposição da Justica Eleitoral                                                             | 03-148                                         | ø      |  |  |  |  |  |
| Afastamento para Acompanhar Cônjuge ou Companheiro Art. 84 § I Lei 8.112/90 (Sem remuneração) | $03 - 101$                                     | Ø      |  |  |  |  |  |
| Afastamento para exercício Mandato Eletivo para Prefeito (Sem remuneração)                    | 03-107                                         | ø      |  |  |  |  |  |
| Afastamento Sindicância (suspensão)                                                           | $03 - 121$                                     | ø      |  |  |  |  |  |
| Falta Justificada                                                                             | $03 - 143$                                     | Ø      |  |  |  |  |  |
| Licença para Trato de Enteresse Particular, Art. 91, Lei 8.112/90 (até 02 anos)               | 03-104                                         | ø      |  |  |  |  |  |
| Participação em Processo de Liquidação em Outro Órgão                                         | 03-138                                         | Ø      |  |  |  |  |  |
| Remoção de Ofício, Art. 36 Lei 8.112/90                                                       | $02 - 104$                                     | ø      |  |  |  |  |  |
| Retorno ao Órgão de Origem                                                                    | $02 - 102$                                     | Ø      |  |  |  |  |  |
| Suspensão Disciplinar, Art. 130, Lei 8.112/90                                                 | 03-118                                         | ø      |  |  |  |  |  |
| Transferência de Ofício                                                                       | $02 - 112$                                     | Ø      |  |  |  |  |  |
| Viagem à Serviço                                                                              | 03-150                                         | ø      |  |  |  |  |  |

Figura C.21: Página de visualização de ocorrências. Fonte: elaborado pelo autor

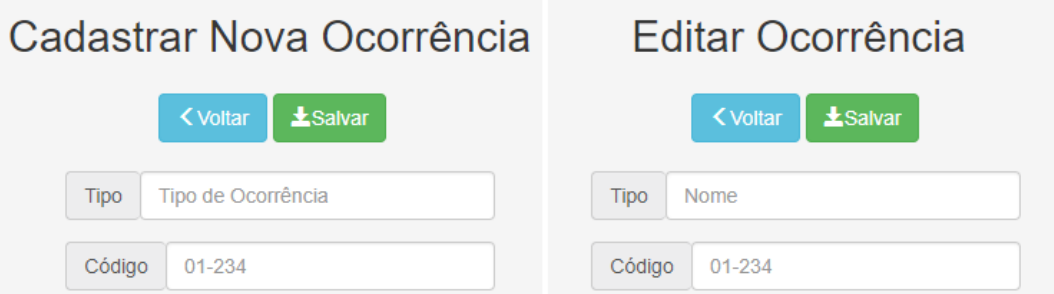

Figura C.22: Páginas de cadastramento e edição de cursos. Fonte: elaborado pelo autor

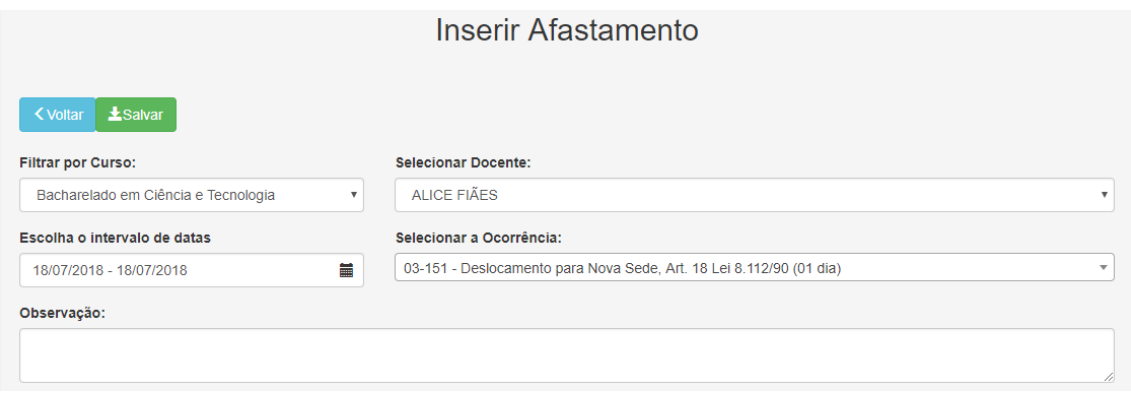

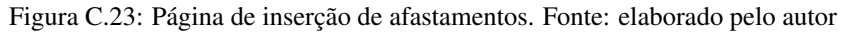

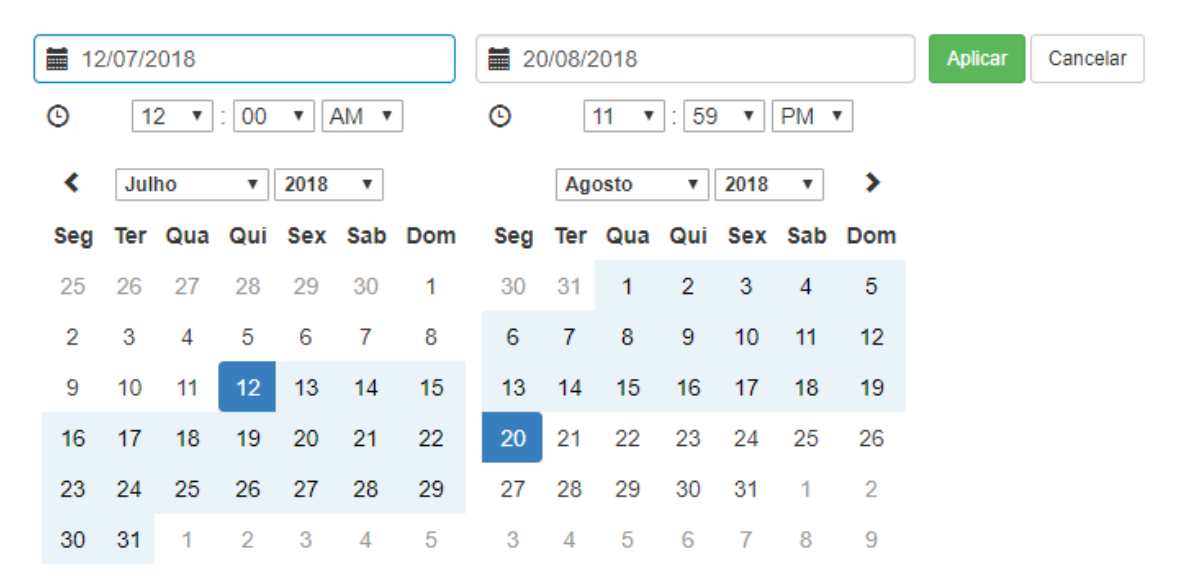

Figura C.24: Calendário para inserção de intervalos de datas. Fonte: elaborado pelo autor

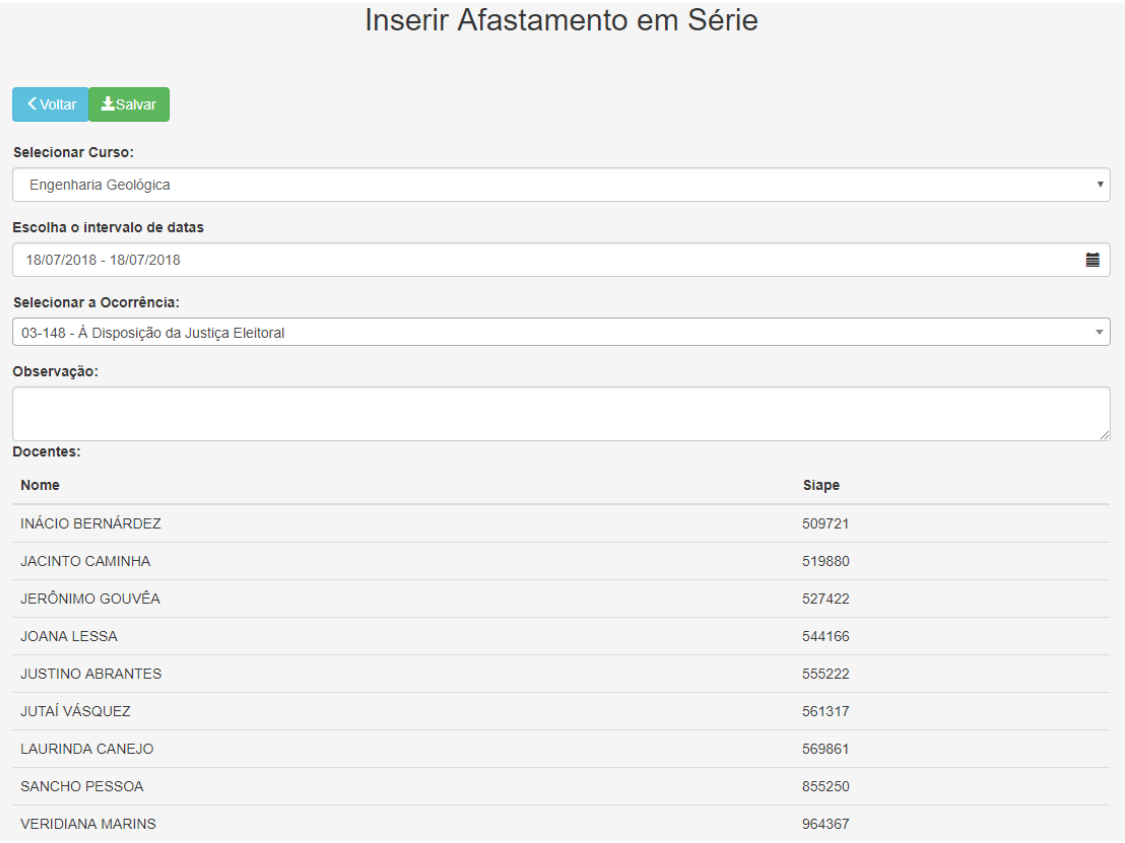

Figura C.25: Página de inserção de afastamentos em série. Fonte: elaborado pelo autor

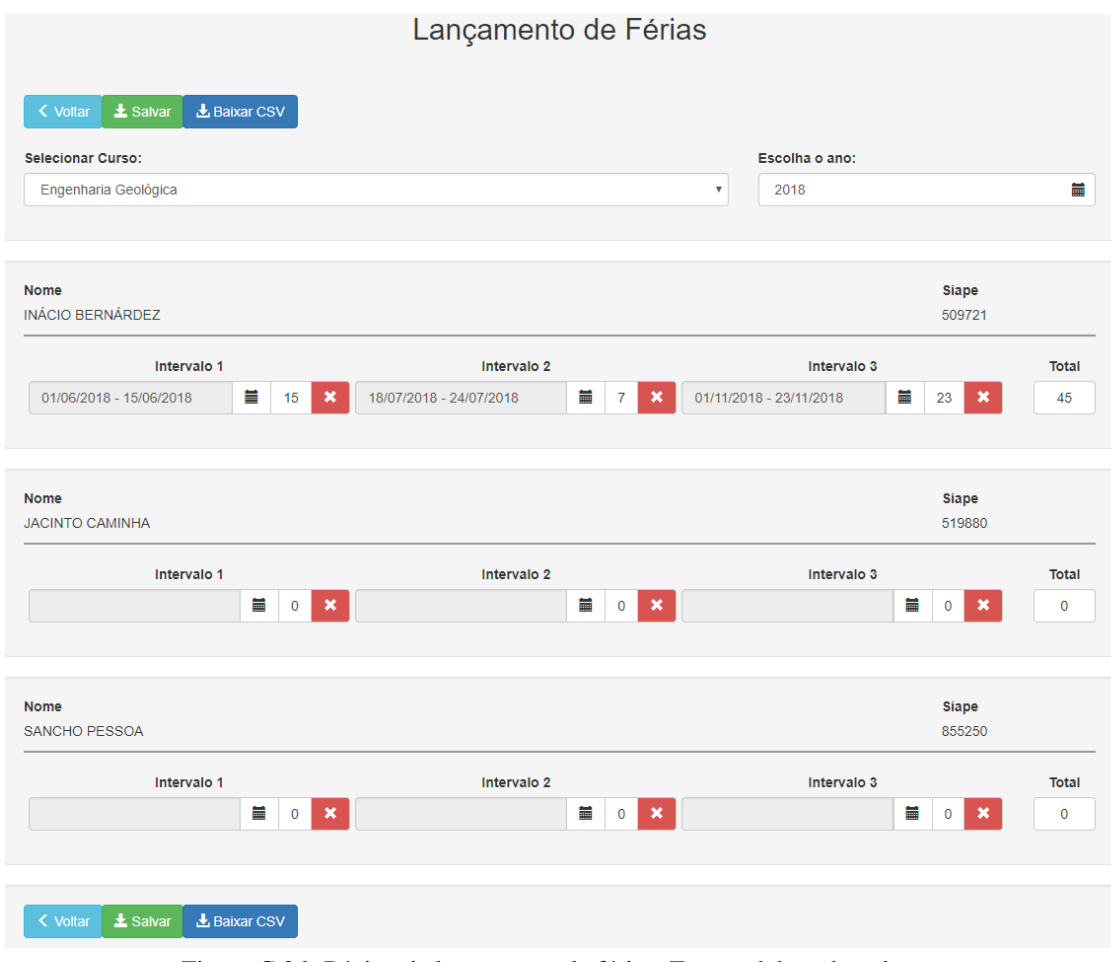

Figura C.26: Página de lançamento de férias. Fonte: elaborado pelo autor

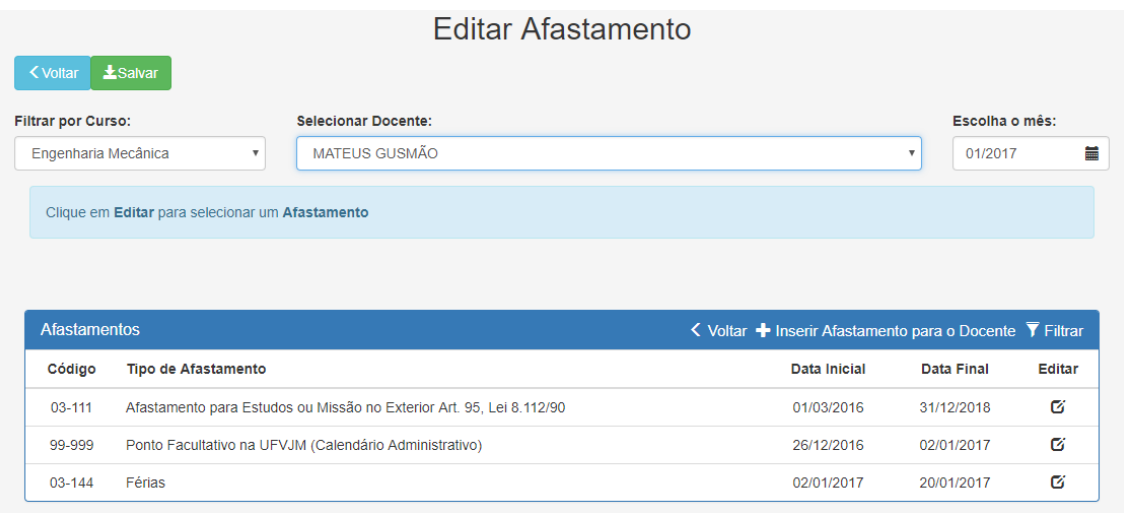

Figura C.27: Página de gerenciamento de afastamentos marcados. Fonte: elaborado pelo autor

### Novo Afastamento para Docente

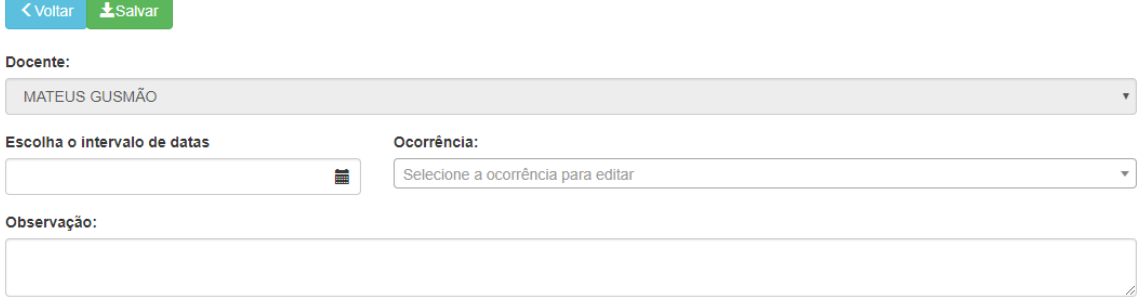

|               | <b>Últimos Afastamentos Registrados</b>                                                       | <b>く Voltar ▼ Filtrar</b> |                       |                                                                                                    |
|---------------|-----------------------------------------------------------------------------------------------|---------------------------|-----------------------|----------------------------------------------------------------------------------------------------|
| Código        | <b>Tipo de Afastamento</b>                                                                    | Data<br>Inicial           | Data Final            | Observação                                                                                             |
| 03-144 Férias |                                                                                               | 04/01/2016                | 15/01/2016            |                                                                                                    |
| 03-111        | Afastamento para Estudos ou Missão no Exterior 01/03/2016 31/12/2018<br>Art. 95. Lei 8.112/90 |                           |                       | Afastamento para doutoramento na UFMG de 01/03/2016 a 31/12/2018<br>(Portaria Nº 2.897 de 03/12/2015). |
| 03-144        | Férias                                                                                        |                           | 04/04/2016 22/04/2016 |                                                                                                    |

Figura C.28: Página atalho para inserção de novo afastamento. Fonte: elaborado pelo autor

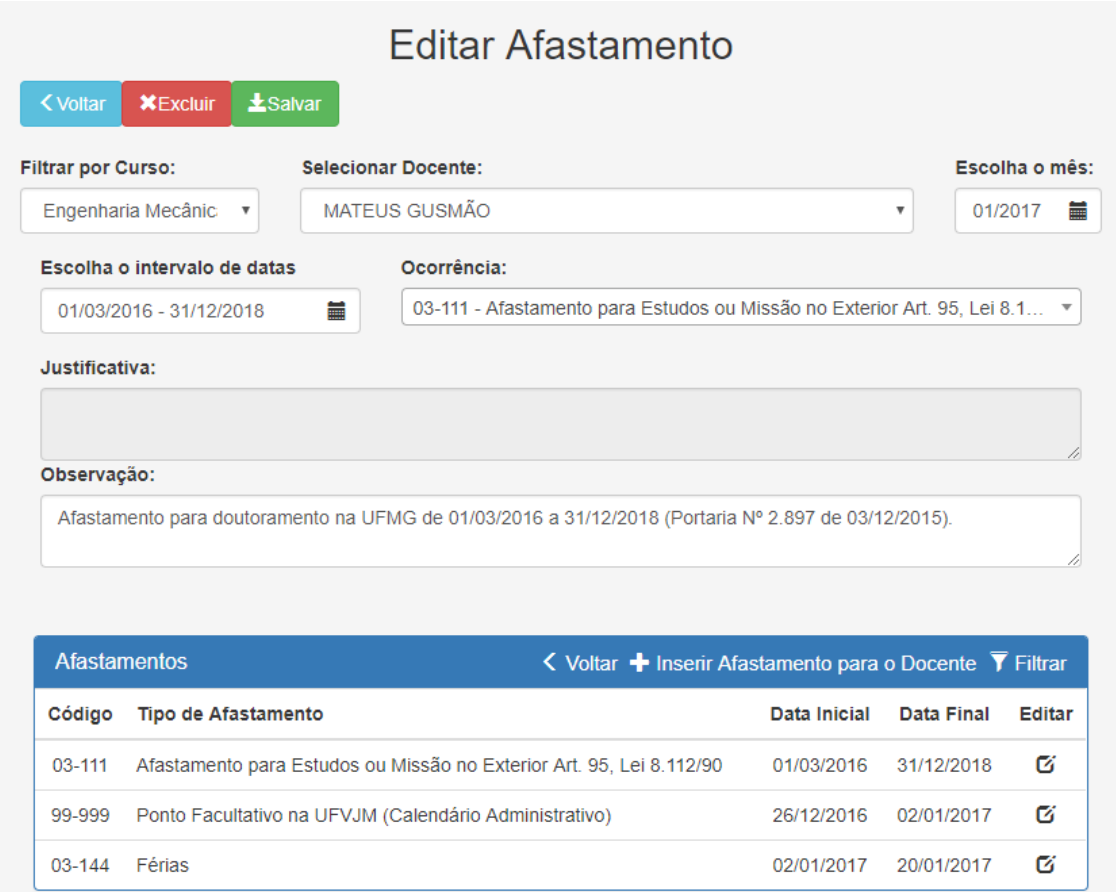

Figura C.29: Página de edição de um afastamento selecionado. Fonte: elaborado pelo autor

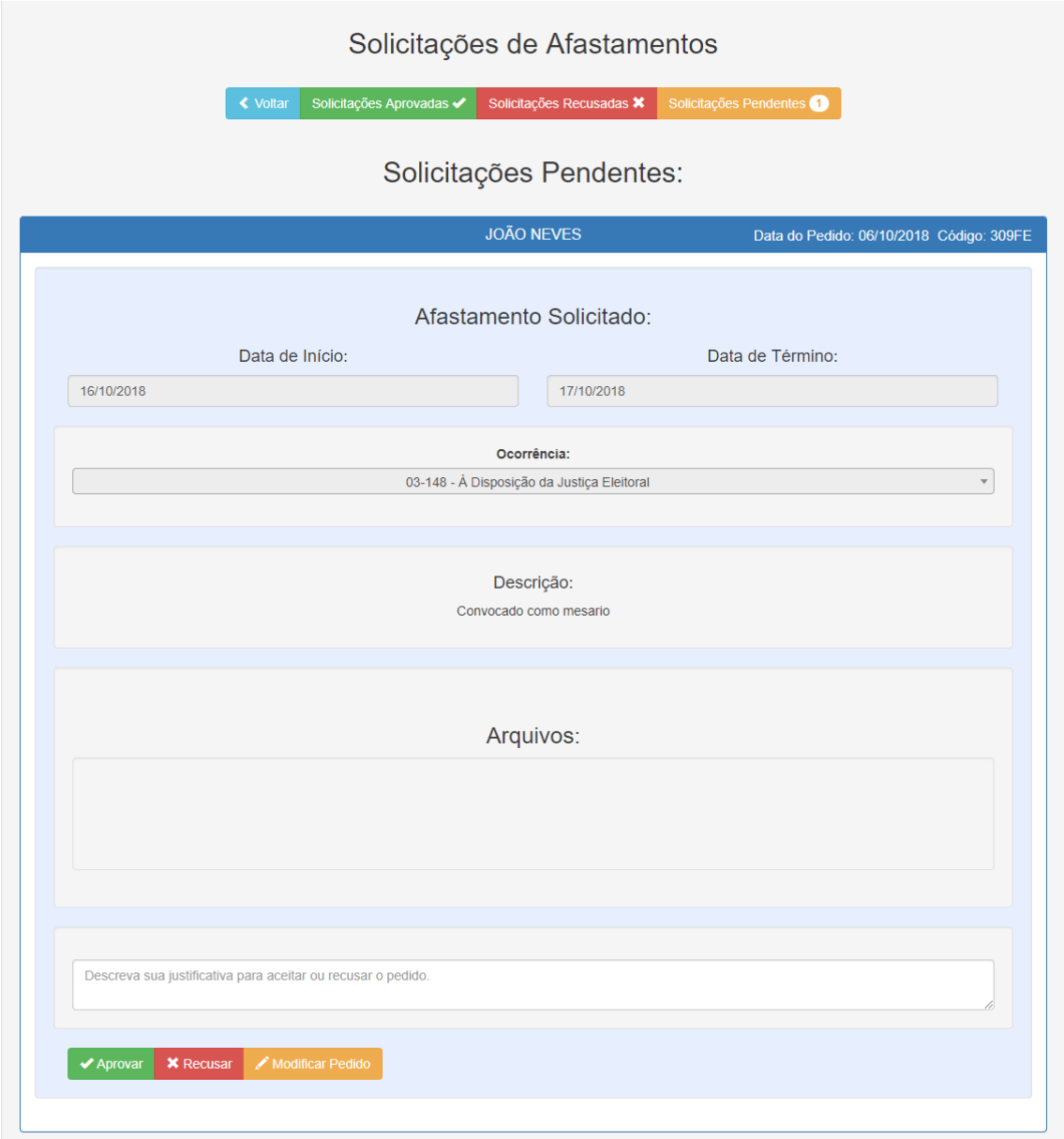

Figura C.30: Página administrativa de solicitações de afastamentos com o layout de um pedido de afastamento. Fonte: elaborado pelo autor

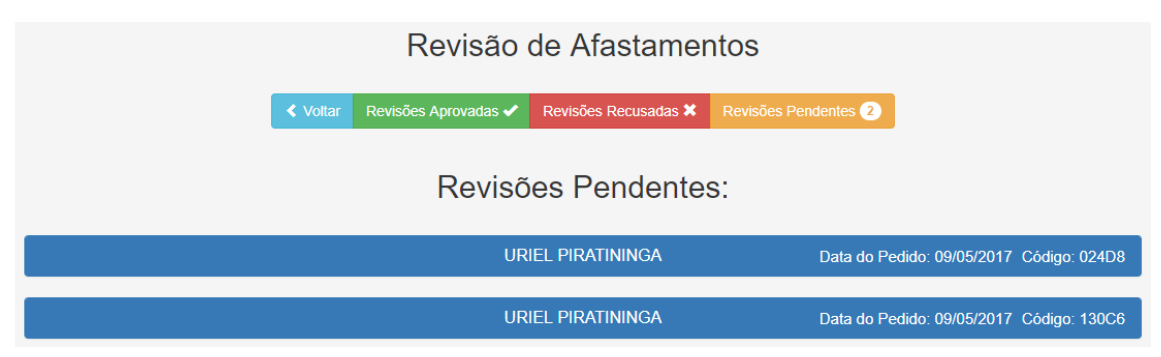

Figura C.31: Página de visualização de pedidos de revisão pendentes. Fonte: elaborado pelo autor

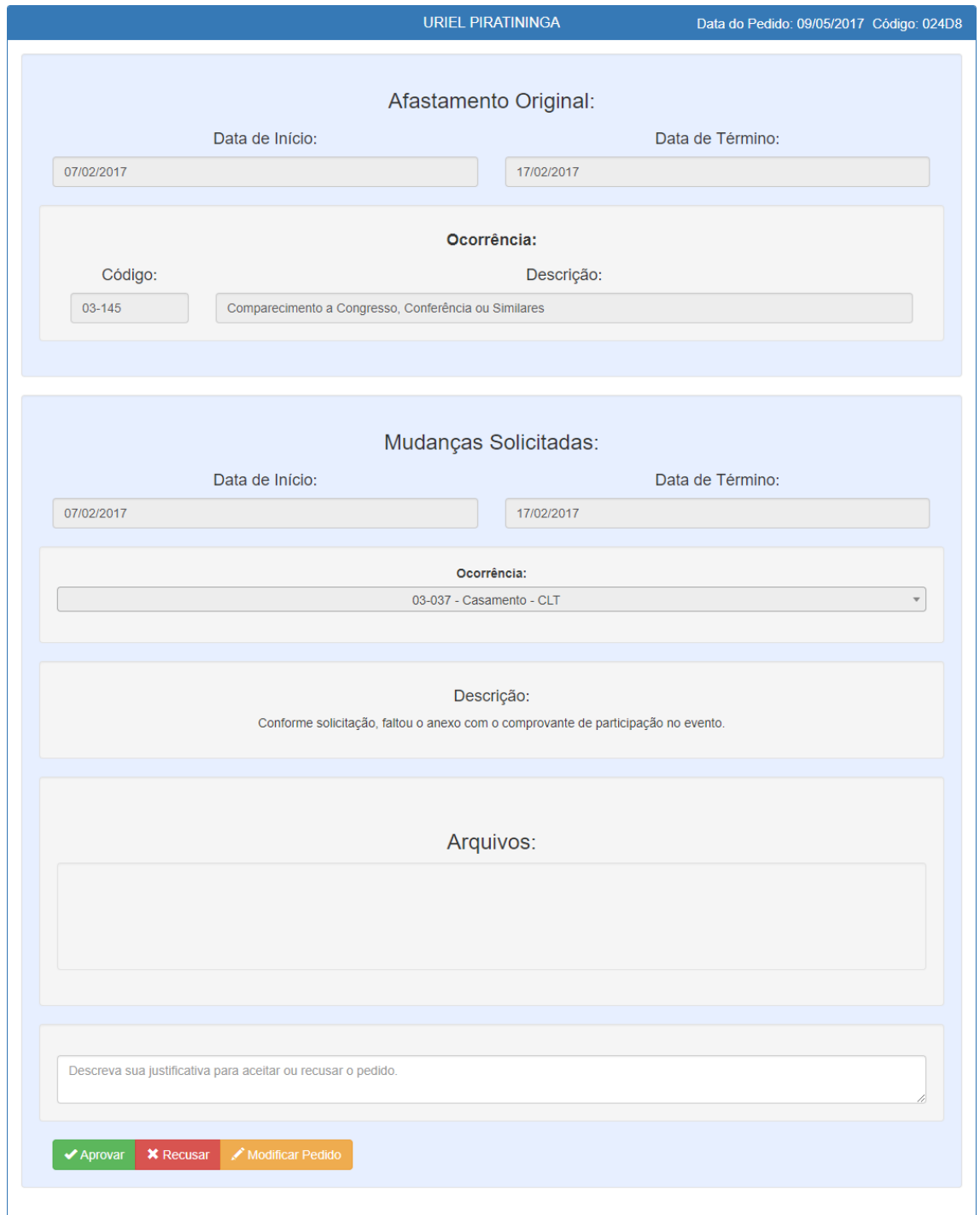

Figura C.32: Cartão de informações de uma solicitação de revisão de afastamento. Fonte: elaborado pelo autor

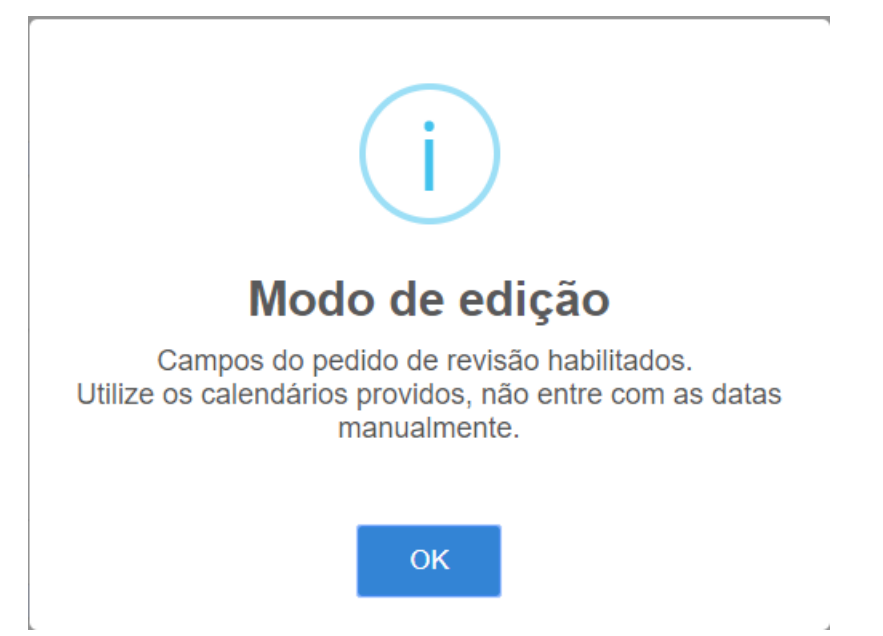

Figura C.33: Alerta de abertura de edição de uma solicitação de afastamento. Fonte: elaborado pelo autor

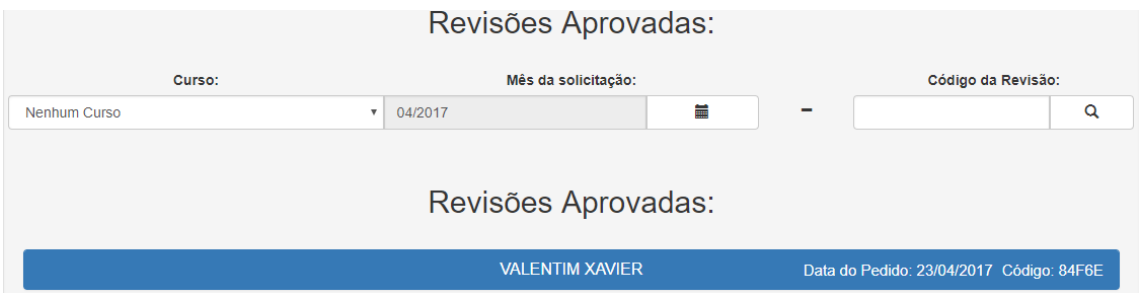

Figura C.34: Página de revisões de afastamentos aprovados. Fonte: elaborado pelo autor

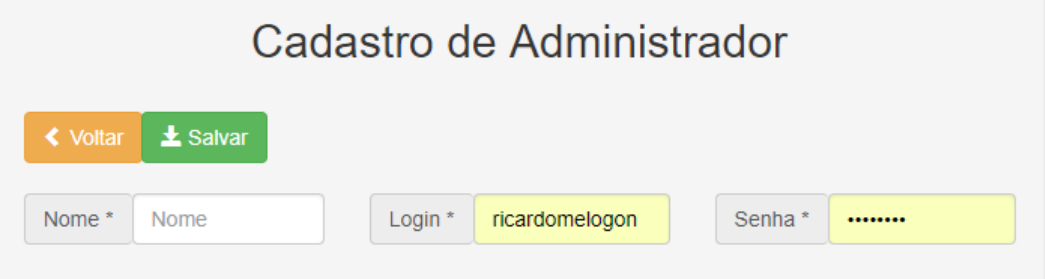

Figura C.37: Página de cadastramento de um novo administrador. Fonte: elaborado pelo autor

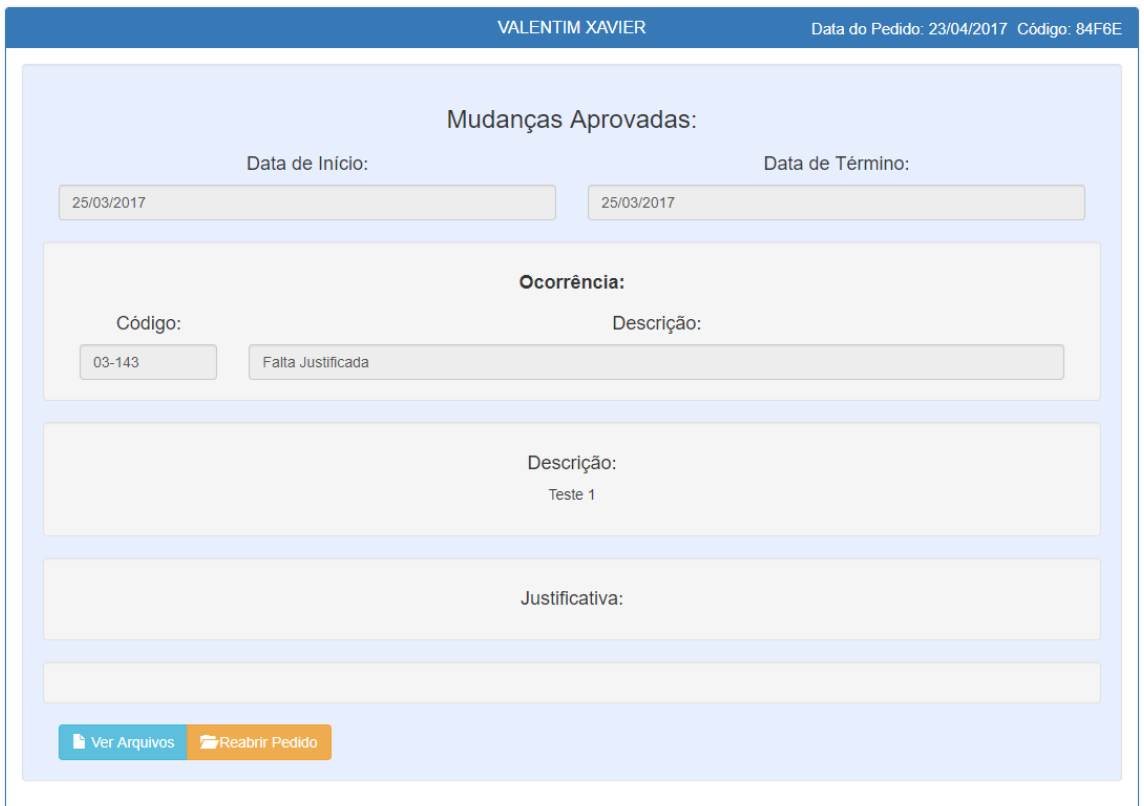

Figura C.35: Cartão de informações de uma solicitação aprovada. Fonte: elaborado pelo autor

| Lista de Administradores Cadastrados |                           |               |                |  |  |  |
|--------------------------------------|---------------------------|---------------|----------------|--|--|--|
| $\sigma$ Atualizar                   | + Adicionar Administrador |               |                |  |  |  |
| Login                                | <b>Nome Completo</b>      | <b>Editar</b> | <b>Excluir</b> |  |  |  |
| alfredo.portugal                     | Alfredo Portugal          | Ø             | ×              |  |  |  |
| david.henriques                      | David Henriques           | Ø             | ×              |  |  |  |
| isabel.rijo                          | <b>Isabel Rijo</b>        | Ø             | ×              |  |  |  |
| micael cruz                          | Micael Cruz               | Ø             | ×              |  |  |  |
| paula.mourinho                       | Paula Mourinho            | Ø             | ×              |  |  |  |
| ricardo melo                         | Ricardo Melo              | Ø             | ×              |  |  |  |

Figura C.36: Lista de todos os administradores do sistema. Fonte: elaborado pelo autor

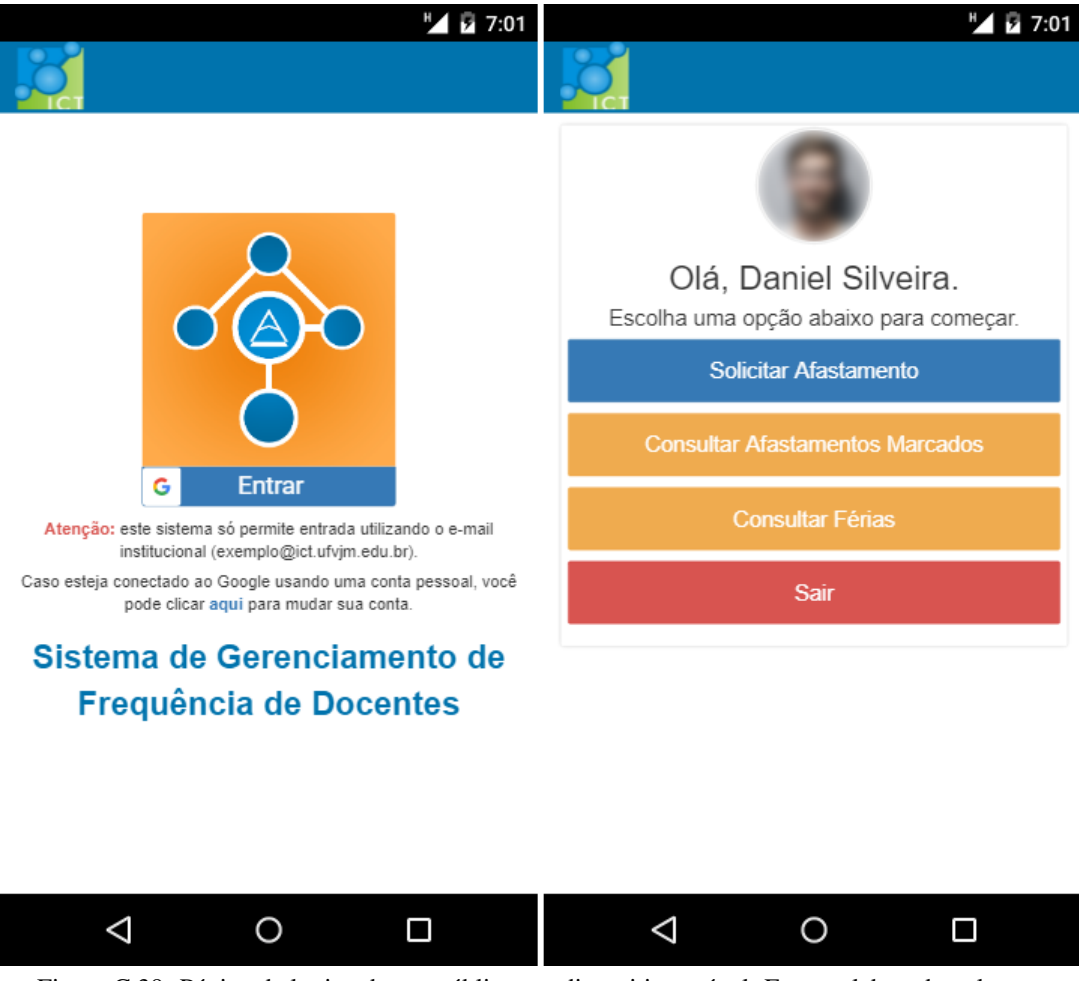

Figura C.39: Página de login e home público em dispositivo móvel. Fonte: elaborado pelo autor

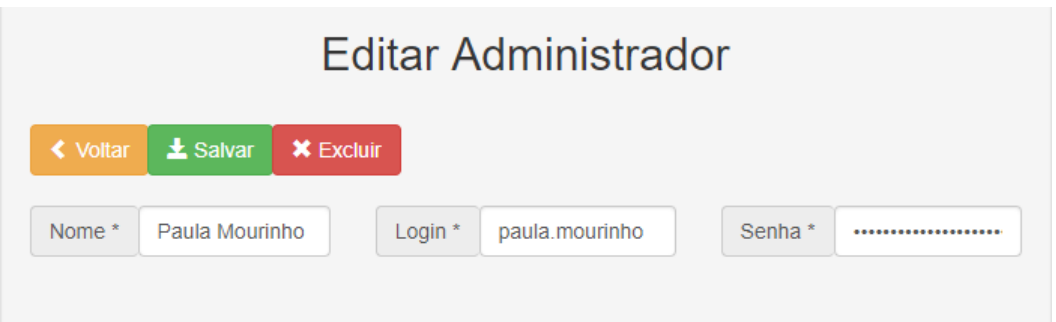

Figura C.38: Página de edição de um administrador. Fonte: elaborado pelo autor

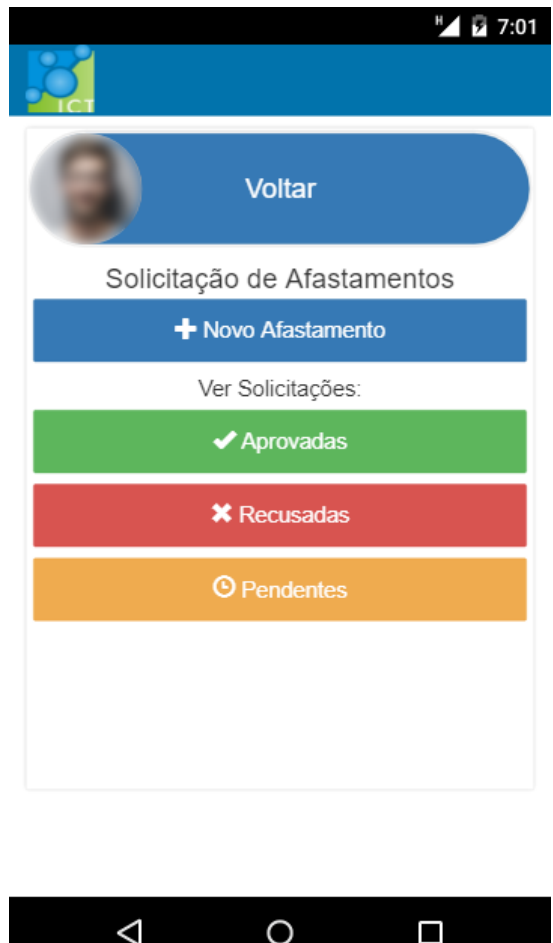

Figura C.40: Página inicial da seção pública em dispositivo móvel. Fonte: elaborado pelo autor

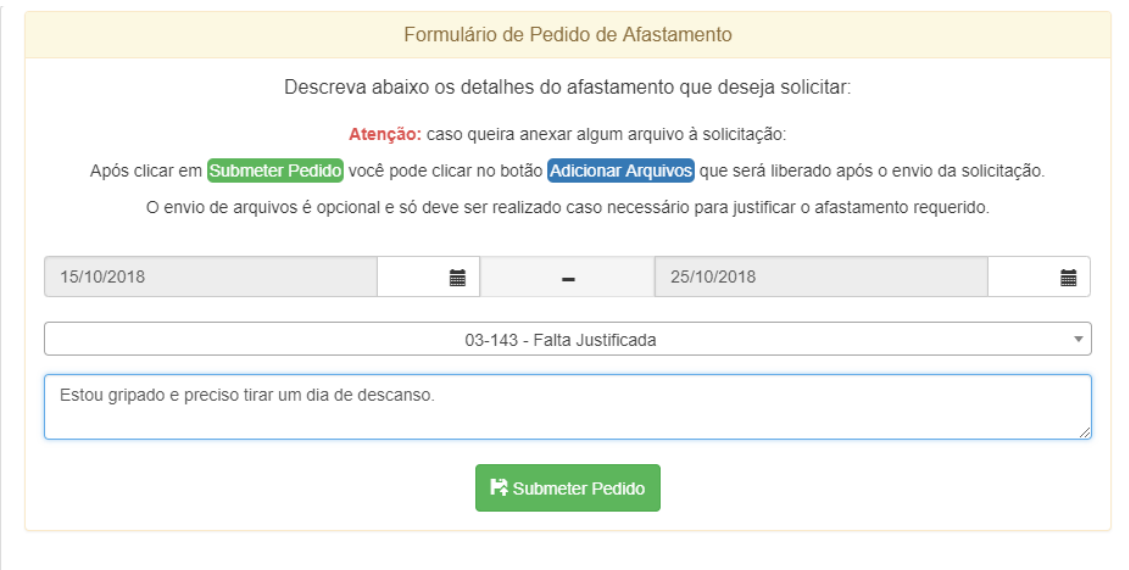

Figura C.41: Interface de pedido de um novo afastamento da seção pública. Fonte: elaborado pelo autor

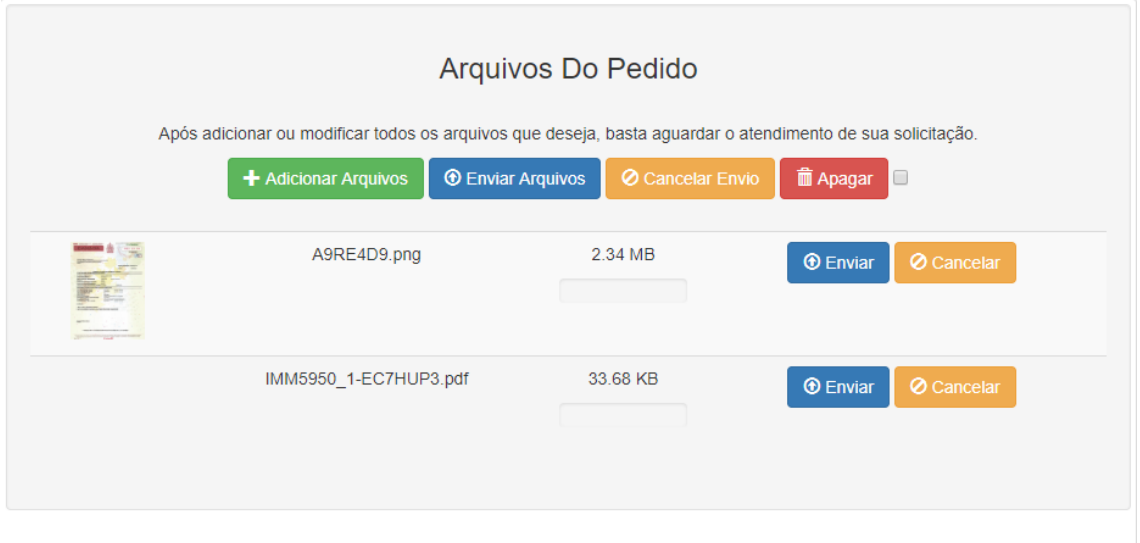

Figura C.42: Interface de inserção de arquivos para um afastamento. Fonte: elaborado pelo autor

# Solicitações Aprovadas

Pesquisar por:

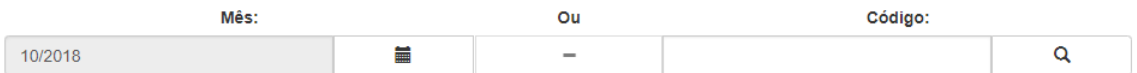

# Solicitações Aprovadas:

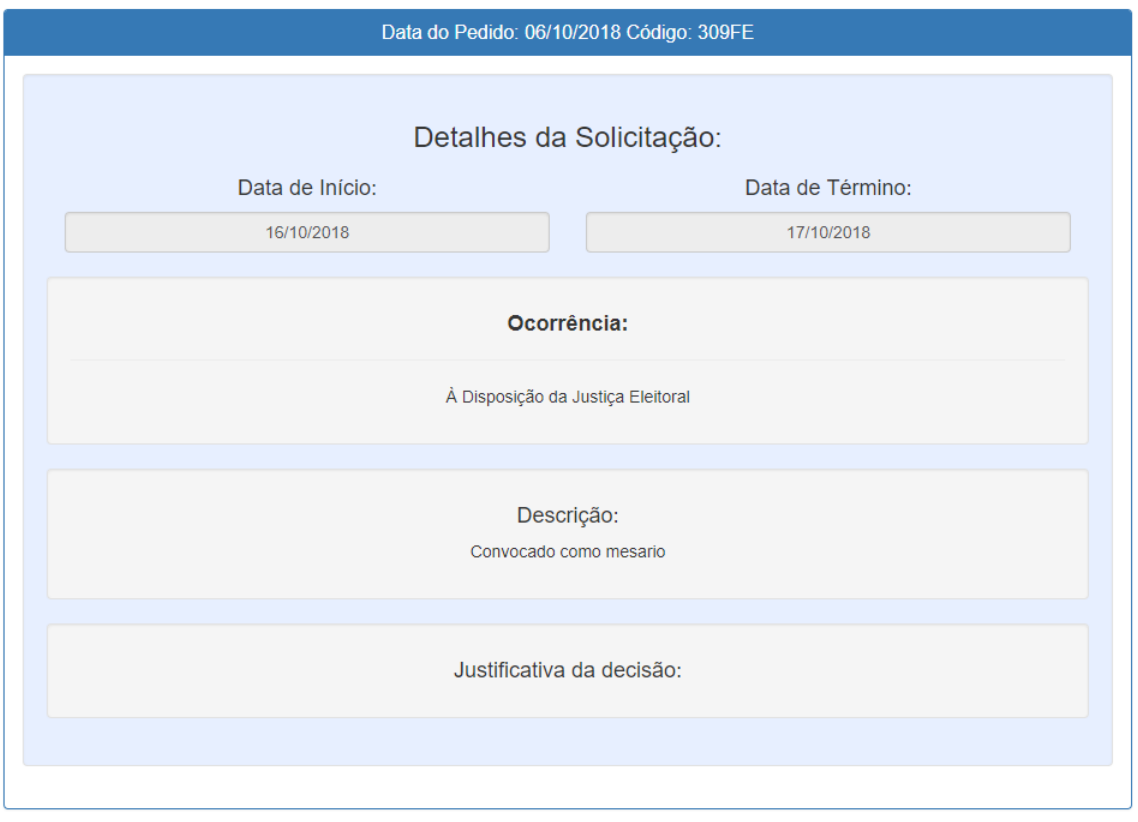

Figura C.43: Interface de visualização de solicitações aprovadas. Fonte: elaborado pelo autor

# Solicitações Pendentes:

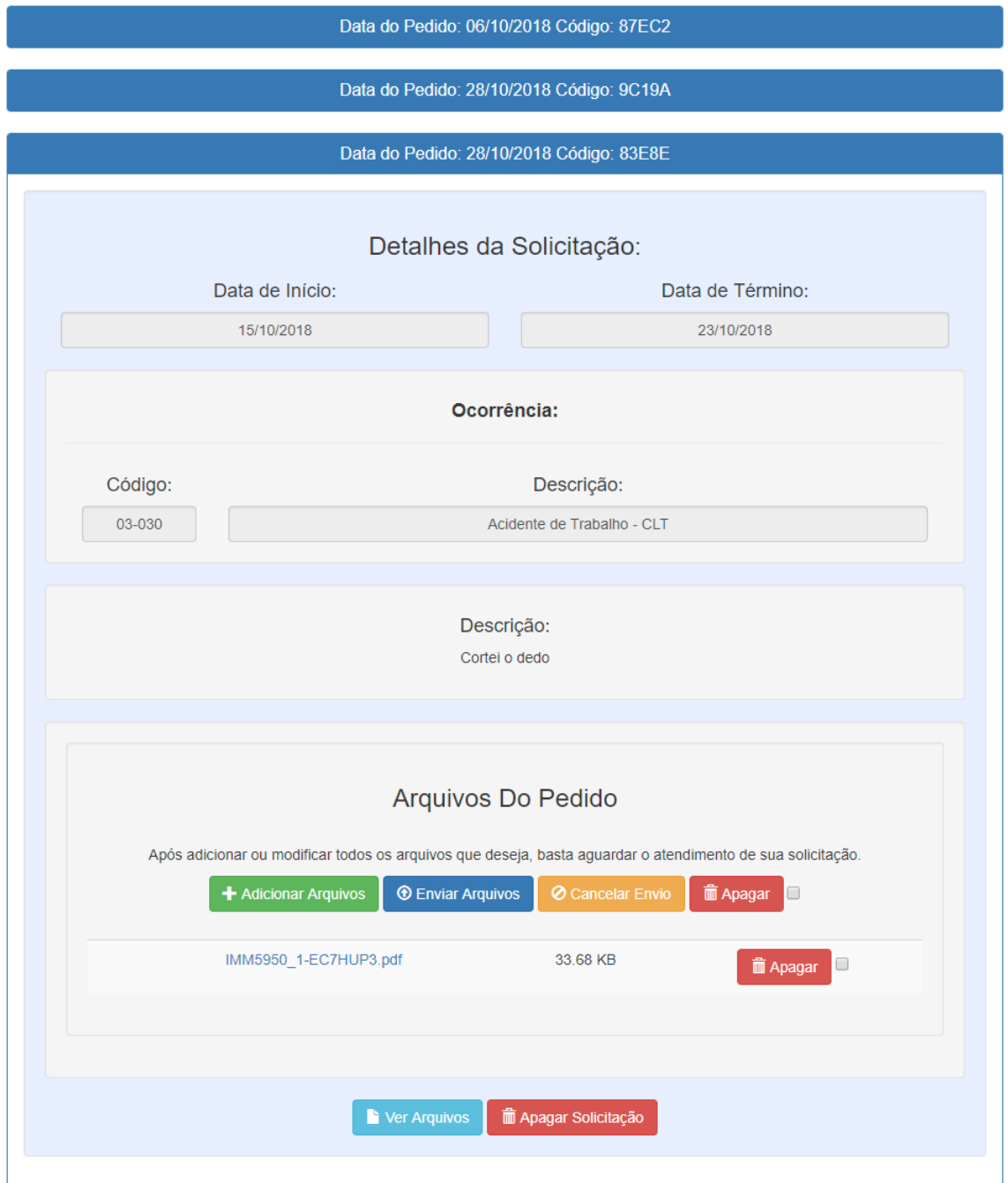

Figura C.44: Interface de visualização de solicitações pendentes. Fonte: elaborado pelo autor

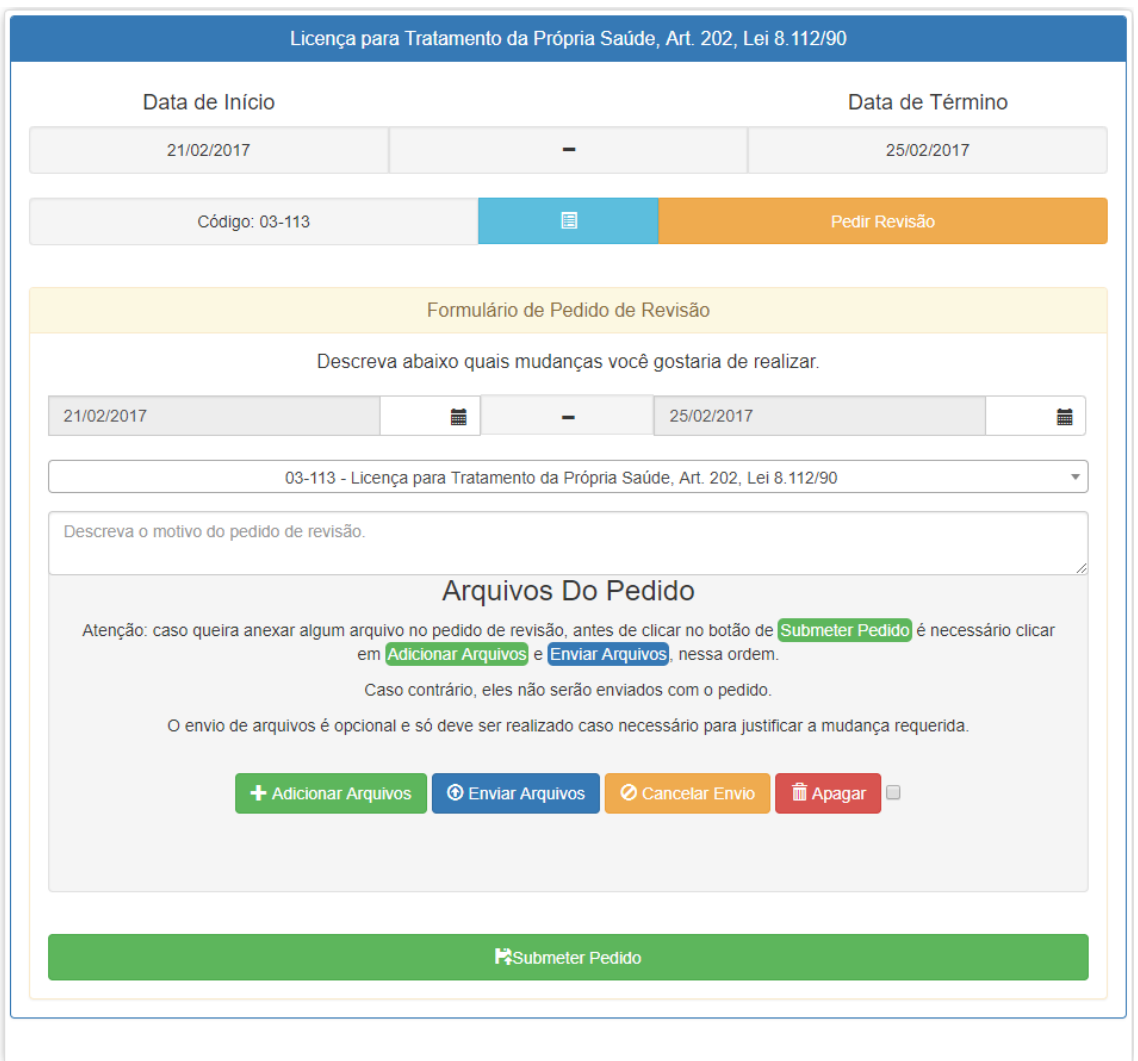

Figura C.45: Interface de revisão de afastamentos. Fonte: elaborado pelo autor

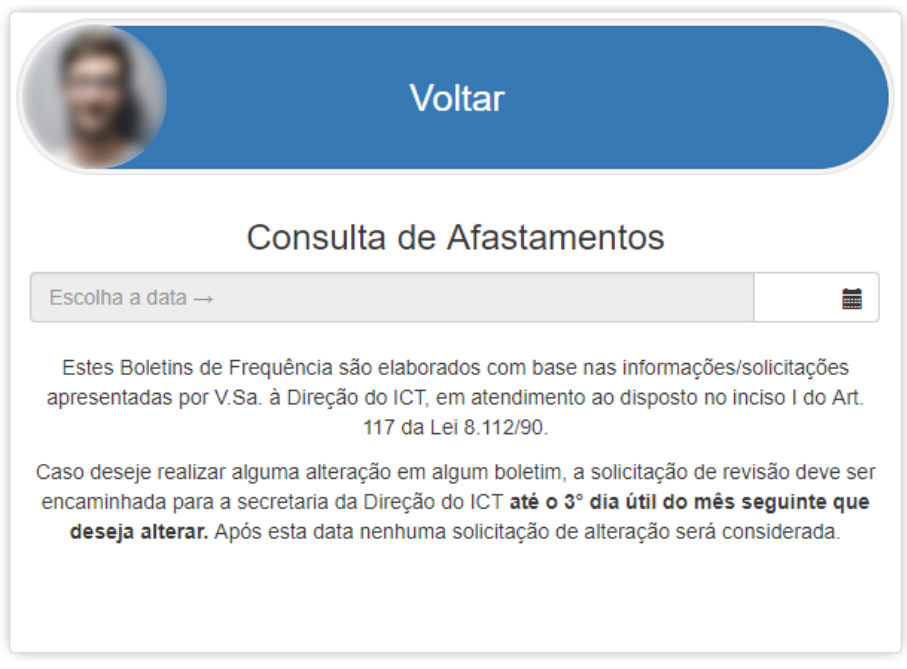

Figura C.46: Página de consulta de afastamentos marcados. Fonte: elaborado pelo autor

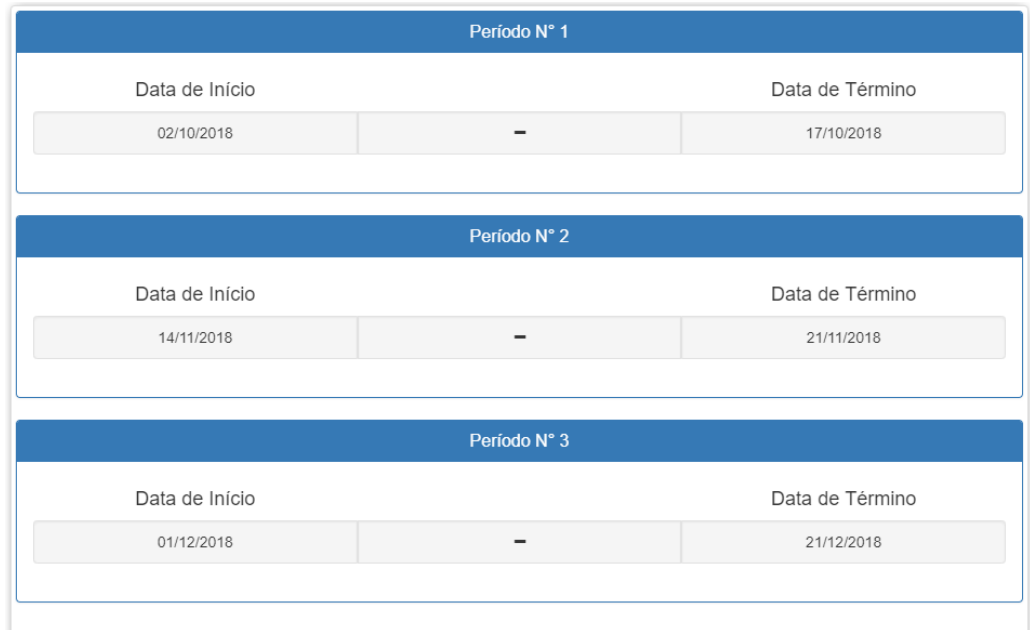

Figura C.47: Interface de revisão de afastamentos. Fonte: elaborado pelo autor

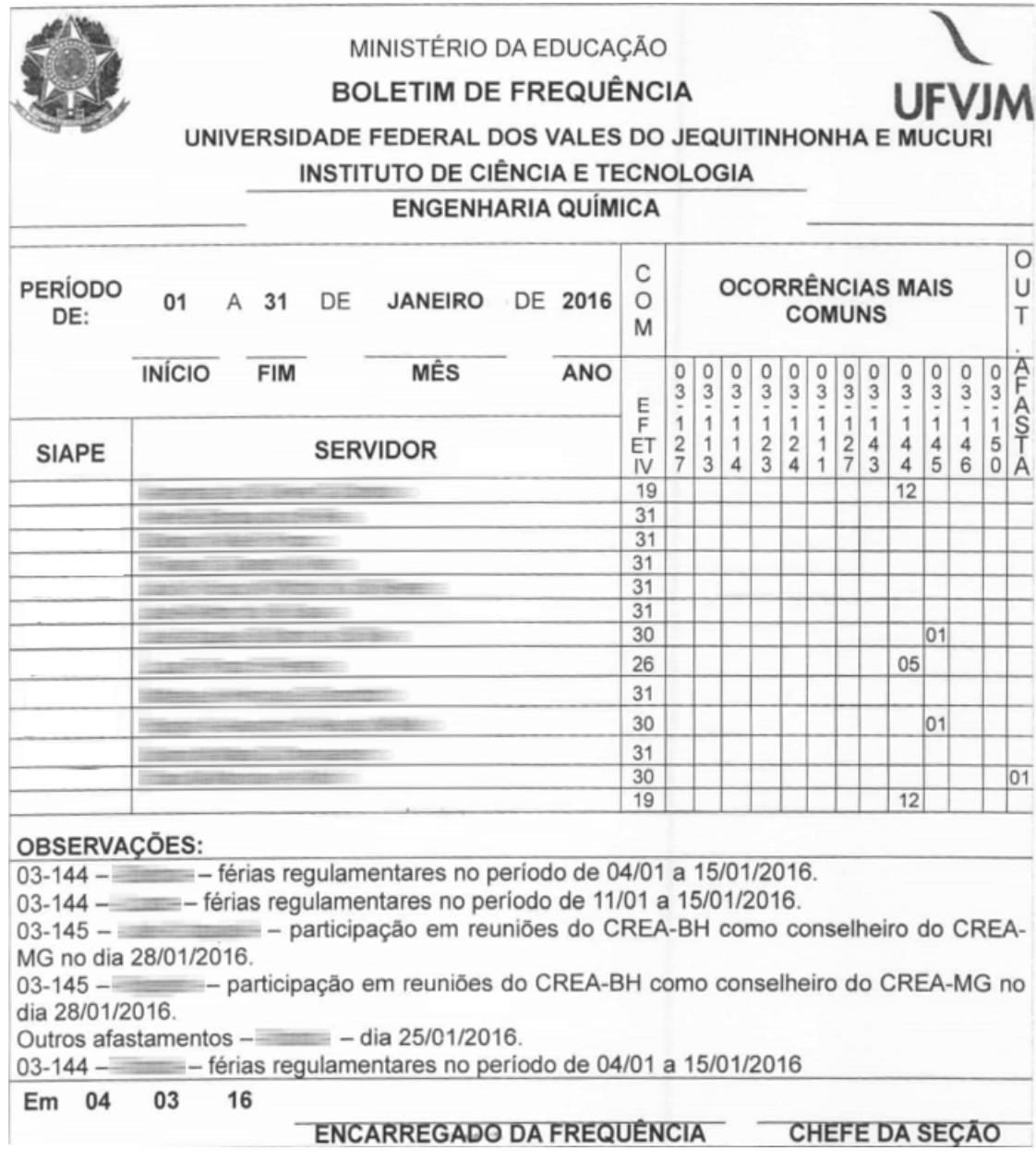

Figura C.48: Modelo de Relatório no padrão para docentes. Fonte: Fornecido pela Direção do ICT

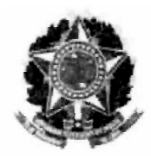

# MINISTÉRIO DA EDUCAÇÃO

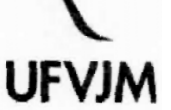

### UNIVERSIDADE FEDERAL DOS VALES DO JEQUITINHONHA E MUCURI

# INS. DE CIÊNCIA E TECNOLOGIA<br>BOLETIM DE FREQUÊNCIA<br>ABRIL / 2016

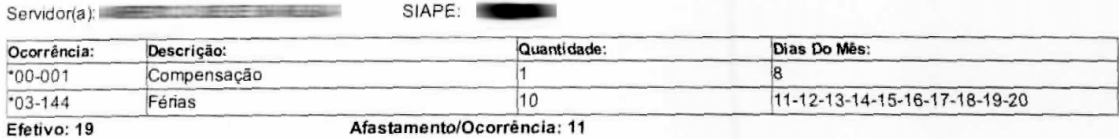

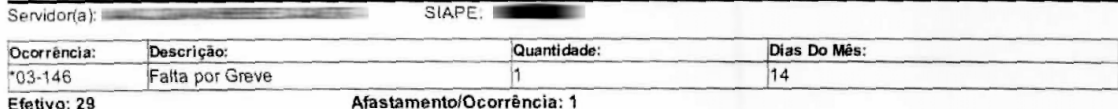

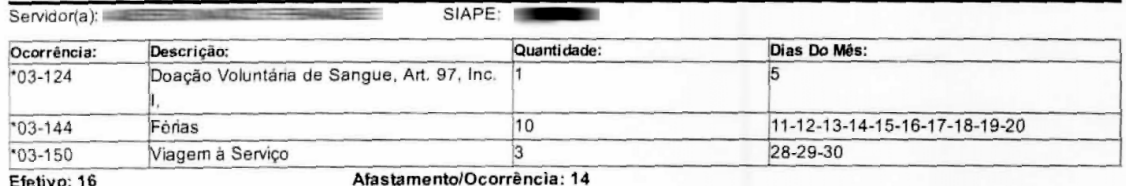

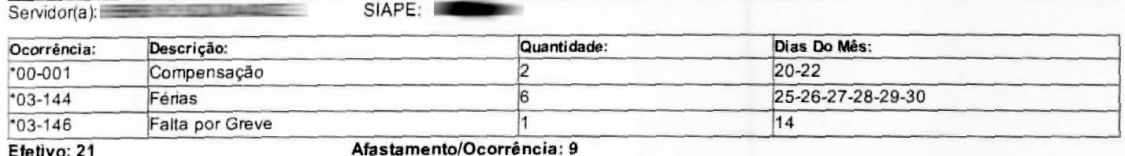

Figura C.49: Modelo de Relatório no padrão para técnicos. Fonte: Fornecido pela Direção do ICT

# AUTORIZAÇÃO

Autorizo a reprodução e/ou divulgação total ou parcial do presente trabalho, por qualquer meio convencional ou eletrônico, desde que citada a fonte.

Diamantina, <del>16</del> / 01 / 2019 .

percade hillo Gongaler

Ricardo Melo Gonçalves ricardomelogon@gmail.com

Universidade Federal dos Vales do Jequitinhonha e Mucuri

Campus Alto do Jacuba - CEP: 39100-000 - Diamantina - MG - Brazil